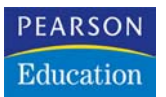

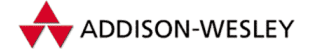

**Nadin Ebel**

# **Lotus Notes Domino 7- Administration**

**Lotus Groupware installieren, betreiben und verwalten**

**Band 1**

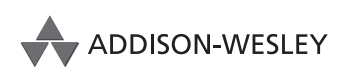

An imprint of Pearson Education

München • Boston • San Francisco • Harlow, England Don Mills, Ontario • Sydney • Mexico City Madrid • Amsterdam

# **Domino intern**

Der Lotus Domino Server stellt das Herzstück Ihrer Lotus Notes Domino-Infrastruktur dar. Er stellt die Dienste und Funktionen bereit, von denen die Benutzer, die via Notes Client oder Browser auf die gewünschten Daten zugreifen, profitieren. Der Server bietet sowohl integrierte Messaging- und Verzeichnisdienste als auch die Plattform zur Entwicklung von Datenbanken.

Auch wenn sich viele Stimmen auf den Begriff E-Mail konzentrieren, wenn Sie von Lotus Notes Domino sprechen, tun sie Lotus als integrierte Collaboration-Plattform damit unrecht, da sie vielmehr bietet.

# **3.1 Domino-Infrastruktur**

Eine Domino-Infrastruktur lässt sich anhand dreier Begriffe deklarieren:

- ▶ Domino Domäne
- ▶ Domino Netzwerk
- **Department**

Eine Domino Domäne ist eine Gruppe von Domino Servern, die ein gemeinsames Domino Verzeichnis (Domino Directory) verwenden. Jeder Domino Server ist Bestandteil genau einer Domino Domäne und einer Organisation. Letztere wird durch das hierarchische Namenssystem von Lotus Notes Domino bestimmt. Ein Domino Netzwerk beinhaltet alle Server in einer Domino Domäne mit dem gleichen Netzwerkprotokoll, die über eine Netzwerkverbindung eine konstante Verbindung zueinander besitzen. Dies ist vor allem für den Mail-Verkehr wichtig.

# **3.1.1 Domino Domäne**

Alle Server in einer Domino Domäne (auch Notes Domäne) besitzen das gleiche primäre Domino Directory. Dieses besitzt immer den Dateinamen *names.nsf* und basiert auf der Schablone des öffentlichen Adressbuchs *pubnames.ntf*. Jeder Server in Ihrer Domäne besitzt im Domino Directory einen Eintrag. Dieser Eintrag wird durch das Serverdokument repräsentiert.

| Server: ACTHub01/Server/ACTIT<br>ehe |                                                                |  |  |
|--------------------------------------|----------------------------------------------------------------|--|--|
|                                      | Basics   Security   Ports   Server Tasks   Internet Protocols. |  |  |
| <b>Basics</b>                        |                                                                |  |  |
|                                      |                                                                |  |  |
| Server name:                         | ACTHub01/Server/ACTIT                                          |  |  |
| Server title:                        | Hub                                                            |  |  |
| Domain name:                         | ACT-Online                                                     |  |  |

*Abbildung 3.1: Eintrag der Domäne im Serverdokument*

Server in einer Domäne können unterschiedliche Aufgaben besitzen. Sie arbeiten u.a. als Mail-Server, Applikationsserver und/oder als Server, auf den Anwender über einen Browser zugreifen können (Intranet- oder Internet-Server).

#### **Domäne oder Domäne?**

Der Begriff Domäne in Bezug auf Windows-Betriebssysteme hat nichts mit der Definition einer Domino Domäne gemeinsam.

#### **3.1.2 Domino Netzwerk**

Server, die folgende Kriterien gemeinsam haben, können Mitglieder eines Domino Netzwerks (Domino-Named Network, DNN) sein:

- Bestandteil der gleichen Domino Domäne
- Implementierung des gleichen Netzwerkwerkprotokolls (LAN)
- Konstante Verbindung im lokalen Netzwerk (LAN) oder eine konstante WAN-Verbindung, die über einen Router oder eine Bridge realisiert wurde

Domino unterstützt IPv6 und IPv4. Wenn ein IPv6-fähiger Domino Server eine IP-Adresse im IPv4-Format ermittelt, kann der Domino Server die Verbindung zu dieser Adresse trotzdem herstellen. Um IPv6 für Notes und Domino 7 zu aktivieren, fügen Sie die Einstellung TCP\_ENABLEIPV6=1 zur *notes.ini*-Datei auf dem Notes Client und dem Domino Server hinzu. Da IPv6 noch nicht besonders verbreitet ist und auch die Unterstützung für IPv6 durch das Internet sowie durch Hersteller von Hardware und Betriebssystemen noch in den ersten Anfängen steckt, ist dieses Feature nicht von großem Interesse.

Das Mail-Routing zwischen den Servern in einem DNN erfolgt automatisch und direkt. Sie benötigen keine Verbindungsdokumente für das Mail-Routing, um das Versenden von Nachrichten zu steuern. Notes-Mail-Routing kann über die Grenzen eines DNN nur dann stattfinden, wenn Sie Verbindungsdokumente erstellt und richtig konfiguriert haben. Trotzdem empfiehlt es sich in einigen Fällen, Server unterschiedlichen DNNs zuzuordnen.

- $\triangleright$  Sie möchten kontrollieren, wann das Mail-Routing zwischen Servern erfolgen soll, anstatt Mails automatisch und direkt zustellen zu lassen.
- Sie möchten den Netzwerkverkehr zwischen unterschiedlichen Regionen in Ihrer Domäne reduzieren. So sind Sie in der Lage, den Benutzern nur die Server zuzuordnen.
- Ein Anwender sieht beispielsweise über den DATENBANK-ÖFFNEN-Dialog im Feld SER-VER all die Domino Server, die mit seinem Home-Mail-Server in einem DNN liegen. Auch um die Anwender nicht mit einer zu langen Serverauswahlliste zu konfrontieren, kann es in der Praxis vorkommen, dass DNNs gebildet werden.

#### **Festlegen des DNN**

Mithilfe des DNN bilden Sie Ihre Domino-Infrastruktur auf das bestehende physikalische Netzwerk ab. Jeder Server liegt mit einer Netzwerkkarte in einem DNN, das über die Port-Zuordnung in Notes definiert wird. Falls Ihr Server mehrere Netzwerkinterfaces aufweist, empfiehlt es sich pro vorgesehenen Kommunikationskreis (z.B. einen für den

Benutzerzugriff, einen für die Clusterreplikation und einen für das Backup) unterschiedliche DNNs zu konfigurieren, um die Zugriffslast besser zu verteilen. Unter der Serveransicht können Sie unter NETZWERKE/NETWORKS sehen, welche DNNs diesem Server zugeordnet sind (siehe *Abbildung 3.2*).

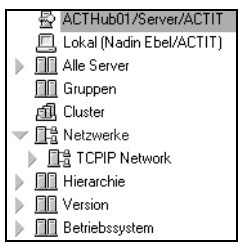

*Abbildung 3.2: Alle verfügbaren DNNs*

Um die vollständige Anschlusskonfiguration vorzunehmen oder zu kontrollieren, gehen Sie wie folgt vor:

- **1.** Klicken Sie in Domino Administrator auf das Register SERVER und wählen Sie im Serverfenster den Server aus, auf dem Sie arbeiten möchten.
- **2.** Wählen Sie im Werkzeugfenster die Option SERVER > ANSCHLÜSSE/PORTS > KONFIGURIE-REN/SETUP.

| Status<br>Uberwachung<br>Analuse                                      |    | <b>Statistik</b><br>Leistuna |                                      |
|-----------------------------------------------------------------------|----|------------------------------|--------------------------------------|
| Server: ACTHub01/Server/ACTIT<br>œШ<br>Release 7.0 auf Windows NT 5.0 |    |                              |                                      |
| (Server-Tasks                                                         | 60 | $Tasks \wedge$               | Aktivität                            |
| & Notes Benutzer                                                      | M  | Port TCPIP                   | Listen for connect requests on TCPIP |
| <b>B</b> Datenbankbenutzer                                            | 49 | Database Server              | Perform console commands             |
| Internetbenutzer                                                      | 磡  | Database Server              | Load Monitor is idle                 |
| Serverkonsole                                                         |    | Database Server              | Database Directory Manager Cache Re  |

*Abbildung 3.3: Konfiguration der Anschlüsse über den Domino Administrator*

**3.** Führen Sie eine der beiden oder beide nachfolgenden Schritte für den Eintrag KOMMUNIKATIONSANSCHLÜSSE/COMMUNICATION PORTS aus:

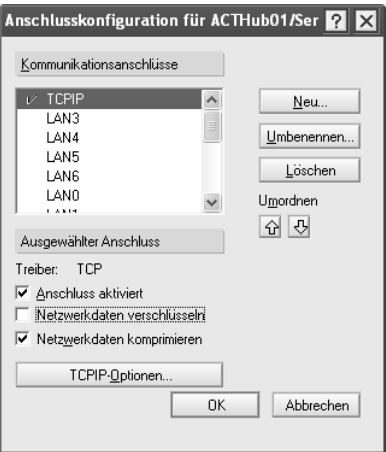

*Abbildung 3.4: Definition der Konfigurationsanschlüsse*

- Nehmen Sie die vorgegebenen Anschlussnamen an.
- Klicken Sie auf NEU/NEW, um neue Anschlussnamen zu erstellen, zum Beispiel LAN1 oder TCP. Verwenden Sie keine Leerzeichen oder einen Punkt (.) im Namen. Geben Sie beim Erstellen neuer Anschlussnamen eine möglichst sprechende Bezeichnung an, indem Sie den zu verwendenden Treiber angeben, und klicken Sie auf OK.
- **4.** Wählen Sie ANSCHLUSS AKTIVIERT/PORT ENABLED, und klicken Sie auf OK.

Damit haben Sie den Port grundsätzlich konfiguriert und er ist auf dem Server aktiv. Anschließend weisen Sie den NRPC-Anschlüssen die vorgesehenen IP-Adressen zu, und binden so jeden Anschluss an eine Adresse.

- **1.** Klicken Sie auf das Register KONFIGURATION/CONFIGURATION und anschließend auf SERVER > ALLE SERVERDOKUMENTE/ALL SERVER DOCUMENTS.
- **2.** Öffnen Sie das entsprechende Serverdokument, und klicken Sie auf SERVER BEARBEI-TEN/EDIT SERVER.
- **3.** Klicken Sie auf das Register ANSCHLÜSSE/PORTS > NOTES NETZWERKANSCHLÜSSE/NOTES NETWORK PORTS, geben Sie Werte in die Felder ein, und klicken Sie auf SPEICHERN UND SCHLIESSEN/SAVE & CLOSE (siehe *Abbildung 3.5*).

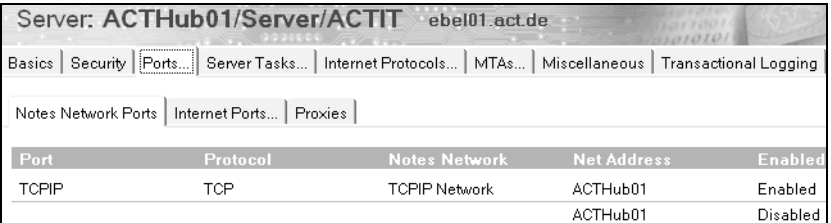

*Abbildung 3.5: Notes Ports in Domino Administrator*

| Feld                              | Eingabe                                                                                                    |
|-----------------------------------|----------------------------------------------------------------------------------------------------|
| ANSCHLUSS/                        | Der Name, den Sie beim Einrichten des Anschlusses zugewiesen                                                                                                    |
| <b>PORT</b>                       | haben.                                                                                                    |
| <b>NOTES NETZWERK/</b>            | Geben Sie den Namen des Notes Named Networks für die entspre-                                                                                                    |
| <b>NOTES NETWORK</b>              | chende Gruppe von Domino Servern ein. Leerzeichen sind erlaubt.                                                                                                    |
| NETZADRESSE/<br><b>NET ADRESS</b> | Der Netzwerkname des Serveranschlusses. Bei dieser Adresse kann<br>es sich um den Servernamen oder, entsprechend den Bedingun-<br>gen des Netzwerkprotokolls, eine speziellere Adressangabe han-<br>deln. Diese Adresse legt die Adresse fest, die andere Server für den<br>Zugriff auf diesen Server verwenden müssen. Wenn Sie dieses Feld<br>leer lassen, erstellt Domino eine vorgegebene Adresse. |
| <b>DEAKTIVIERT/AKTIVIERT</b>      | Wählen Sie AKTIVIERT/ENABLED. Wenn Sie den Anschluss nicht akti-                                                                                                    |
| DISABLED/ENABLED                  | vieren, können Sie ihn auch nicht verwenden.                                                                                                    |

Die konfigurierten Anschlüsse sehen Sie dann ebenfalls in Domino Administrator.

Der korrespondierende Eintrag in der *notes.ini* lautet Ports=*portname(s).*

# **3.2 Hierarchisches Namenssystem**

Hierarchische Namen liefern eindeutige Bezeichnungen für die Server und Benutzer in Ihrer Organisation. Das hierarchische Namenssystem, das unter Lotus Notes Domino zum Einsatz kommt, basiert auf dem X.500-Standard. Das eingesetzte hierarchische Namenssystem garantiert Ihnen in der geplanten oder aktuellen Umgebung die Eindeutigkeit von Server- und Benutzerbezeichnungen.

X.500 ist der OSI Directory Standard, definiert durch ISO (International Organization for Standardization) und ITU (International Telecommunication Union). Die Empfehlung von X.500 besteht aus zehn Dokumenten. Alle sind auch unter ISO 9594-1...10 als Standard von der ISO aufgenommen worden.

Der X.500-Verzeichnisdienst ist ein verteiltes System, lokale Daten liegen in einzelnen Teilsystemen, den Directory System Agents (DSA). Die Gesamtheit aller DSA-Daten bildet die Directory Information Base (DIB) und stellt sich den Clients, auch Directory User Agents (DUA) genannt, als ein homogenes logisches System dar. Jeder DSA verfügt nur über die dort gespeicherten Daten. Sollte ein Eintrag nicht bekannt sein, wird die Anfrage des Clients an andere Datenbanken (DSA) weitergeleitet. Dieser Mechanismus wird so lange wiederholt, bis die Information gefunden ist. In der logischen Struktur von X.500 werden Informationen zu Objekten (Rechnern, Personen) in Form von Einträgen zusammengefasst. Diese Einträge sind in einer baumartigen Hierarchie angeordnet, die auch Directory Information Tree (DIT) genannt wird. Um die Einträge im DIT einheitlich zu strukturieren, werden jedem Eintrag bestimmte Objektklassen zugeordnet. Die Klasse beschreibt die jeweilige Art des Objekts, zum Beispiel Land, Organisation, Person. Die Objekte selbst bestehen aus Attributen. Ein Attribut wiederum besteht aus einem Attributtyp und einem oder mehreren Attributwerten. Jeder Eintrag im Directory wird durch einen eindeutigen Namen, den Distinguished Name (DN), referenziert.

Bisher dienten Verzeichnisdienste vornehmlich der Benutzerverwaltung. Verzeichnisdienste nach dem X.500-Standard ermöglichen durch ein standardisiertes Protokoll die Speicherung nahezu beliebiger Objekte. Alle Informationen über einen Anwender, also auch Schlüsselzertifikate, können in einem einzigen zentralen Verzeichnis abgelegt sein, auf das alle anderen Systeme zugreifen. Als weiterer Schritt können Informationen über andere Objekte wie Rechner, Netze und Peripheriegeräte hinzugefügt werden.

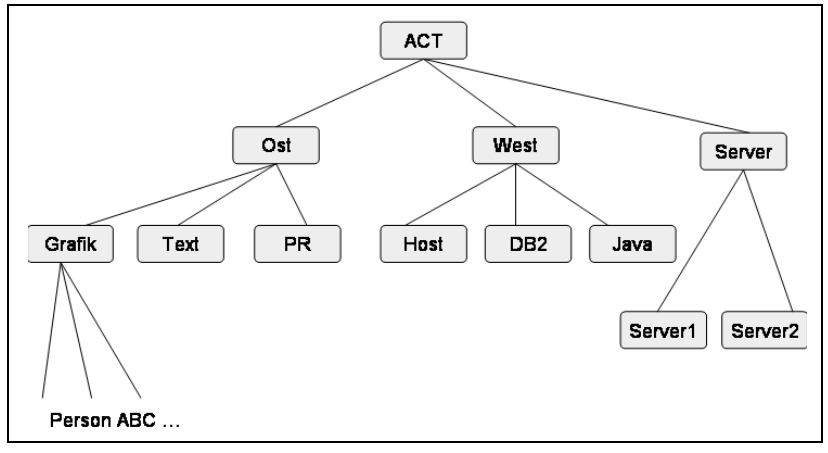

*Abbildung 3.6: Beispielhafte Namenshierarchie*

Die Gestaltung des Namenssystems richtet sich nach der Implementierung der Domino-Sicherheit und auch nach der Struktur in Ihrer Organisation (siehe *Abbildung 3.6*). Wenn Sie neue Server und Benutzer registrieren, steuern die hierarchischen Namen deren Zertifizierung und somit den Systemzugriff. Bevor Sie das hierarchische Namenssystem erstellen, sollten Sie zunächst die einzelnen Komponenten des Namens verstehen. Nachdem Sie das Namenssystem erstellt haben, erstellen Sie Zertifizierer-IDs, mit denen Sie die Namensstruktur implementieren und ein sicheres System gewährleisten.

# **3.2.1 Komponenten des hierarchischen Namens**

Server-, Organisations-, Unterorganisations- und Benutzernamen können Groß- und Kleinbuchstaben (A–Z), Zahlen (0–9), Et-Zeichen (&), Bindestriche (-), Punkte (.), Leerzeichen ( ) und Unterstriche (\_) enthalten.

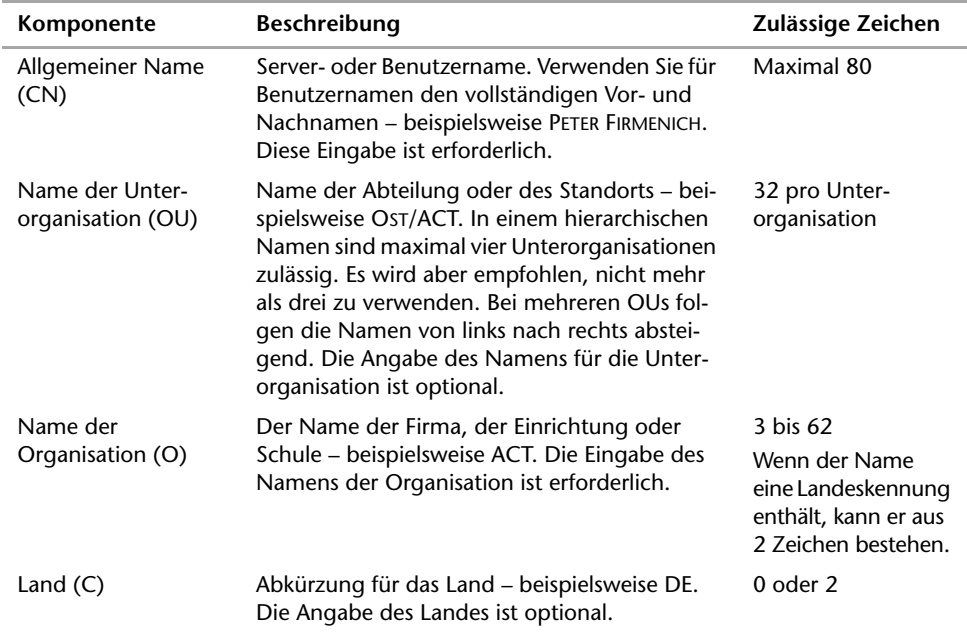

Hierarchische Namen bestehen aus:

Ein hierarchischer Name mit allen möglichen Komponenten ist z.B.:

Thea Wegmann/Grafik/Ost/ACT/DE

In der Regel werden die Namen in ihrem abgekürzten Format eingegeben und angezeigt (siehe oben) und intern im kanonischen Format gespeichert, ein Format, das den Namen und die zugehörigen Komponenten enthält:

CN=Thea Wegmann/OU2=Grafik/OU1=Ost/O=ACT/C=DE.

Bevor Sie Servern oder Benutzern hierarchische Namen zuweisen, müssen Sie das Namenssystem der Organisation entwerfen.

#### **Sprachenkürzel nach RFC 1766**

Die in den W3-Spezifikationen immer wieder erwähnte "Angabe von Sprachenkürzeln" wird in der RFC 1766 definiert. Diese Sprachenkürzel basieren auf den Normen ISO 639-1 zur Kurzbezeichnung von Sprachen und ISO 3166-1 zur Kurzbezeichnung von Ländern. Diese von den beiden ISO-Normen vordefinierten Kürzel erlauben solche Angaben wie de für Deutsch, en für Englisch oder en-US für US-Englisch. Die RFC 1766 erlaubt darüber hinaus, feinere Abstufungen für schriftkulturelle, dialektale oder andere lokale Ausprägungen der gleichen Sprache registrieren zu lassen. Mittlerweile gibt es die RFC 3066, nach der auch dreibuchstabige Sprachenkürzel nach der Norm ISO 639-2 erlaubt sind. Für XML gilt die RFC 3066. Ebenso gibt es eine neuere Norm ISO 3166-2, die mehrbuchstabige Ländercodes enthält. Maßgeblich für Internet-Belange sind aber in den meisten Fällen noch die älteren, zweibuchstabigen Kürzel.

#### **Namenssystem der Organisation planen**

Für die Implementierung von hierarchischen Namen sollten Sie ein Diagramm mit der Organisationsstruktur Ihrer Firma anlegen (Organigramm). Anhand dieses Diagramms können Sie dann eine sinnvolle Namenssystematik ableiten. Bei einem hierarchischen Namenssystem können Sie eine Baumstruktur verwenden, die den tatsächlichen Aufbau Ihres Unternehmens widerspiegelt. An der Spitze des Baums steht der Name der Organisation. Darunter befinden sich die Unterorganisationen, die Sie entsprechend Ihrer Firmenstruktur erstellen können, z.B. nach geografischer Lage oder nach Abteilungen oder beidem.

Ihre gesamte Organisation ist Teil einer Notes Domäne. Gegebenenfalls möchten Sie die Organisation in zwei oder mehr Domänen aufteilen. Dies geschieht aber in der Regel vorwiegend aufgrund der Aufgabentrennung innerhalb der Infrastruktur (Kommunikationsbereich zu Partnern, SMTP etc.) oder Sicherheitsaspekten. Das Arbeiten mit mehreren Domänen bringt zusätzlichen Verwaltungsaufwand mit sich und setzt ein geeignetes System für ihre Verwaltung voraus.

- Tipps zur OU-Namensvergabe:
	- Versuchen Sie, die Namensstruktur Ihrer Organisation möglichst übersichtlich und damit flach zu halten.
	- Vergeben Sie OU, wenn notwendig, an Einheiten, die eine gewisse Dauerhaftigkeit besitzen, um so zu vermeiden, dass dauernde Umbenennungen von Anwendern anstehen.
	- Server sollten eine eigene OU besitzen: DOMINO 01/SERVER/ACT. Dies erleichtert eine übersichtliche Administration in Bezug auf das Erzeugen, Verwalten und Gegenzertifizieren. Anwender sollten ebenso eigene OUs besitzen.
	- Servern neue OUs zuzuweisen ist deutlich schwieriger als diesen Vorgang bei Ihren Anwendern vorzunehmen. Verschaffen Sie sich zuerst Klarheit über das hierarchische Namenskonzept Ihrer Server.
	- Konzerne, die in unterschiedlichen Lokationen vertreten sind, nutzen die OU1 in den meisten Fällen für eine Kennzeichnung der Lokation: DOMINO-01/SERVER/ NYC/ACT. Andere Unternehmen oder Einrichtungen verwenden diese für eine Kennzeichnung der Abteilungszugehörigkeit: DOMINO-01/SERVER/VERTRIEB/ACT.
- **Tipps zur Namensvergabe** 
	- Der Name der Organisation, die OU-Namen und Servernamen sollten keine Leerzeichen enthalten. Das macht die Administration, vor allem die Eingabe von Befehlen an der Konsole, einfacher.
	- Länder-Kürzel müssen der ISO-Norm entsprechen.
	- Als Standard vergibt Domino den gleichen Namen für Ihre Domäne und Ihre Organisation. Erwägen Sie eine getrennte Namensvergabe.
	- Servernamen sollten nur einmal in der Organisation vergeben werden.
	- Anwendernamen werden wie die wirklichen Namen vergeben.
	- Achten Sie auf eine konsistente Vergabe von Namen.
- Zusammenhang zwischen Domino Domänen und Organisationen

Technisch gesehen gibt es keinen Zusammenhang zwischen Ihrer Organisation und Ihrer Domino Domäne. Sie dienen unterschiedlichen Zwecken und existieren unabhängig voneinander. Dabei existieren diverse Szenarios. Ein Unternehmen besitzt im einfachsten Fall eine Organisation und eine Domäne. Aber auch andere Korrelationen sind umsetzbar:

- Eine Organisation mit mehreren Domänen
- Eine Domäne mit mehreren Organisationen
- X Domänen und x Organisationen, die zu einem Unternehmen gehören

Es muss lediglich mindestens jeweils eins von beiden Elementen existieren.

#### **3.2.2 Zertifizierer-IDs erstellen**

Um Server und Benutzer innerhalb der Hierarchie richtig einzuordnen, sollten Sie zuerst Zertifizierer-IDs für jeden Knoten im Baum erstellen. Die Zertifizierer-IDs "stempeln" Server- und Benutzer-IDs mit einem Zertifikat ab, das angibt, wohin sie innerhalb der Organisation gehören. Server und Benutzer desselben Baums können miteinander kommunizieren. Server und Benutzer unterschiedlicher Bäume benötigen ein Gegenzertifikat, um miteinander zu kommunizieren.

Es gibt zwei Arten von Zertifizierer-IDs: für Organisationen und Unterorganisationen. Die Zertifizierer-ID für Organisationen wird in der Baumstruktur oben angezeigt und stimmt meist mit dem Namen der Firma (z.B. ACT) überein. Die Zertifizierer-IDs für Unterorganisationen finden sich in den verschiedenen Zweigen der Baumstruktur. Es handelt sich dabei meist um Standort- oder Abteilungsnamen – z.B. VERTRIEB/ACT oder VERTRIEB/NIEDERKASSEL/ACT.

#### **Certification Authority (CA)**

Sie können Server und Anwender aber auch registrieren ohne diese IDs bei Erstellung direkt "abzustempeln". Dies ist dann möglich, wenn Sie den Domino serverbasierten Certification Authority (CA) Prozess verwenden.

Die Lotus Domino Zertifizierungsstelle umfasst einen optionalen Zertifikatszulassungsprozess (engl.: certificate authorization process; CA-Prozess), der sowohl einen vereinheitlichten Mechanismus zum Ausstellen von Lotus Notes- und Internet-Zertifikaten als auch eine integrierte Registrierung von Lotus Notes- und Internet-Schlüsseln verwendet. Der CA-Prozess ist ein "Locked Box"-Task (in etwa: Aufgabe, die in einem verschlossenen Kasten abläuft), die auf dem Server läuft. Administratoren migrieren Lotus Notes- und Internet-Zertifizierer, um mit dem CA-Prozess folgende Funktionen zu nutzen. Um einen vorhandenen Zertifizierer in den CA-Prozess zu migrieren, richten Sie eine Datenbank mit einer Liste der ausgestellten Zertifikate (ICL) ein und konfigurieren Sie die zugehörige Gültigkeitsdauer des Zertifikats. Für Internet-Zertifizierer konfigurieren Sie außerdem CRL- und Schlüsselnutzungsinformationen für das Zertifikat. Diese Migration des Zertifizierungsvorgangs findet in Domino Administrator unter der Registerkarte KONFIGURATION über das Werkzeug ZERTIFIZIERUNG > ZERTIFIZIERER MIGRIEREN statt. Danach können Sie die folgenden Optionen nutzen:

- Problemlose Vergabe der Zertifizierungsautorität: Die Administratoren wählen einige wenige Parameter, beispielsweise eine Zertifikatsdauer, und bestimmen Administratoren, die die Erlaubnis haben, diesen speziellen Zertifizierer zu verwenden. Danach wird der Zertifizierungsstellen-Server-Task geladen, um dem neuen Zertifizierer die Erlaubnis zum Verwenden des CA-Prozesses zu geben.
- Trennung der Rollen ZERTIFIZIERUNGSSTELLE und REGISTRIERUNGSSTELLE: Administratoren können den Prozess der Vergabe/Ablehnung von Zertifikaten an Administratoren (Zertifizierungsstellen) auf niedrigerer Ebene delegieren, die Zertifizierungsaufgaben ohne Zugriff auf die Zertifizierer-ID oder das zugehörige Kennwort übernehmen.
- Erstellung von CRLs (Certificate Revocation Lists): Zertifikatswiderruflisten verwalten Informationen über abgelaufene Zertifikate. Ein CA-Administrator kann ein Zertifikat problemlos widerrufen, wenn der/die Betreffende die Organisation verlässt oder wenn die Gültigkeit des Zertifikates nicht mehr gewährleistet ist. CRLs werden in regelmäßigen Abständen veröffentlicht. Es gibt zwei Arten von CRLs: geplante und sofort ausgestellte.
- Liste der ausgestellten Zertifikate (ICL): Jeder Zertifizierer verfügt über eine Liste der ausgestellten Zertifikate (ICL), die erstellt wird, wenn der Zertifizierer erstellt oder in den CA-Prozess migriert wird. Bei der ICL handelt es sich um eine Datenbank, in der Kopien aller durch sie ausgestellten Zertifikate, Zertifikatswiderruflisten (oder Internet-Zertifizierer) und CA-Konfigurationsdokumente gespeichert sind.
- Vereinfachter Prozess der Zertifikatsanforderung: Für die Verwaltung von Zertifizierungsanfragen gibt es eine neue Web-Schnittstelle. Außerdem wurde der Lotus Notes Client so erweitert, dass die Benutzer jetzt ihre Zertifikate über das Register BENUTZERSICHERHEIT/USER SECURITY verwalten können. Ein Standortdokument (das für jedes Internet-Protokoll erstellt wird, so dass ein Server die SSLSicherheitseinstellungen für dieses Protokoll abrufen kann) enthält Einstellungen, die die Verwendung von CRLs steuern. Diese Einstellungen sind nicht Teil des Serverdokuments, werden aber während der Evaluierung der Zertifizierungskette in den Code, der die Vertrauensrichtlinien implementiert (engl.: trust policy code), überführt.

Mehr Informationen zum Thema Certification Authority (CA) erhalten Sie in *Kapitel 4.3, Zertifizierungsstelle/Certificate Authority*.

# **3.3 Domino Verzeichnis/Domino Directory**

Das Domino Verzeichnis, das in früheren Versionen als öffentliches Adressbuch oder als Namens- und Adressbuch bezeichnet wurde, ist eine Datenbank, die Domino automatisch auf jedem Server erstellt. Diese Datenbank ist das Rückgrat jeder Domino Domäne.

*Abbildung 3.7: Das Domino Directory*

Es enthält Informationen über Benutzer (siehe *Abbildung 3.7*), Server, Gruppen und andere Objekte, die Anwender in das Verzeichnis stellen können. Es ist aber auch ein Werkzeug, mit dem die Administratoren das Domino-System verwalten. Zum Beispiel erstellen die Administratoren Dokumente im Domino Verzeichnis, um etwa Server für die Replizierung oder das Mail-Routing miteinander zu verbinden, die Registrierung von Benutzern und Servern durchzuführen oder die Ausführung von Server-Tasks zu steuern. In der Regel gehört ein Domino Verzeichnis zu einer bestimmten Domino Domäne. Wenn Sie Benutzer und Server in der Domäne registrieren, erstellen Sie Personen- und Serverdokumente im Domino Verzeichnis. Diese Dokumente enthalten detaillierte Informationen über Benutzer und Server.

Wenn Sie den ersten Server in einer Notes Domäne einrichten, erstellt Domino automatisch die Datenbank DOMINO VERZEICHNIS (Domino Directory) und gibt ihr den Dateinamen *names.nsf*. Wenn Sie einen neuen Server zur Domäne hinzufügen, erstellt Domino für den neuen Server eine Replik des Domino Verzeichnisses. Aus diesem Grund begegnen Sie im Installationsvorgang der Frage, ob Sie den ersten oder einen weiteren Server aufsetzen möchten. Ist es der erste Server eine Domino Domäne, wird ein neues Domino Directory erstellt.

Die vorgegebene Domino Verzeichnisschablone (*pubnames.ntf*) steuert das Erscheinungsbild und die Funktionalität der Domino Verzeichnisdatenbank (*names.nsf*). Domino verwendet die Masken und Einstellungen der vorgegebenen Domino Verzeichnisschablone, um Funktionen zu steuern (z.B. Mail, Server-Tasks und Zugriffskontrolle) und um wichtige Informationen zur Verwaltung von Serververbindungen, Mail-Routing und der Systemkonfiguration zu speichern.

#### **Domino Directory-Komponenten**

Diese Datenbank enthält Ansichten, Masken und Teilmasken (u.a. Server View, People View, Certificates View und Connection View) sowie Dokumente (Group, Person, Certificate etc.).

Durch Verwendung der vorgegebenen Domino Verzeichnisschablone wird sichergestellt, dass alle Domino Funktionen korrekt arbeiten. Sie können jedoch das Domino Verzeichnis an die Anforderungen Ihrer Organisation anpassen. Um sicherzustellen, dass Sie durch die Anpassungen das System nicht deaktivieren, bearbeiten Sie immer eine Kopie der vorgegebenen Domino Verzeichnisschablone. Falls Ihnen hierbei ein Fehler unterläuft, können Sie einfach wieder auf die ursprüngliche Schablone zurückgreifen.

Das Domino Verzeichnis ist abwärtskompatibel und unterstützt das LDAPv3-Protokoll, mit dem Internet-Clients das Verzeichnis abfragen und aktualisieren können. Das Domino Directory ist über den Domino Administrator-Client elegant und effizient konfigurierbar.

Hier einige Begriffe, um Missverständnisse zu vermeiden. Tiefer gehende Informationen zu Verzeichnissen und der Verzeichnisverwaltung finden Sie in *Kapitel 7, Domino Verzeichnisse und Verzeichniskataloge*:

Zentralisierte Directory Architektur

Verzeichnisarchitektur in einer Domino Domäne, in der einige Server ein Konfigurationsverzeichnis (Configuration Directory) besitzen und ein primäres Domino Directory für remote Lookups verwendet wird.

▶ Distributed Directory Architektur

Verzeichnisarchitektur in einer Domino Domäne, in der alle Server lokal ein primäres Domino Directory besitzen. Diese Art der Architektur wurde bei allen Domino Architekturen vor Version 6 ausschließlich verwendet.

▶ Configuration Directory

Configuration Directoies sind selektive Repliken des vollständigen Domino Verzeichnisses, die lediglich Informationen zur Domino Serverkonfiguration beinhalten.

▶ Directory Assistance (Verzeichnisverwaltung)

Ein Feature, das verwendet wird, um die Client-Authentifizierung, Namenssuche und LDAP Operationen zu sekundären Domino Verzeichnissen auszudehnen und über die eingesetzte Datenbank zu administrieren.

**Directory Catalog** 

Eine optionale Verzeichnisdatenbank, der Einträge aus unterschiedlichen Domino Directories in einem Verzeichnis kumuliert. Es gibt zwei Arten von Verzeichniskatalogen: Condensed Directory Kataloge (kompakt, mithilfe des Templates *dircat5.ntf* erstellt, und auf Grund seiner geringen Größe vorwiegend für Notes Clients verwendet) und Extended Directory Kataloge (erweitert, von Servern verwendet, mithilfe der Schablone *pubnames.ntf* erstellt, Lokalisierung über Directory Assistance).

**Primäres Domino Directory** 

Das Domino Directory, das ein Server als Erstes durchsucht und das die Domino Domäne für den entsprechenden Server beschreibt.

▶ Sekundäres Domino Directory

Jedes Domino Verzeichnis, das ein Server verwendet und das nicht sein primäres Domino Verzeichnis ist, z.B. das Adressbuch einer Tochtergesellschaft für die Adressierung der Anwender oder ein Teamadressbuch, das auf einem Domino Server liegt.

#### **3.3.1 Primäres Domino Verzeichnis und Konfigurationsverzeichnis**

Die zentralisierte Directory Architektur wurde unter IBM Lotus Domino 6 eingeführt. Dabei halten nur wenige Server in der Domino Domäne ein komplettes Domino Directory. Alle anderen Server der Domäne besitzen lediglich ein Configuration Directory, das Informationen zur eigenen Server Konfiguration beinhaltet. Ein primäres Domino Directory wird für remote Lookups verwendet.

Der erste Server einer Domäne besitzt immer ein primäres (vollständiges) Domino Directory. Wenn Sie weitere Server für diese Domäne konfigurieren, können Sie festlegen, ob Sie die Replik des Domino Verzeichnisses als primäres Domino Directory oder als Configuration Directory beziehen wollen.

Der Vorteil dieses Architekturmodells liegt vor allem darin, dass getätigte Änderungen im Domino Directory sofort für andere Server verfügbar sind, ohne repliziert werden müssen. Eine entsprechende Netzwerkbandbreite wird natürlich vorausgesetzt. Es sollten mindestens zwei Server in Ihrer Domino Domäne ein primäres Domino Directory bereitstellen.

Sie können nach der Serverkonfiguration aber auch den Verzeichnistyp des Domino Directory wechseln. Dazu müssen Sie die entsprechenden Replikaktionseinstellungen verändern.

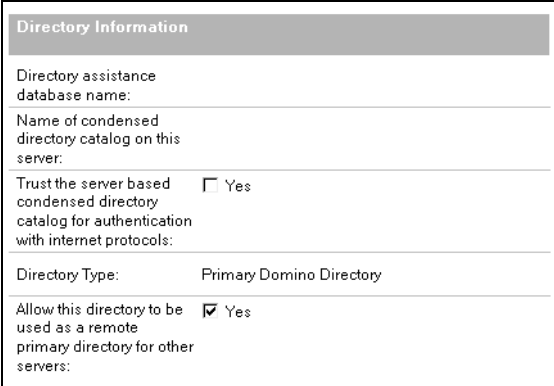

*Abbildung 3.8: Verzeichnisinformationen im Serverdokument*

Wenn Sie beispielsweise auf Grund von fehlenden Ressourcen verhindern möchten, dass ein Primary Domino Directory zum remote Lookup verwendet wird, können Sie dies im Serverdokument des entsprechenden Servers unter der Registerkarte ALLGEMEIN/ BASICS im Abschnitt VERZEICHNISINFORMATIONEN/DIRECTORY INFORMATION hinterlegen (siehe *Abbildung 3.8*). Deaktivieren Sie dort die Option ZULASSEN, DASS DIESES VERZEICHNIS ALS REMOTE-PRIMÄR-VERZEICHNIS FÜR ANDERE SERVER VERWENDET WERDEN KANN bzw. ALLOW THIS DIRECTORY TO BE USED AS A REMOTE PRIMARY DIRECTORY FOR OTHER SERVERS.

### **3.3.2 Replizierung des Domino Verzeichnisses**

Erstellen Sie Verbindungsdokumente, um die Replizierung des Domino Verzeichnisses auf allen Servern in der Notes Domäne zu planen. Da das primäre Domino Verzeichnis das Kernstück eines Domino-Systems ist, sollten Sie es häufig replizieren. Obwohl sich der von Ihnen ausgewählte Replizierungsplan letztendlich nach der Serverkonfiguration in der Domäne richtet, sollten Sie das Domino Verzeichnis in der Regel mindestens alle 30 Minuten replizieren, wenn das Verzeichnis groß ist und häufig Änderungen vorgenommen werden. Gerade in einem solchen Fall empfiehlt sich aber bei ausreichend vorhandenen Ressourcen (Netzwerkbandbreite, Serverressourcen) eine zentralisierte Architektur mit einigen wenigen primären Domino Verzeichnissen in Ihrer Domäne.

Planen Sie die Replizierung der Datenbank ADMINISTRATIONSANFORDERUNGEN (*admin4.nsf*) so, dass sie so häufig wie das Domino Verzeichnis repliziert wird. Der AdminP-Task, durch die einige Administrationsaufgaben vereinfacht werden, verwendet die Datenbank ADMINISTRATIONSANFORDERUNGEN für seine Ausführung. Wenn das Domino Verzeichnis sehr groß ist, erstellen Sie ein Verbindungsdokument, mit dem Sie nur die Replizierung des Domino Verzeichnisses und der Datenbank ADMINISTRATIONSANFORDERUNGEN planen.

# **3.3.3 Struktur des Domino Verzeichnisses**

Das Domino Directory ist eine der wichtigsten Datenbanken, wenn nicht die wichtigste Komponente in Ihrer Domino-Umgebung. Neben der nachfolgend beschriebenen Einrichtung des Zugriffs und der Sicherheit sollten Sie unbedingt darauf achten, dass beispielsweise der Struktur von Gruppen und Personen ein sauberes Konzept zu Grunde liegt. Dazu gehört auch, dass jeder registrierte Benutzer nur ein Personendokument im Domino Directory besitzt. Richten Sie Mailboxen, auf die mehrere Benutzer, eine Abteilung oder eine Projektgruppe Zugriff haben sollen, stets als Mail-In-Datenbanken über die Mail-In-Dokumente ein. Vermeiden Sie es, solche Anforderungen als Personendokumente zu implementieren.

Sorgen Sie für eine saubere und gut dokumentierte Gruppenstruktur. Vermeiden Sie unbedingt (außer in sehr kleinen Domino-Umgebungen), Personen in Zugriffskontrolllisten einzutragen! Richten Sie nur Gruppen ein, die wirklich benötigt werden. Sprechen Sie sich mit den Datenbankentwicklern ab, welche Gruppen für eine angeforderte und in die Praxis zu überführende Datenbank erforderlich sind. Überlegen Sie sich eine Möglichkeit, um von Zeit zu Zeit überprüfen zu können, welche Gruppen und Datenbanken in Ihrer Domino-Umgebung noch genutzt werden.

#### **Lebenszyklen von Datenbanken**

Applikationen werden in zahlreichen Fällen für bestimmte Projekte und Aufgabenstellungen entwickelt und in Praxis gesetzt. Werden diese Datenbanken nach einem gewissen Zeitraum nicht mehr benötigt und genutzt, bekommt ein Administrator dies in den meisten Fällen nicht mit. Niemand kann von Ihnen verlangen, dass Sie den Zweck von Hunderten von Anwendungen in Ihrer Umgebung im Kopf haben und so kann es passieren, dass zwischen den häufig genutzten Datenbanken einige "Leichen" auf Ihrem Domino-Anwendungsserver ihr Dasein fristen, ohne dass Sie davon wissen.

Genauso wichtig ist es, den Überblick über den Sinn und Zweck der ausgerollten Datenbanken zu bewahren. Auch wenn der Domain Catalog bzw. Datenbank Katalog (*catalog.nsf*) Ihnen einen Überblick darüber verschafft, welche Datenbanken sich auf Ihrem System befinden, sagen Ihnen die dort abgelegten Informationen nichts über den Zweck der Datenbanken aus. Entwickeln oder lassen Sie eine Datenbank entwickeln, die Ihnen die benötigten Informationen beschafft. Das Redbook "Secrets to Running Lotus Notes: The Decisions No One Tells You How to Make" hilft Ihnen bei Bedarf dabei.

Entwerfen Sie ein Konzept für die Benennung von Datenbanken und Zugriffsgruppen sowie den Gruppen, die nicht für die Regelung des Datenbankzugriffs verantwortlich sein sollen, z.B. Mail-Verteilergruppen. So empfiehlt sich die Benennung einer Datenbank nach folgendem Schema, das je nach Vorgaben abgewandelt werden kann oder muss.

- *LJJXXX.nsf*, wobei
	- L für die entsprechende Lokation bei einem international agierenden Unternehmen steht, wie etwa D für Deutschland, NYC, LON oder GB für andere Niederlassungen
	- JJ für das Jahr des Rollouts steht
	- XXX eine laufende Nummer zur Identifikation ist

Der Dateiname könnte wie vorgeschlagen also *D02123.nsf* lauten. Dieser Name steht für eine Datenbank, die im Jahr 2002 in Deutschland als 123. Datenbank in diesem Jahr ausgerollt wurde.

Die entsprechende Gruppe würde & Z\_D02123 lauten.

Eine Ihrem Konzept entsprechende Beschreibung der Gruppen darf nicht fehlen.

Sollen Gruppen gelöscht werden, hat es sich in der Praxis bewährt, das gewählte Sonderzeichen (hier: &) zu verändern (z.B. in ein § oder \$) und die so markierten Gruppen noch einige Zeit im Domino Directory stehen zu lassen, um sie erst nach einem festgelegten Zeitraum zu löschen. So sind Sie in der Lage, irrtümliche Angaben zu Gruppenlöschungen abzufangen. Sie können allerdings auch parallel ein Verzeichnis verwenden, in das die Gruppen- oder Personendokumente der zu löschenden Objekte verschoben werden. Auf diese Weise wird etwaig auftretenden Problemen vorgebeugt.

Überprüfen Sie Ihr Domino Directory in regelmäßigen Abständen auf Speicher- und Replizierkonflikte.

# **3.3.4 Zugriff auf das Domino Verzeichnis**

Um den Zugriff auf das Domino Verzeichnis zu steuern, richten Sie eine Zugriffskontrollliste ein. Sie können den gesamten Zugriff auf das Domino Verzeichnis steuern sowie den Zugriff auf bestimmte Masken und Dokumente. Wenn Sie für einen Domino Server, auf dem der LDAP-Dienst ausgeführt wird, anonyme Verbindungen ermöglichen, können Sie festlegen, auf welche Felder im Verzeichnis anonyme LDAP-Benutzer Zugriff haben. Richten Sie die Domino Verzeichnis-ACL zur Definition des Zugriffs ein, der authentifizierten Benutzern und Servern für das Domino Verzeichnis gewährt wird (siehe *Abbildung 3.9*).

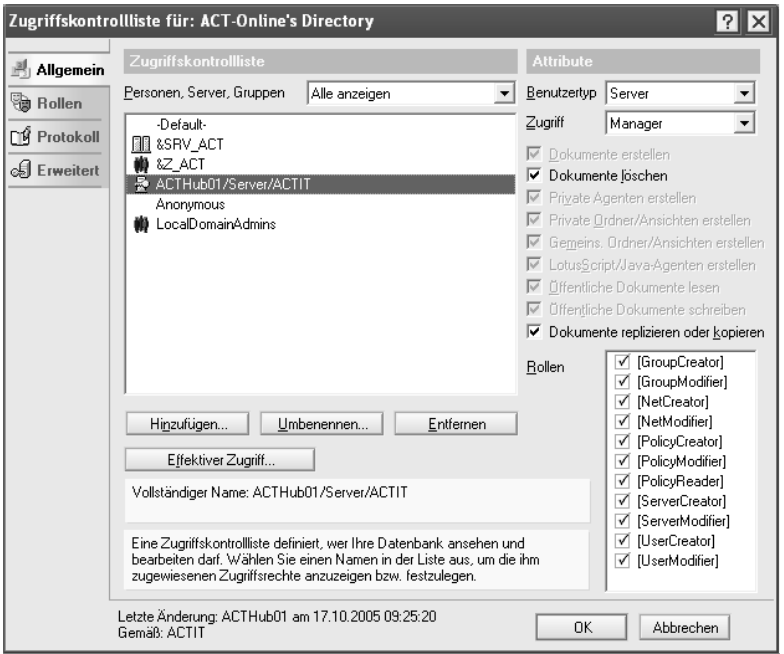

*Abbildung 3.9: Beispiel einer ACL des Domino Directory*

In der nachfolgenden Tabelle werden die Standardeinstellungen für die Domino Verzeichnis-ACL beschrieben:

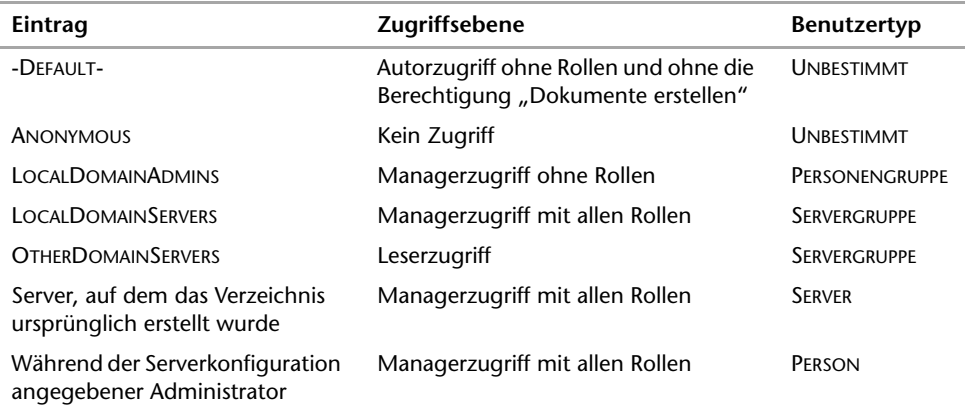

Das Domino Verzeichnis enthält Creator- und Modifier-Rollen, die Sie zuweisen können, um Verantwortung für die Administration bestimmter Dokumente im Verzeichnis zu delegieren. Anstatt den Editorzugriff zu verwenden, mit dem die Benutzer alle Dokumente im Domino Verzeichnis ändern können, können Sie Modifier-Rollen verwenden, damit Benutzer mit Autorzugriff bestimmte Dokumente im Domino Verzeichnis ändern können. Wenn beispielsweise bestimmte Administratoren für die Verwaltung von Benutzern zuständig sind, weisen Sie ihnen die Rolle USERMODIFIER zu. Diese Rollen gelten nur für Benutzer mit Autorzugriff. Benutzer mit Editorzugriff oder einer höheren Zugriffsberechtigung können ohne eine Rolle alle Dokumente im Domino Verzeichnis ändern.

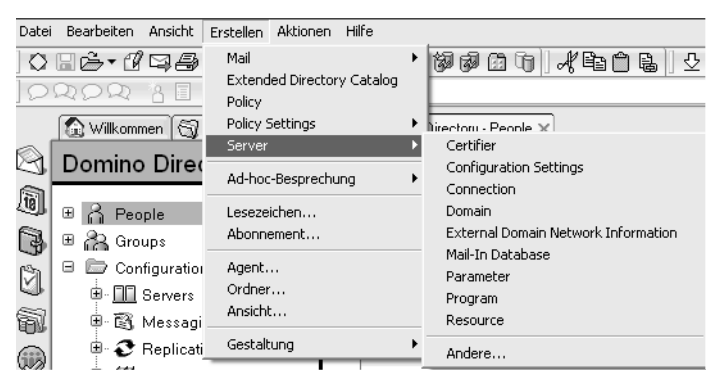

*Abbildung 3.10: Erstellen von Dokumenten*

Mit Creator-Rollen können Sie festlegen, welche Benutzer mit der Berechtigung DOKUMENTE ERSTELLEN/CREATE DOCUMENTS das Menü ERSTELLEN/CREATE für bestimmte Dokumenttypen im Domino Verzeichnis verwenden. Creator-Rollen gelten für alle Benutzerebenen in der ACL des Domino Verzeichnisses.

Bei den Creator-Rollen handelt es sich um eine Vereinfachungsfunktion und keine Sicherheitsfunktion, denn Domino ignoriert die Creator-Rollen, wenn Benutzer Dokumente unter Umgehung des ERSTELLEN/CREATE-Menüs erstellen.

Mit Modifier-Rollen können Sie definieren, welche Dokumenttypen Benutzer mit Autorzugriff ändern können. Im Gegensatz zu Creator-Rollen stellen Modifier-Rollen eine Sicherheitsfunktion dar. Der durch eine Rolle definierte Zugriff geht niemals über die gewährte Zugriffsebene hinaus. Ein Benutzer mit Leserzugriff kann zum Beispiel das Menü ERSTELLEN/CREATE nicht zum Erstellen von Personendokumenten verwenden, auch wenn der Benutzer die USERCREATOR-Rolle besitzt.

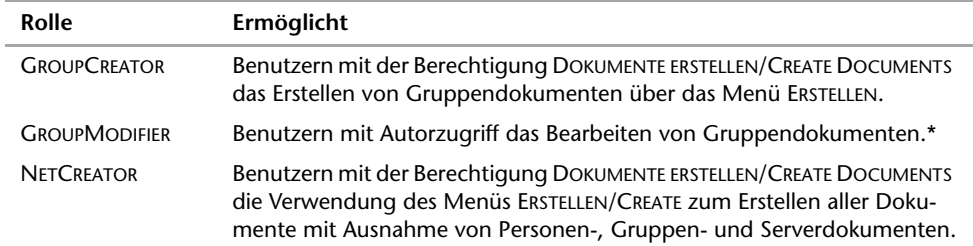

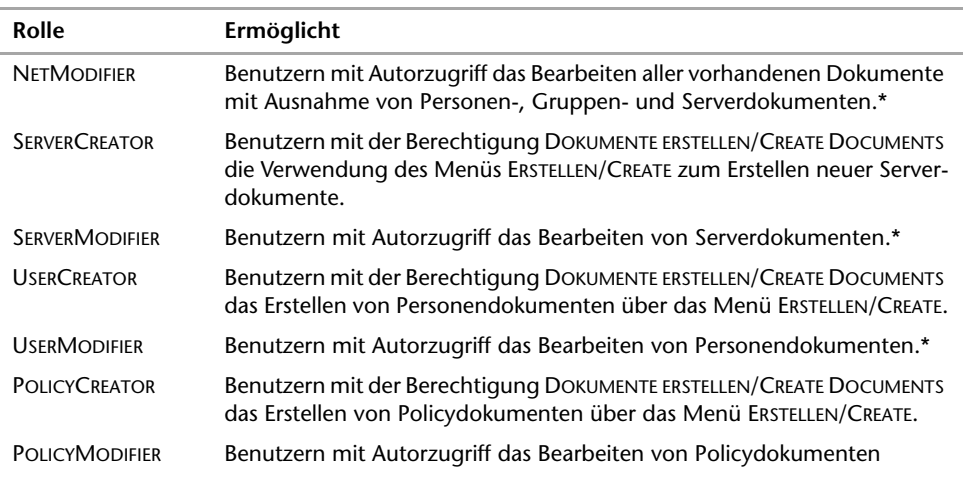

Wenn Sie Modifier-Rollen verwenden, sollten Sie die folgenden Punkte im Hinterkopf behalten:

- Ein Administrator mit Autorenzugriff und einer Modifier-Rolle ist nicht in der Lage, Felder im Domino Directory zu verändern, welche die Eigenschaft MUST HAVE AT LEAST EDITOR ACCESS TO USE besitzen.
- \*Um im Domino Verzeichnis Dokumente zu löschen, benötigen die Benutzer unabhängig von der Zugriffsebene oder Zugehörigkeit zu einer Modifier-Rolle in der ACL die Berechtigung DOKUMENTE LÖSCHEN/DELETE DOCUMENTS.
- Modifier-Rollen werden für Administratoren mit Autorenzugriff verwendet. Administratoren mit Editorzugriff oder höher können automatisch alle Dokumente verändern.

Alle Dokumente im Domino Verzeichnis enthalten ein Administratorregister mit einem Administratorfeld. Damit ein Benutzer mit Autorzugriff auf das Verzeichnis zugreifen kann, um nur ein bestimmtes Dokument zu ändern und nicht alle Datenbanken, die mit einer bestimmten Maske erstellt wurden, geben Sie den Benutzernamen im Administratorfeld ein.

# **3.3.5 Extended ACLs (xACLs)**

Weil das Domino Verzeichnis eine Datenbank ist, die in einer gehosteten Umgebung von mehreren Organisationen gemeinsam genutzt wird, spielt die Sicherheit eine ausschlaggebende Rolle. Jedes Dokument im Domino Verzeichnis wird durch eine erweiterte ACL (xACL) gesteuert. Die bestehenden Datenbank-ACLs und die neue Funktionalität stellen sicher, dass vertrauliche Organisationsdatenbanken sicher bleiben. Zusätzlich bieten die Dateischutzdokumente für den Lotus Domino Web-Server zusätzliche Zugriffskontrolle für Dateien, auf die der Benutzer über HTTP zugreift. Mehrere Organisationen, die von dem logischen Server gehostet werden, können ebenfalls auf gemeinsam genutzte Datenbanken zugreifen.

xACLs verfeinern die Zugriffskontrollliste und verwehren den Zugriff auf spezifische Bereiche eines Domino Verzeichnisses oder eines Extended Directory Catalog. Sie erzwingen zusätzlich die entsprechende Datenbanksicherheit für die Namenssuche durch Notes Clients und den Zugriff für die anonyme LDAP-Suche. xACL ist eine optionale Zugriffssteuerung für alle Verzeichnisse, die mithilfe der Schablone *pubnames.ntf* erstellt wurden, wie das Domino Directory oder der Extended Directory Catalog. Die extended ACL ist an die ACL der Datenbank gebunden. xACLs können die dort zugewiesenen Zugriffsrechte nur weiter verfeinern bzw. einschränken. Es ist nicht möglich, ein in der ACL zugewiesenes Zugriffsrecht heraufzusetzen.

Benutzen Sie xACLs für:

- alle Dokumente mit einem hierarchischen Namen an einer bestimmten Stelle in der Verzeichnishierarchie, beispielsweise Dokumente, deren Namen auf OU=West/O=ACT enden,
- alle Dokumente eines bestimmten Typs, z.B. Personendokumente,
- ein bestimmtes Feld in einem speziellen Dokumenttyp,
- ein bestimmtes Dokument.

Mithilfe der xACLs ist es möglich,

- die Domino Administration zu delegieren (beispielsweise können Sie einer Gruppe von Administratoren erlauben, Dokumente unterhalb einer zugewiesenen Organisationseinheit zu verwalten),
- den Zugriff auf bestimmte Bereiche der Verzeichnisinhalte zu gewähren und den Zugriff auf Dokumente und Felder relativ einfach zuzuweisen, anstatt Rechte über Mittel wie mehrfache Leser- und Autorenfelder zu vergeben,
- die Zugriffskontrolle auf Anwender zu gewährleisten, die auf ein Verzeichnis via Notes (NRPC), Web (HTTP), LDAP, POP3 und IMAP zugreifen.

Um die xACL für ein Domino Directory oder einen Extended Directory Catalog aufzusetzen, müssen Sie den erweiterten Zugriff für die Datenbank aktivieren. Bevor Sie dies tun, sollten Sie sich über Folgendes im Klaren sein:

- Die Aktivierung des erweiterten Zugriffs kann einige Minuten bei einem sehr großen Verzeichnis in Anspruch nehmen. Während dieser Zeit ist Notes oder der Domino Administrator-Client nicht für andere Aufgaben verfügbar.
- Um sicherzugehen, dass die Datenbank sauber repliziert, benötigt der erweiterte Zugriff die Option KONSISTENTE ACL ÜBER ALLE REPLIKEN DIESER DATENBANK ERZWINGEN/ ENFORCE A CONSISTENT ACCESS CONTROL LIST ACROSS ALL REPLICAS in der ACL.
- Nachdem Sie den erweiterten Zugriff aktiviert haben, können Sie keine Änderungen an der Datenbank vornehmen, wenn diese auf einem Server mit einer älteren Version als Domino 6 oder höher liegt, da die Änderungen dann nicht mehr zu einem Server der Version 6 oder höher repliziert werden können. Wenn Sie den erweiterten Zugriff aktivieren, müssen Sie Änderungen der Datenbank auf den Repliken vornehmen, die auf einem Domino Server der Version 6 liegen.
- Die Aktivierung des erweiterten Zugriffs erzwingt die Datenbank ACL, die erweiterte ACL (xACL) und die Leser- und Autorenfelder für den Notes Client bei der Namenssuche im Directory. Wenn Sie den erweiterten Zugriff aktivieren, müssen die Notes-Anwender zur Nutzung der Mail-Adressierung in der Datenbankzugriffskontrollliste mindestens über Leserzugriff verfügen, um die Schnelladressierung oder die Namensauflösung über die (F9)-Taste nutzen zu können.

 Die Aktivierung des erweiterten Zugriffs erzwingt die Datenbank ACL und die xACL für die anonyme LDAP-Suche für das Verzeichnis. Die Aktivierung des erweiterten Zugriffs entfernt die Zugriffsrechte für die anonyme LDAP-Suche aus dem Domain-Konfigurationsdokument so lange, bis Sie den erweiterten Zugriff wieder deaktivieren. Die erweiterten Zugriffsrechte setzen den Eintrag ANONYMOUS auf KEIN ZUGRIFF/ NO ACCESS. Wenn Sie also wollen, dass LDAP-Anwender das Verzeichnis anonym durchsuchen können, müssen Sie den ACL-Eintrag für ANONYMOUS verändern, sobald Sie den erweiterten Zugriff aktiviert haben.

Es existieren zahlreiche Konfigurations-Zugriffseigenschaften, die Sie verwenden können, um den Zugriff auf ein Subjekt über den erweiterten Zugriff zu kontrollieren. Für jede Zugriffseinstellung können Sie zwischen ALLOW oder DENY wählen. Sie können eine Zugriffseinstellung unkonfiguriert lassen, aber wenn Sie dies tun, legen andere Subjekte in der erweiterten ACL oder der ACL fest, ob der Zugriff auf dieses Subjekt erlaubt ist oder nicht. Es ist besser, ALLOW oder DENY auszuwählen, um sicherzugehen, dass der gewünschte Zugriff vorhanden ist.

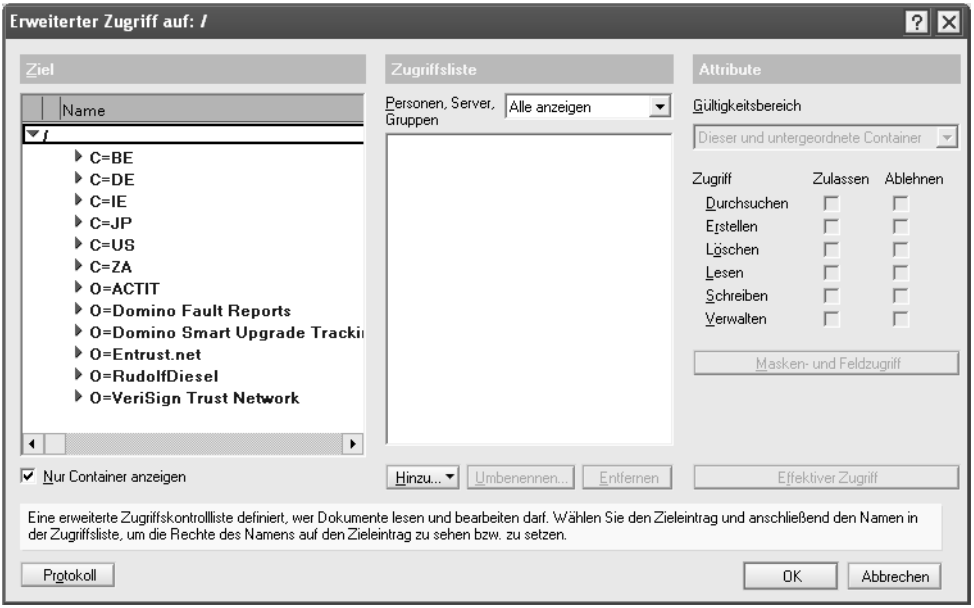

*Abbildung 3.11: Einrichtung des erweiterten Zugriffs für das Domino Directory*

Zugriffseinstellungen werden auf bestehende Dokumente auf ein bestimmtes Ziel (target) angewandt. Wenn das ausgewählte Ziel aus einer Kategorie von Dokumenten besteht, greifen die Zugriffseinstellungen auch in Bezug auf Dokumente, die in Zukunft in dieser Kategorie angelegt werden. Die erweiterte Zugriffskontrollliste kann den Zugriff eines Anwenders mit Managerzugriff oder eines Administrators mit dem Recht FULL ACCESS ADMINISTRATORS nicht beschränken. Ebenso wenig kann ein Anwender mit Designer- oder Managerrechten daran gehindert werden, das Design des Verzeichnisses zu verändern.

Bei der Einrichtung des erweiterten Zugriffs geht es für das Domino Schema um die Begriffe Dokument (document), Feld (field) und Maske (form).

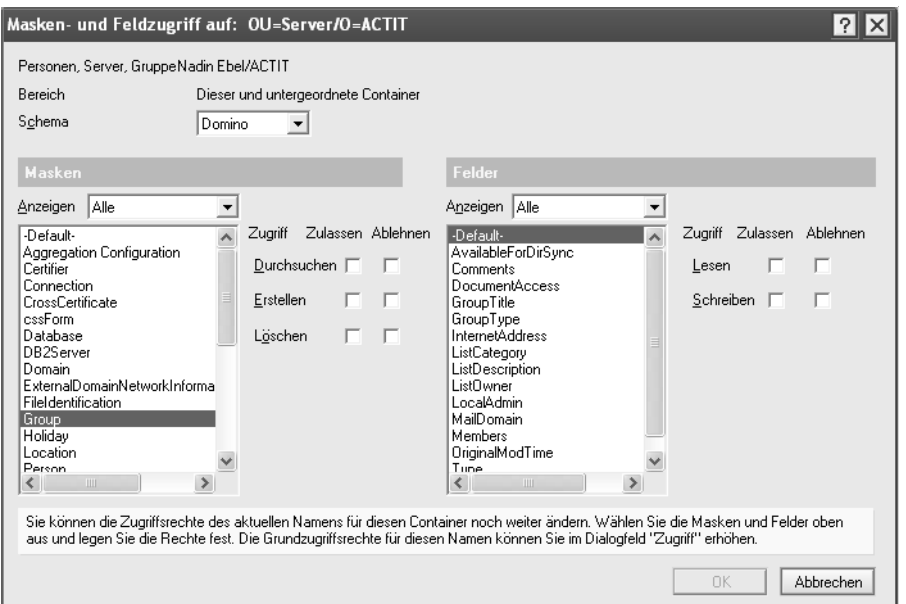

*Abbildung 3.12: Erweiterter Zugriff auf Masken und zugehörige Felder im Domino Schema*

Geht es um das LDAP-Schema (siehe *Abbildung 3.13*) werden die Begriffe Eintrag (entry), Attribut (attribute) und Objektklasse (object class) benutzt.

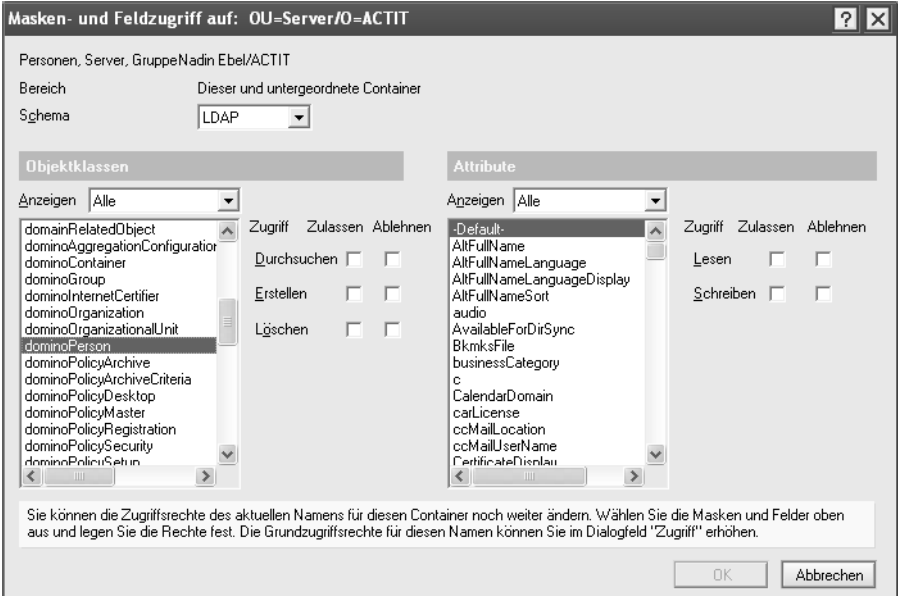

*Abbildung 3.13: Erweiterter Zugriff auf Objektklassen und Attribute im LDAP Schema*

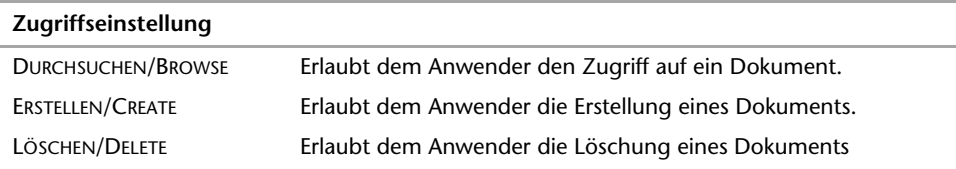

Die folgenden Zugriffseinstellungen kontrollieren den Zugriff auf ein Dokument:

Die folgenden Zugriffseinstellungen kontrollieren den Zugriff auf ein Feld in einem Dokument:

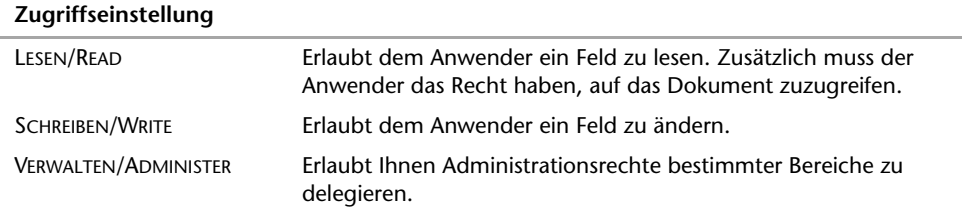

Wenn mehr als ein Dokumenttyp ein bestimmtes Feld innehat, können Sie den Zugriff für dieses Feld für den jeweiligen Dokumenttyp bestimmen.

Wenn Sie den Zugriff von Notes- und Browser-Benutzern (Intra- und Internet) administrieren und kontrollieren, sollten Sie folgende Punkte beachten. Diese gelten allerdings nicht für Zugriffe via LDAP oder für Notes-Applikationen (außer wenn entsprechend aufgeführt).

- Wenn Sie den Zugriff für einen Notes- oder Web-Anwender auf ein Feld in einem Dokument verwehren, wenn dieser ein Dokument öffnet, wird in dem Dokument das Feld nicht angezeigt und der Text (TRUNCATED) erscheint auf dem Reiter des Dokuments. Zudem ist der Anwender nicht in der Lage, das Dokument zu bearbeiten, selbst wenn er über das Recht verfügt, die anderen Felder bearbeiten zu dürfen.
- Wenn Sie den Zugriff für einen Notes- oder Web-Anwender auf ein Feld in einem Dokument verwehren, das in einer Ansicht verwendet wird, um Dokumente zu sortieren, erscheint das Dokument ohne Titel (blank) in der Ansicht. Der Anwender kann das Dokument aber auswählen, um es zu öffnen.
- Um ein Dokument zu löschen, muss der Notes- und Web-Anwender in der Lage sein, das Dokument in einer Ansicht zu sehen. Um ein Dokument zu sehen, benötigt der Anwender das Zugriffsrecht DURCHSUCHEN/BROWSE auf ein Dokument.
- Um ein Dokument anzulegen, muss ein Notes- oder Web-Anwender oder eine Applikation sowohl über das Recht verfügen, ein Dokument anlegen zu dürfen (ERSTEL-LEN/CREATE) als auch über Schreibrechte (SCHREIBEN/WRITE) in Bezug auf die Felder verfügen, die mit Werten gefüllt werden.

Um die Administration der Subjekte im Domino Directory zu delegieren, sollten Sie folgendermaßen vorgehen:

- Gewähren Sie Administrationsrechte für Personen mit Designer- oder Editorrechten in der Datenbank ACL, damit diese Zugriffseinstellungen für Ziele des erweiterten Zugriffsrechts modifizieren können.
- Personen mit Managerzugriff benötigen keine speziellen Administrationsrechte, um die erweiterten Zugriffsrechte zu verändern.
- Gewähren Sie Administrationsrechte für Personen, um den Zugriff von Dokumenten unterhalb eines Ziels zu verwalten, ohne dass diese Personen Managerrechte in der ACL des Domino Directory erhält.
- Anwender mit Editor- oder Designerrechten in der Datenbank ACL besitzen nicht im Vorhinein Administrationsrechte in der xACL. Sie müssen dieses Recht explizit vergeben. Sie vergeben Administrationsrechte auf eine Zielkategorie und nicht auf ein bestimmtes Dokument.

Sie können einem Domino Server Administrationszugriff auf eine bestimmte Zielkategorie gewähren. Dieser Zugriff ermöglicht es dem Server, als erweiterter Administrationsserver zu agieren, dessen Administrationsprozess Dokumente unterhalb der zugeordneten Zielkategorie verwalten kann.

Wenn Sie extended ACLs verwenden möchten, sollten Sie dies sorgfältig auf Papier planen, um diese dann in einer nicht-produktiven Umgebung zu evaluieren.

- $\triangleright$  Sie sollten Kategorien als Ziele (Wurzel) mit darunter liegenden Unterkategorien (Äste) verwenden, anstatt mit einzelnen Dokumenten zu arbeiten. Um Dokumente unterhalb der Wurzel zu untergliedern, kann es sein, dass Sie einigen Dokumenten, etwa Gruppendokumenten, hierarchische Namen manuell zuordnen müssen.
- Als allgemeine Regel sollten Sie als Vorgaberahmen "Dieser Container und alle Inhalte" als Zielbereich verwenden, um den Zugriff auf die Ziel-Unterkategorien eines Subjekts auszuweiten.
- Verwenden Sie statt einzelner Personennamen Namen, die Gruppen von Personen repräsentieren.

#### **Konfiguration des erweiterten Zugriffs**

Um den erweiterten Zugriff einzurichten, gehen Sie wie folgt vor:

**1.** Öffnen Sie das Dialogfenster zur Administration der Zugriffskontrollliste, und wechseln Sie auf das Register ERWEITERT/ADVANCED (siehe *Abbildung 3.14*).

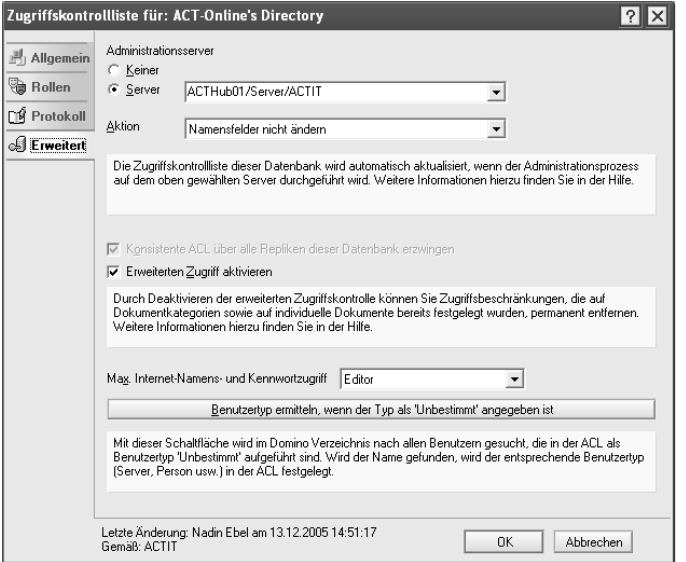

*Abbildung 3.14: Register in der Zugriffskontrollliste zur Aktivierung der xACL*

- **2.** Wählen Sie die Option für die Vergabe der konsistenten ACL aus, und aktivieren Sie die Option des erweiterten Zugriffs.
- **3.** Unter der Registerkarte erscheint nach Einrichtung der erweiterten ACL (xACL) ein zusätzlicher Button unter der Registerkarte ALLGEMEIN/BASICS mit der Beschriftung ERWEITERTER ZUGRIFF/EXTENDED ACCESS. Betätigen Sie diesen, um die Rechte in der erweiterten ACL zu vergeben (siehe *Abbildung 3.15*).

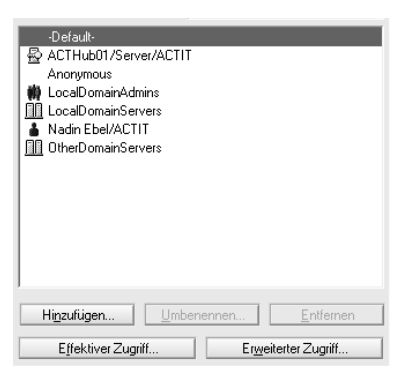

*Abbildung 3.15: Möglichkeit zur Konfiguration der xACL über den Button ERWEITERTER ZUGRIFF/EXTENDED ACCESS*

#### **3.3.6 Profil für das Domino Verzeichnis**

Das Profil für das Domino Verzeichnis enthält Einstellungen wie den dem Domino Verzeichnis zugeordneten Domänennamen, kompakte Serververzeichniskataloge oder Verzeichniskataloge für die Domäne sowie andere verwandte Domino Verzeichniseinstellungen. Das Domino-Verzeichnisprofil wird automatisch erstellt, wenn Sie den Domino Server einrichten. Sie können dieses Dokument ändern.

- **1.** Wählen Sie im Serverfenster von Domino Administrator links den Server aus, auf dem die Replik des Domino Verzeichnisses gespeichert ist, das Sie ändern möchten. Wenn das Serverfenster nicht angezeigt wird, klicken Sie auf das Serversymbol.
- **2.** Klicken Sie auf das Register KONFIGURATION/CONFIGURATION und wählen Sie im Menü AKTIONEN/ACTIONS > DOMINO-VERZEICHNISPROFIL BEARBEITEN/EDIT DIRECTORY PROFILE, um Eingaben im Profil vorzunehmen.

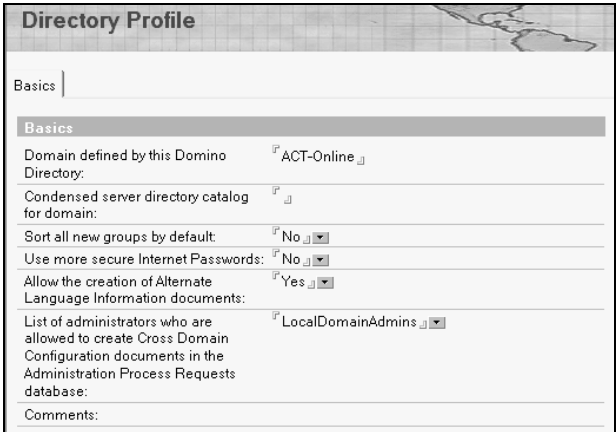

*Abbildung 3.16: Domino Directory Profil*

**3.** Falls erforderlich, nehmen Sie Eingaben in den folgenden Feldern vor, und klicken Sie anschließend auf SPEICHERN UND SCHLIESSEN/SAVE & CLOSE.

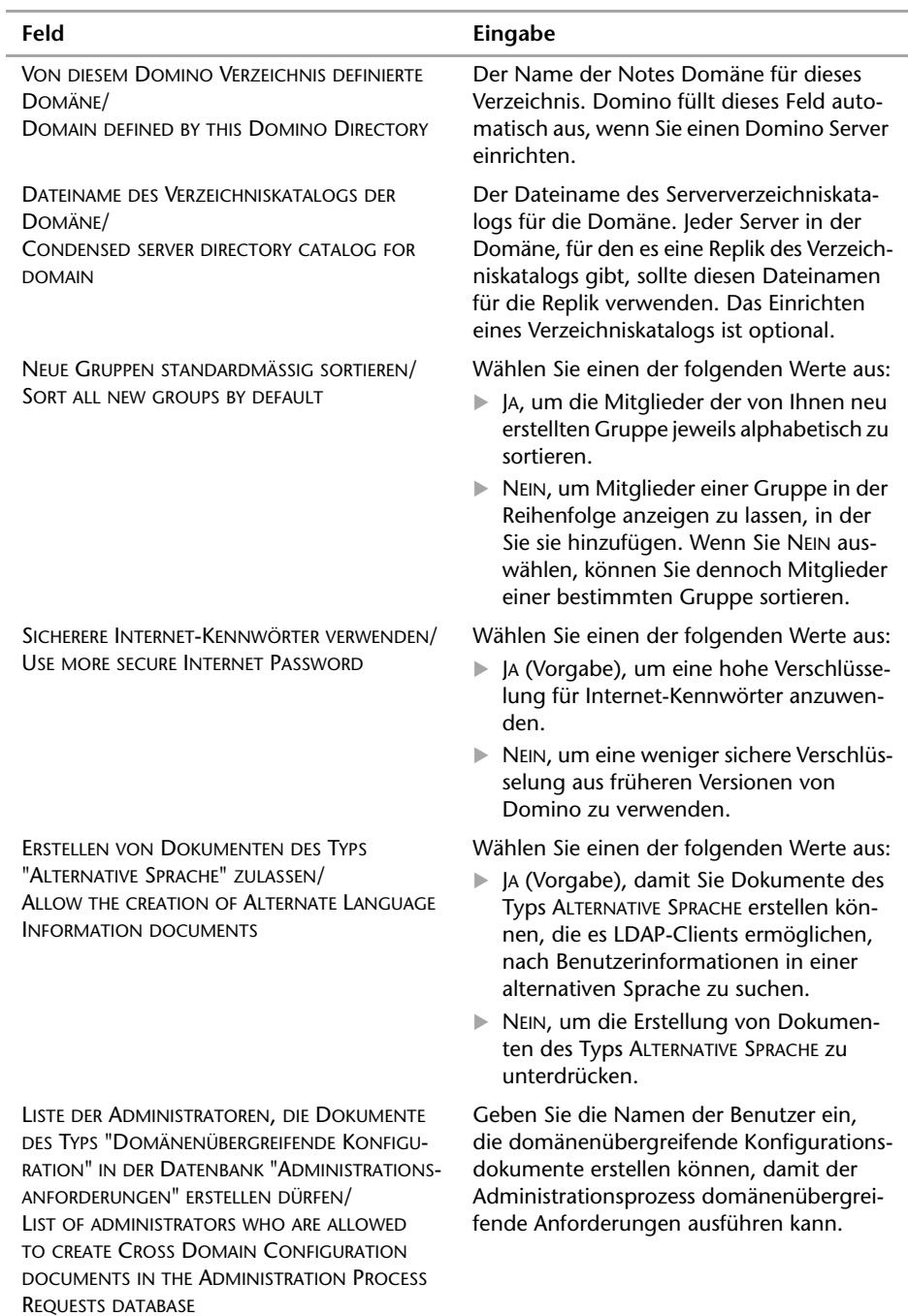

# **3.3.7 Dokumente im Domino Verzeichnis**

Das Domino Verzeichnis enthält Dokumente, die Verzeichnisdienste steuern, Server-Tasks verwalten und die Server-zu-Server-Kommunikation definieren. Domino erstellt einige Dokumente bei bestimmten administrativen Aufgaben automatisch. Es wird zum Beispiel ein neues Personendokument erstellt, wenn Sie einen Benutzer registrieren. Erstellen Sie andere Dokumente manuell, wenn Sie diese benötigen. Sie können ein Verbindungsdokument erstellen, um festzulegen, wie zwei Server Mails übertragen oder Datenbanken replizieren. Sie können in Domino Administrator Register verwenden, um auf diese Dokumente zuzugreifen, oder Sie können darauf zugreifen, indem Sie die Domino Verzeichnisdatenbank öffnen. Dabei stehen Ihnen die folgenden Ansichten zur Verfügung:

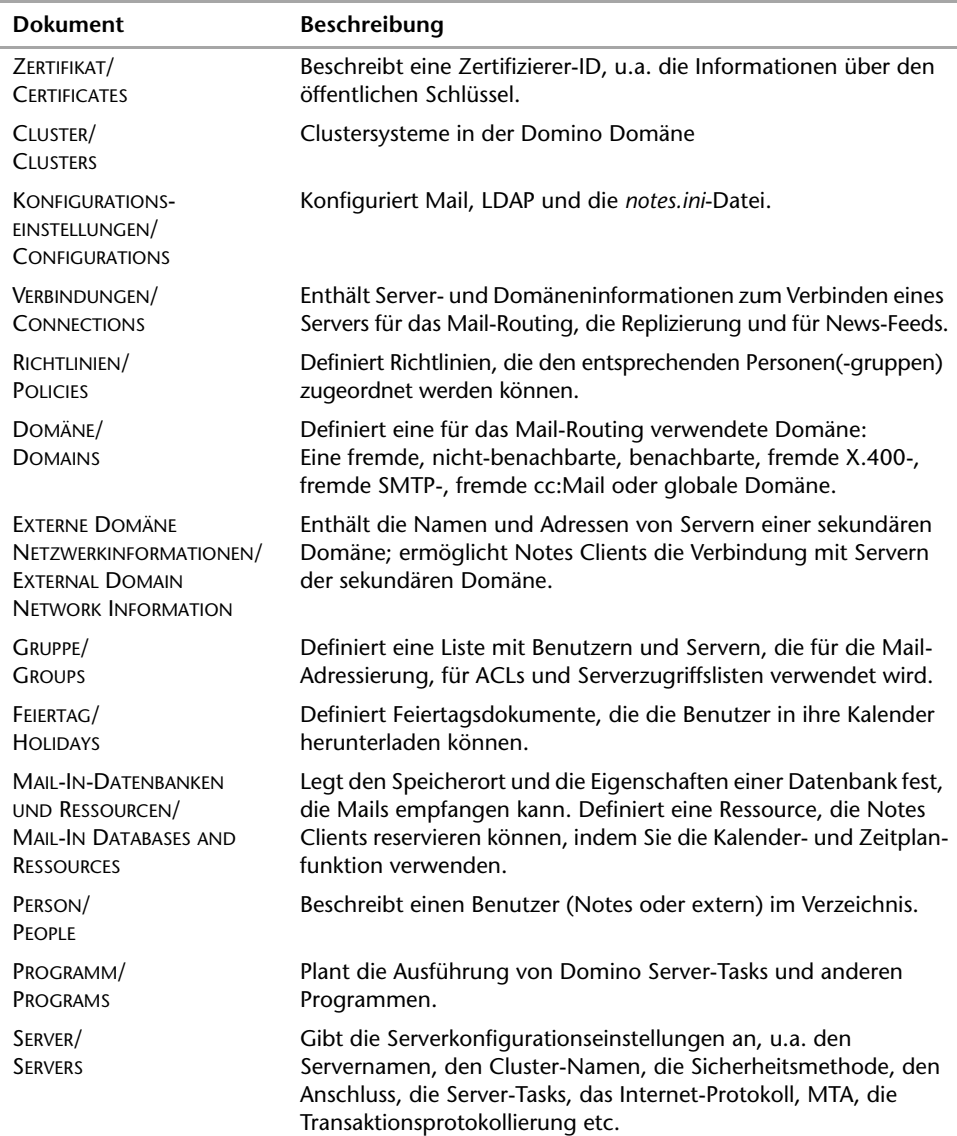

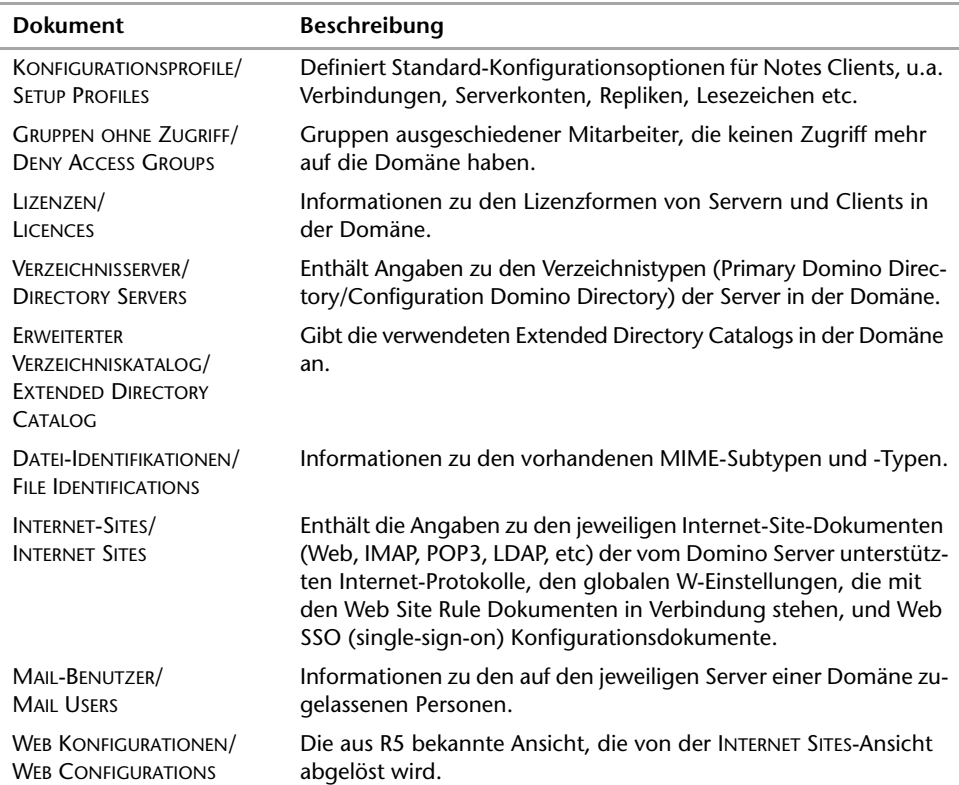

# **3.3.8 Verzeichnisdienst**

Zusätzlich zum Domino Verzeichnis (Primary Domino Directory und Configuration Domino Directory) stellt Domino Verzeichnisdienste zur Verfügung: den Verzeichniskatalog, die Verzeichnisverwaltung und den LDAP-Dienst. Mit diesen Funktionen können Benutzer Benutzernamen, E-Mail-Adressen und andere Informationen im und außerhalb des Domino Verzeichnisses suchen. Domino unterstützt Unternehmen durch Verzeichniskataloge und die Verzeichnisverwaltung dabei, Umgebungen mit sekundären Verzeichnissen zu verwenden.

Die Verzeichnisverwaltung (Directory Assistance) ist eine Funktion, mit der die Namenssuche in Organisationen verwaltet werden kann, die mehrere Domino Verzeichnisse und/oder LDAP-Verzeichnisse von Drittanbietern verwenden. Eine Verzeichnisverwaltungsdatenbank verbindet jedes Domino Verzeichnis/LDAP-Verzeichnis mit bestimmten hierarchischen Namen, so dass Domino bei der Suche nach einem hierarchischen Namen zuerst das Verzeichnis durchsucht, das Namen dieser Hierarchie enthält.

Sie können einen Domino Server einrichten, auf dem Sie den LDAP-Protokolldienst (Lightweight Directory Access Protocol) ausführen, damit LDAP-Clients Informationen im Domino Verzeichnis suchen und ändern können. Der Domino LDAP-Dienst ist kompatibel mit der LDAP-Version 3.

Weitere Informationen zu Verzeichnissen und Verzeichnisdiensten finden Sie in *Kapitel 7, Domino Verzeichnisse und Verzeichniskataloge*.

# **3.4 Systemkomponenten**

Ein Domino Server ist kein an sich geschlossenes System. Er ähnelt eher einem Baukasten. Ein Domino-System besteht aus diversen Komponenten, deren Zusammenwirken die Funktionalität und die Aufgabenspezifizierung von Domino ausmacht. Ein reiner Domino Mail-Server benötigt andere Komponenten als ein reiner Domino-Applikationsserver. Ein Web-Anwendungsserver benötigt Komponenten, die über das hinausgehen, was ein Domino-Applikationsserver benötigt, auf den nur über Notes Clients zugegriffen wird. Zahlreiche Datenbanken, die ein Server als Basis für seine Arbeit benötigt, finden sich auf jedem Server.

# **3.4.1 Server-Tasks**

Server-Dienste (Tasks) sind Programmteile des Domino Servers, die bestimmte komplexe Aufgaben übernehmen. So ist der Cataloger-Task verantwortlich für die Aktualisierung des Datenbankkatalogs. Folgende Server-Tasks existieren für Lotus Domino:

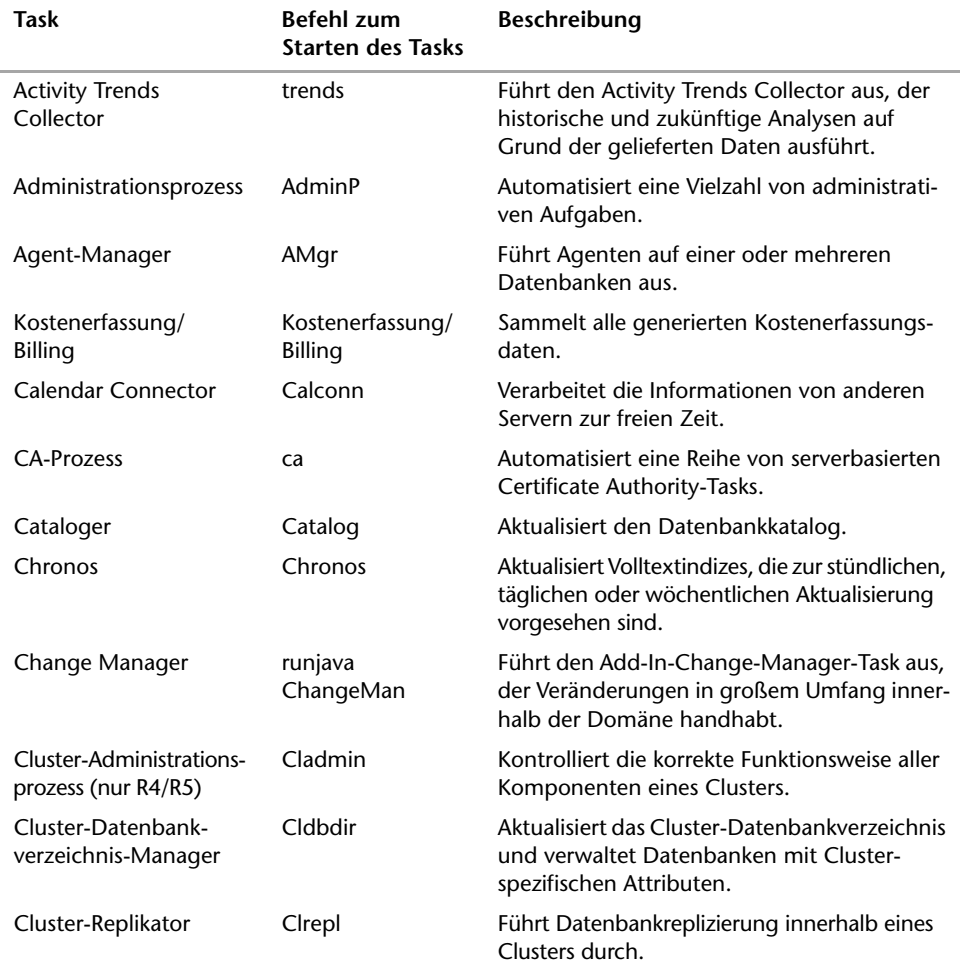

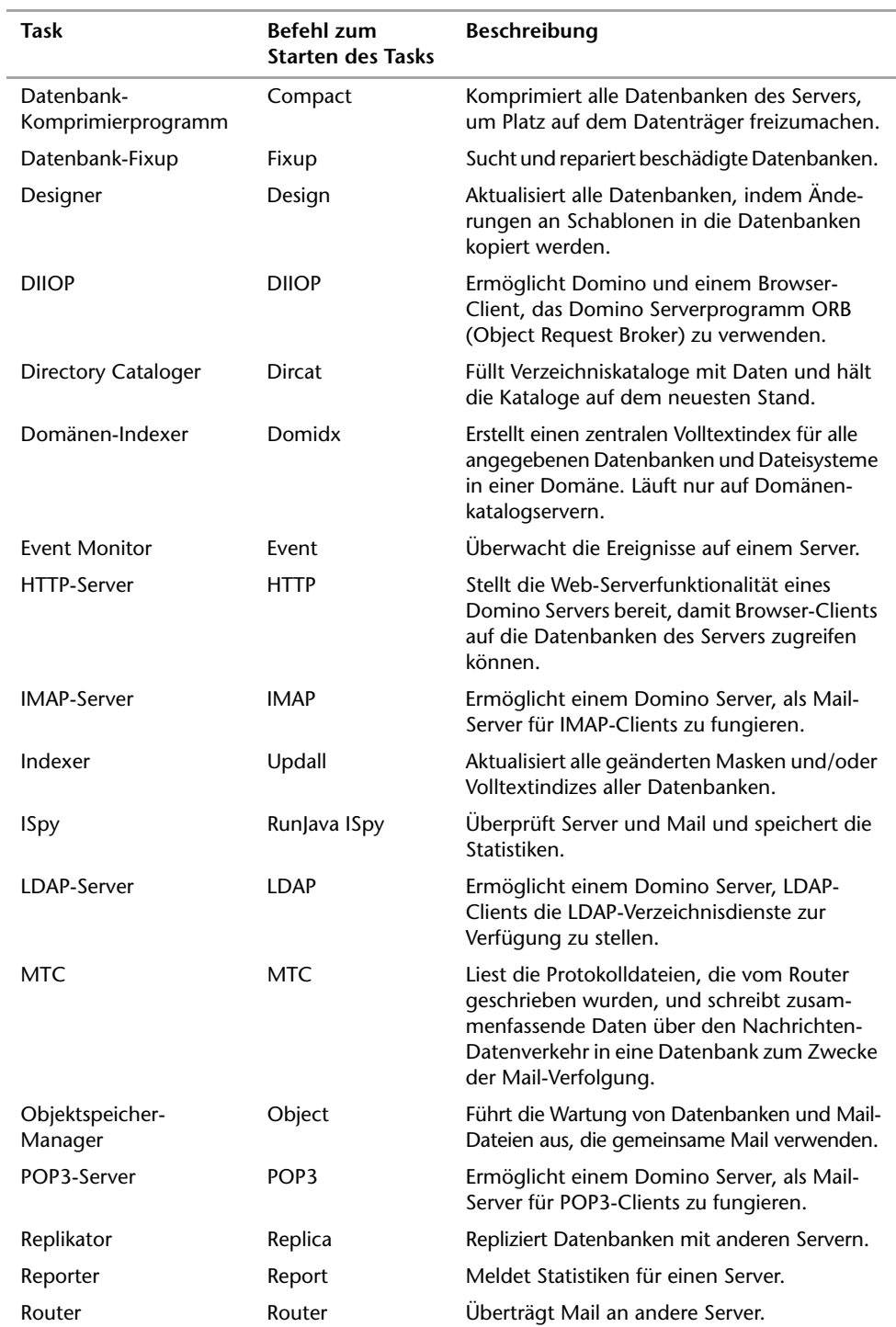

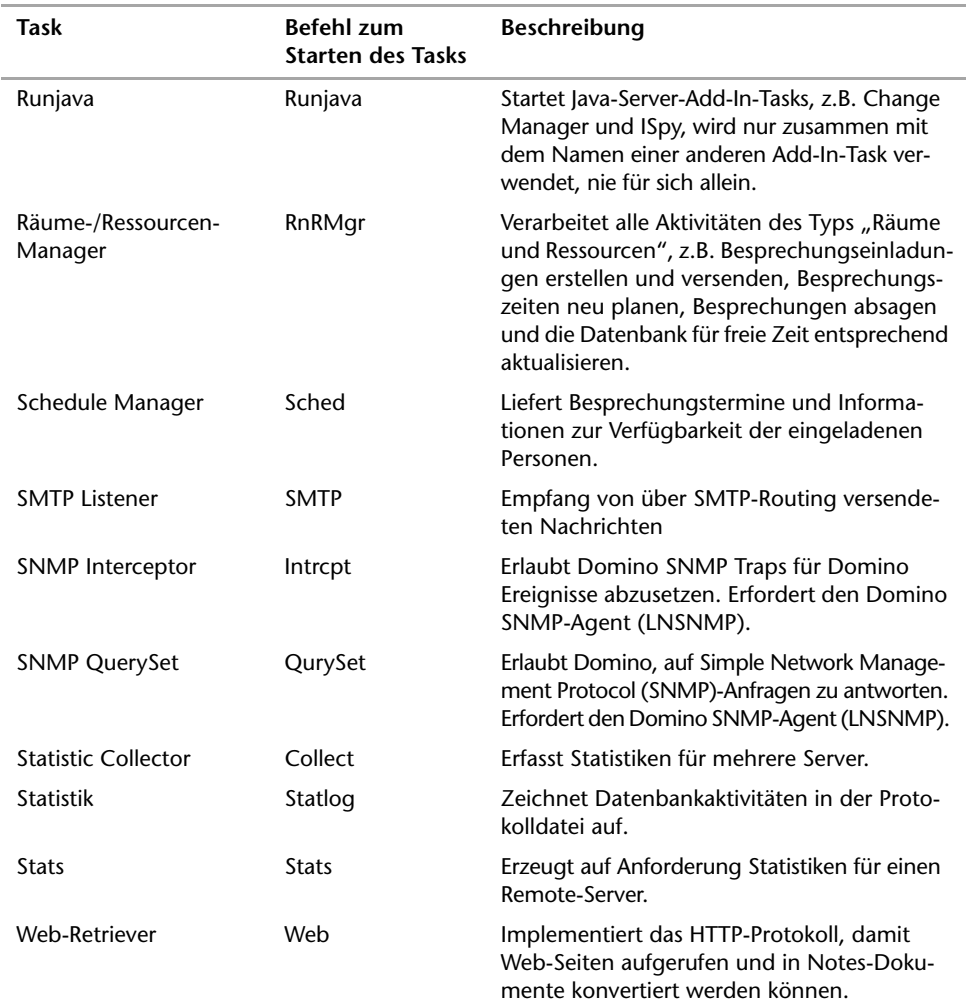

Sie können einen Server-Task manuell starten oder den Task an der Serverkonsole laden. Sie können auch ein Programmdokument im Domino Verzeichnis erstellen, um einen Task in geplanten Zeitintervallen auszuführen. Zahlreiche Dienste können mit Optionen gestartet werden. Standardmäßig werden viele Tasks nur zu bestimmten Zeiten gestartet. Sie können zusätzliche Tasks zum Zeitplan hinzufügen, indem Sie eine der folgenden Einstellungen in der *notes.ini*-Datei bearbeiten:

- ServerTasks startet die Tasks automatisch bei jedem Starten des Servers.
- ServerTasksAt startet die Tasks zu einem bestimmten Zeitpunkt.

Von der Konsole starten Sie einen Server-Task auf folgende Weise:

- **1.** Öffnen Sie in Domino Administrator die Konsole des Servers, auf dem der Task läuft, indem Sie im Register Server > Status auf SERVERKonsole/Server Console klicken.
- **2.** Eingabe: Load TaskName, wobei TaskName der Name des gewünschten Server-Tasks ist.

Um einen Task auf einem Server in regelmäßigen Abständen oder beim Starten des Servers auszuführen, erstellen Sie ein Programmdokument im Domino Verzeichnis. Sie können auch ein Programmdokument verwenden, um ein UNIX-Shell-Script oder -Programm oder ein API-Programm auszuführen. Verwenden Sie dabei nur folgende Zeichen: A – Z, 0 – 9, & - . \_ ' / (Ampersand-Zeichen, Bindestrich, Punkt, Leerzeichen, Unterstrich, Apostroph, Schrägstrich). Verwenden Sie keinen umgekehrten Schrägstrich (\) oder andere Sonderzeichen, da dies zu unerwarteten Ergebnissen führen kann.

- **1.** Klicken Sie in Domino Administrator auf die Registerkarte KONFIGURATION/CONFIGU-RATION, und wählen Sie ERSTELLEN/CREATE > SERVER > PROGRAMM/PROGRAM.
- **2.** Geben Sie im Register ALLGEMEIN/BASICS unter ALLGEMEIN/BASICS Werte in die folgenden Felder ein:

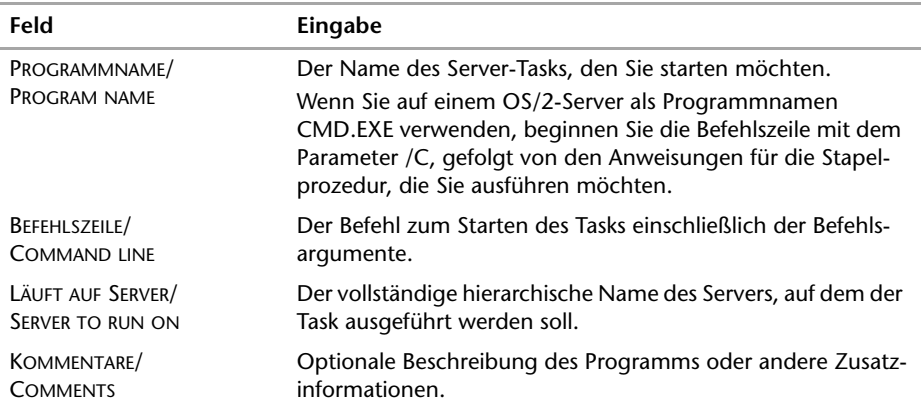

**3.** Geben Sie im Register ALLGEMEIN/BASICS unter ZEITPLAN/SCHEDULE Werte in die folgenden Felder ein:

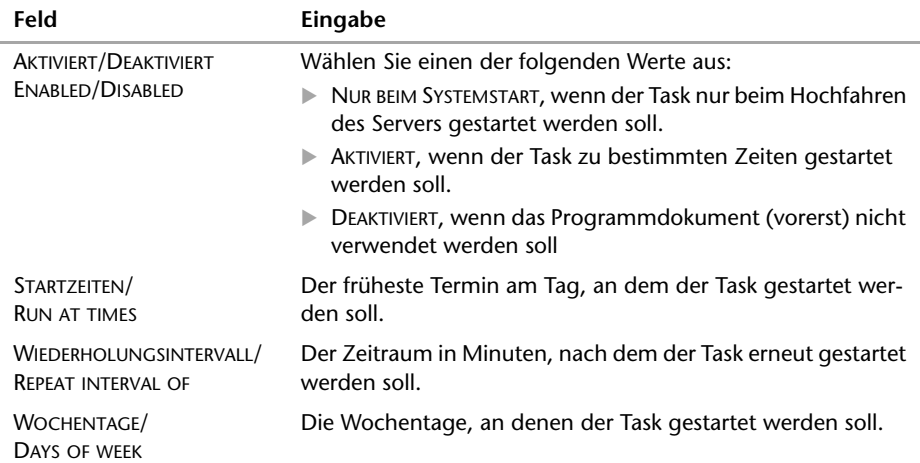

- **4.** Klicken Sie auf ADMINISTRATION, und geben Sie die Namen weiterer Besitzer und/oder Administratoren ein.
- **5.** Speichern und schließen Sie das Dokument.

Um alle Tasks anzuzeigen, deren Ausführung auf dem Server geplant ist, geben Sie den Befehl Show Schedule an der Konsole ein.

#### **Fixup-Dienst**

Wenn Sie einen Server neu starten, sucht der Server rasch nach allen nicht protokollierten Datenbanken, die geändert wurden, jedoch aufgrund eines Serverfehlers, Stromausfalls, Hardware-Fehlers etc. nicht ordnungsgemäß geschlossen wurden. Einige Minuten nach dem Serverstart wird der Fixup-Task für diese Datenbanken ausgeführt. Er versucht, alle Inkonsistenzen zu beheben, die aufgrund von nur teilweise geschriebenen Operationen infolge eines Fehlers entstanden sind. Wenn die Benutzer auf eine dieser Datenbanken zugreifen und Fixup noch nicht für die Datenbank ausgeführt wurde, wird den Benutzern die Meldung Diese Datenbank kann nicht geöffnet werden, da momentan eine Konsistenzprüfung durchgeführt wird angezeigt. Ein ähnlicher Fixup-Vorgang wird beim Neustarten eines Notes Client durchgeführt.

Beim Serverstart werden mehrere Fixup-Tasks gleichzeitig ausgeführt, um die Datenbankreparaturen zu beschleunigen. Standardmäßig führt Domino beim Serverstart zwei Fixup-Tasks je Prozessor aus, der im Serversystem verfügbar ist. Obwohl dieses vorgegebene Verhalten in den meisten Fällen das richtige sein sollte, können Sie die *notes.ini*-Datei so ändern, dass die Einstellung Fixup\_Tasks aufgenommen wird. Die tatsächlich eingesetzte Anzahl von Tasks ist die kleinere der beiden Zahlen Fixup\_Tasks aus *notes.ini* und Zahl der reparaturbedürftigen Datenbanken. Wenn beispielsweise Fixup\_Tasks auf 4 gesetzt ist, aber nur eine Datenbank repariert werden muss, dann wird auch nur ein Fixup-Task gestartet.

In der folgenden Tabelle werden einige der Optionen beispielhaft beschrieben, die Sie mit Fixup verwenden können. Die erste Spalte enthält die Optionen, die beim Ausführen von Fixup mithilfe des Werkzeugs-Task > STARTEN in Domino Administrator angezeigt werden. Die zweite Spalte enthält die entsprechenden Befehlszeilenoptionen, die Sie beim Ausführen von Fixup mithilfe eines Konsolenbefehls oder eines Programmdokuments verwenden.

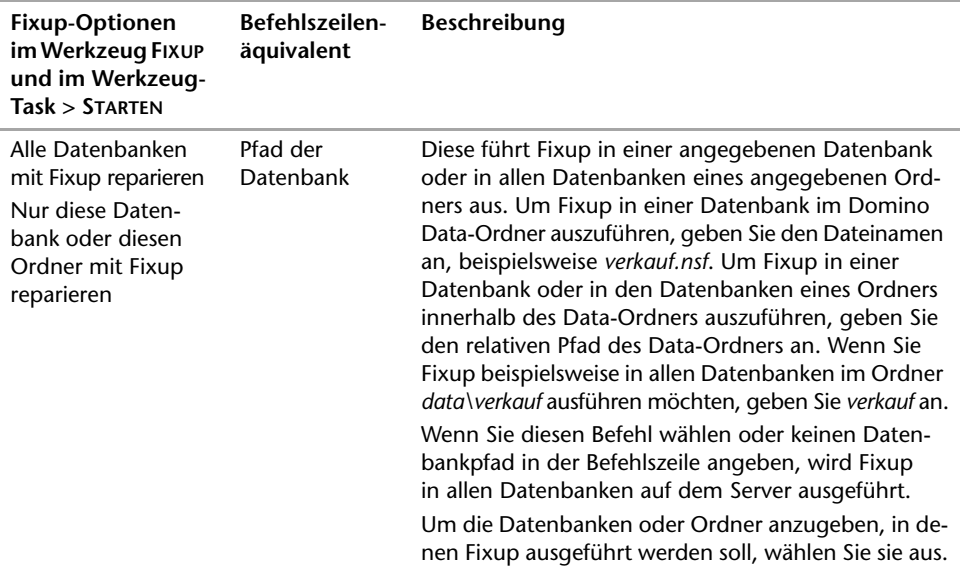

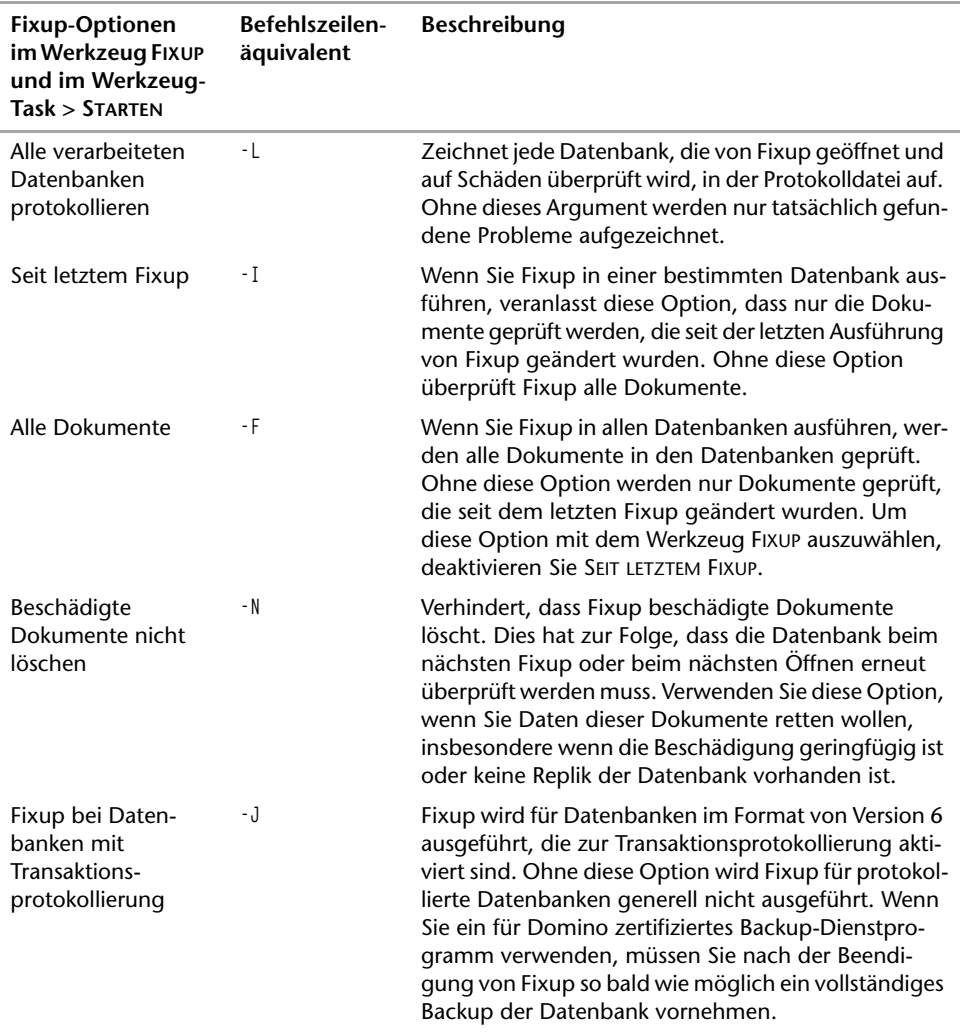

#### **Compact-Dienst**

Wenn Dokumente und Anhänge aus einer Datenbank gelöscht werden, versucht Domino, den ungenutzten Speicherplatz erneut zu verwenden, anstatt sofort die Dateigröße zu reduzieren. Manchmal kann Domino den Speicherplatz gar nicht oder aufgrund von Fragmentierung nicht effektiv wiederverwenden, bis Sie die Datenbank komprimiert haben. Es gibt drei Komprimierarten:

Interne Komprimierung mit Speicherplatzwiederherstellung

Durch diese Komprimierart wird ungenutzter Speicherplatz in einer Datenbank wiederhergestellt, die Dateigröße der Datenbank auf der Festplatte jedoch nicht reduziert. Datenbanken behalten die gleichen Datenbankinstanz-IDs (DBIIDs) bei, so dass die Beziehung zwischen den komprimierten Datenbanken und dem Transaktionsprotokoll erhalten bleibt. Benutzer und Server können auch während der Komprimierung auf Datenbanken zugreifen und sie bearbeiten. Wenn Sie Compact ohne Optionen ausführen, verwendet Domino diese Komprimierart für alle Datenbanken, für die die Transaktionsprotokollierung aktiviert ist.

Verwenden Sie bevorzugt diese Komprimiermethode, da sie am schnellsten ist und die Systemleistung am geringsten beeinträchtigt.

 Interne Komprimierung mit Speicherplatzwiederherstellung und Dateigrößenreduzierung

Diese Komprimierart verringert die Dateigröße von Datenbanken und stellt ungenutzten Speicherplatz in Datenbanken wieder her. Sie ist etwas langsamer als die interne Komprimierung mit Speicherplatzwiederherstellung. Bei dieser Art der Komprimierung werden Datenbanken neue DBIIDs zugewiesen. Wenn Sie sie auf protokollierte Datenbanken anwenden und ein zertifiziertes Backup-Programm verwenden, sollten Sie vollständige Backups der Datenbanken direkt nach der Komprimierung erstellen. Benutzer und Server können während der Komprimierung weiterhin auf Datenbanken zugreifen und diese bearbeiten.

Wenn Sie Compact ohne Optionen ausführen, verwendet Domino diese Komprimierart für alle Datenbanken, für die keine Transaktionsprotokollierung aktiviert ist. Domino verwendet diese Komprimierart auch, wenn Sie das Argument -B beim Komprimieren von Datenbanken verwenden mit ausstehenden strukturellen Änderungen. Zur Speicherplatzoptimierung sollten Sie Compact mit dem Argument -B für alle Datenbanken einmal wöchentlich oder monatlich ausführen.

Komprimierung mithilfe einer Kopie

Bei dieser Komprimierung werden Kopien von Datenbanken erstellt, und nach der Komprimierung werden die Originaldatenbanken gelöscht. Für die Datenbankkopien wird zusätzlicher Festplattenspeicherplatz benötigt. Bei dieser Komprimierart wird eine neue Datenbank mit einer neuen Datenbank-ID erstellt. Wenn Sie protokollierte Datenbanken mithilfe einer Kopie komprimieren (mit der Option -c), werden neue DBIIDs zugewiesen. Wenn Sie ein zertifiziertes Backup-Programm verwenden, sollten Sie daher direkt nach der Komprimierung vollständige Backups der Datenbanken erstellen. Wenn Sie diese Komprimierart anwenden, können die Benutzer und Server während der Komprimierung die Datenbanken nicht bearbeiten und nur lesend auf Datenbanken zugreifen, wenn das Argument -L verwendet wird.

Domino verwendet diese Komprimierart standardmäßig, wenn Sie mit Compact eine Option zur Aktivierung einer Datenbankeigenschaft verwenden, die eine strukturelle Änderung einer Datenbank erfordert, oder wenn Sie Compact auf eine Datenbank anwenden, für die gerade eine strukturelle Änderung stattfindet, die von den Datenbankeigenschaften ausgelöst wurde. Zur Aktivierung oder Deaktivierung der Datenbankeigenschaften DOKUMENTENTABELLE IN ANSICHTEN OPTIMIEREN und SPEZIELLE ANTWORTHIERARCHIE NICHT UNTERSTÜTZEN sind strukturelle Datenbankänderungen erforderlich.

Zur Speicherplatzwiederherstellung sollten Sie alle Datenbanken einmal wöchentlich oder monatlich mit der Option -B komprimieren. Wenn Sie ein zertifiziertes Backup-Programm verwenden, denken Sie daran, es nach der Komprimierung auszuführen.

Die Ansicht DATENBANK > GRÖSSE in der Protokolldatei (*log.nsf*), die Dateistatistikberichte, die von der Server-Task STATISTICS COLLECTOR erstellt wurden, sowie das Register INFO der InfoBox der Datenbankeigenschaften geben den Prozentwert des genutzten Speicherplatzes in einer Datenbank an. Dabei handelt es sich häufig nicht um exakte Indikatoren von ungenutztem Speicherplatz. Sie sollten deshalb nicht als Kriterien herangezogen werden. In den folgenden Tabellen werden einige der Optionen beispielhaft beschrieben, die Sie mit dem Server-Task COMPACT verwenden können. Die erste Spalte enthält die Optionen so, wie sie beim Ausführen von Compact mithilfe des Werkzeugs-Task > STARTEN oder des Registers DATEIEN/FILES in Domino Administrator angezeigt werden. Die zweite Spalte enthält die entsprechenden Befehlszeilenoptionen, die Sie beim Ausführen von Compact mithilfe eines Konsolenbefehls oder eines Programmdokuments verwenden.

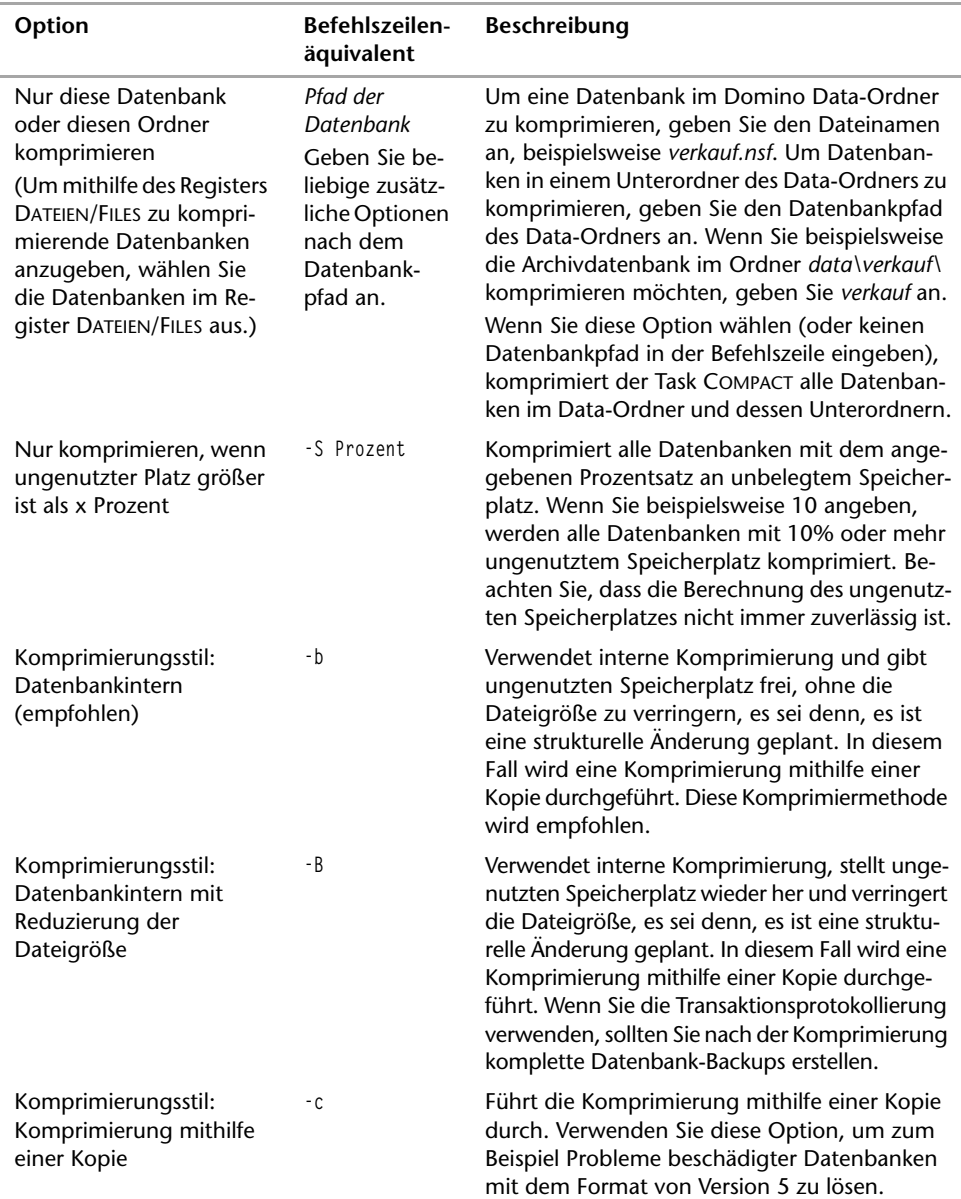

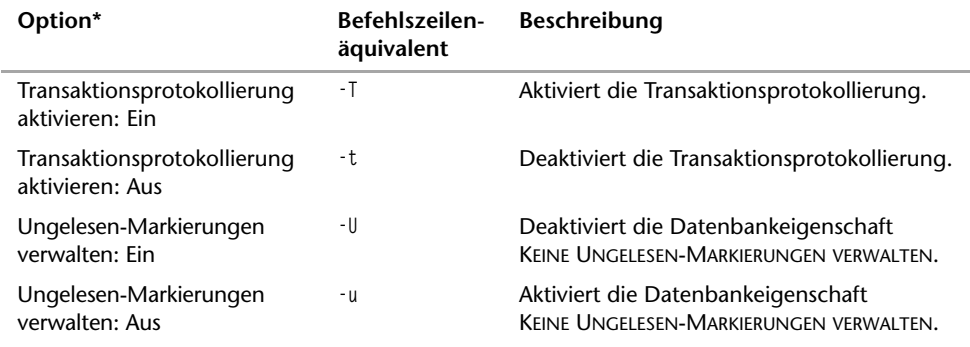

Die erweiterten Compact-Optionen stehen nicht über das Werkzeug COMPACT im Register DATEIEN/FILES von Domino Administrator zur Verfügung.

**\*** Wählen Sie ERWEITERTE EIGENSCHAFTEN/SET ADVANCED PROPERTIES, bevor Sie eine dieser Eigenschaften aktivieren bzw. deaktivieren.

#### **Indexer-Tasks: Update und Updall**

Update- und Updall-Tasks aktualisieren Ansichtsindizes und Volltextindizes.

**D** Update

Der Update-Task wird standardmäßig beim Starten des Servers geladen und kontinuierlich ausgeführt. Er überprüft die Warteschlange des Servers auf Ansichten und Ordner, die aktualisiert werden müssen. Der Indexer beansprucht nur wenige Systemressourcen, indem er zwischen den einzelnen Datenbankaktualisierungsvorgängen jeweils fünf Sekunden wartet. Der Update-Task führt drei verschiedene Aktualisierungsaufgaben durch:

- Er aktualisiert Ansichten im Domino Verzeichnis.
- Er aktualisiert Ansichten in allen anderen Datenbanken. Wenn die Aktualisierung einer Ansicht angefordert wird, wird diese nur aktualisiert, wenn seit der letzten Aktualisierung mindestens 20 Dokumentänderungen erfolgt sind und die Ansicht in den letzten sieben Tagen geöffnet wurde. Der Aktualisierungsdienst für Ansichten beschleunigt die Zugriffszeit, wenn eine Ansicht im Notes Client geöffnet wird. Wenn eine Ansicht nicht oft aktualisiert wird, wirkt sich das für Benutzer oder Anwendungen nur dahingehend aus, dass die Ansicht langsam geöffnet wird, da Ansichten beim Öffnen automatisch aktualisiert werden.
- Er aktualisiert Volltextindizes. Die Volltextindizierung ermöglicht die Suche nach Dokumenten, die erst kürzlich hinzugefügt wurden. Wird ein Dokument nach der letzten Volltextindizierung hinzugefügt, wird dieses Dokument bei einer Volltextsuche nicht gefunden.

Der Update-Task verwendet einen separaten Thread für die Volltextindizierung, so dass Ansichtsaktualisierungen früher erfolgen als in Versionen vor Domino 7.

Der Update-Task verwaltet zwei Arbeitswarteschlangen; eine Warteschlange für direkte und eine für zurückgestellte Anforderungen. Andere Serverkomponenten wie z.B. der Router und der Replikator fordern Aktualisierungen an, wenn Änderungen an Datenbanken erfolgen. Einige Anforderungen werden als direkte und einige als zurückgestellte Anforderungen ausgegeben.
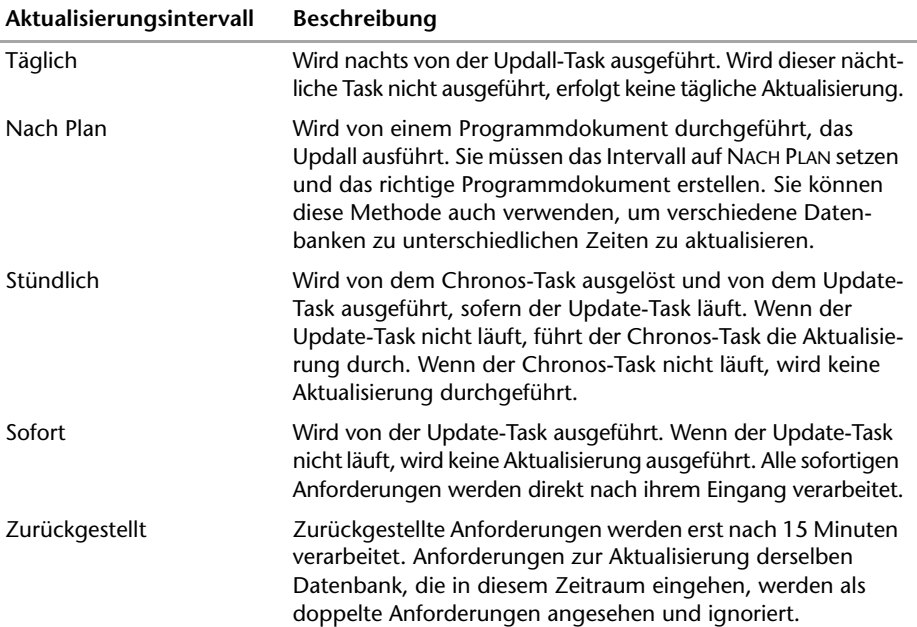

In der folgenden Tabelle wird beschrieben, wie Volltextindex-Aktualisierungen je nach Aktualisierungsintervall durchgeführt werden:

Wenn in der Warteschlange eine Ansichts- oder Ordneränderung aufgezeichnet wird, wartet der Update-Task ungefähr 15 Minuten, bevor er alle Ansichtsindizes in der Datenbank aktualisiert. Dadurch kann die Aktualisierung auch alle anderen Datenbankänderungen umfassen, die während dieses Zeitraums von 15 Minuten vorgenommen wurden. Im Anschluss an die Aktualisierung der Ansichtsindizes in einer Datenbank werden alle Datenbanken aktualisiert, für deren Volltextindizes eine sofortige oder stündliche Aktualisierung eingestellt wurde. Wenn der Update-Task auf einen beschädigten Ansichts- oder Volltextindex stößt, baut er den Ansichts- oder Volltextindex neu auf, um somit das Problem zu beheben. Der Update-Task löscht den Ansichtsindex oder Volltextindex und baut ihn neu auf.

Der Update-Task startet einen Verzeichnis-Indexer-Thread. Der Verzeichnis-Indexer wird in einminütigen Intervallen ausgeführt und dient dazu, die Ansichtsindizes des Domino Verzeichnisses auf dem aktuellen Stand zu halten, so dass alle Änderungen am Verzeichnis so schnell wie möglich wirksam werden. Der Verzeichnis-Indexer wird für jedes lokale, Remote-Domino Verzeichnis oder jeden erweiterten Verzeichniskatalog ausgeführt, den ein Server für Verzeichnisdienste benutzt. Bei der Aktualisierung der Ansichtsindizes des Domino Verzeichnisses werden die Ansichten nicht gesperrt und Sie sollten in der Lage sein, neue Serversitzungen zu starten, während dieser Task läuft.

**D** Updall

Updall funktioniert ähnlich wie Update. Er wird aber nicht ständig ausgeführt und arbeitet keine Warteschlange ab. Stattdessen wird er bei Bedarf ausgeführt. Wenn Sie Updall ausführen, können Sie Optionen angeben. Ohne diese Optionen aktualisiert Updall alle Ansichtsindizes bzw. Volltextindizes auf dem Server, die aktualisiert werden müssen. Um Speicherplatz zu sparen, löscht Updall die Löschrümpfe aus Datenbanken und ignoriert Ansichtsindizes für Ansichten, die seit 45 Tagen nicht verwendet wurden, wenn der Datenbankentwickler keine anderen Kriterien für das Ignorieren von Ansichtsindizes angegeben hat. Verwenden Sie die *notes.ini*-Einstellung Default\_Index\_Lifetime\_Days, um zu ändern, wann Updall nicht verwendete Ansichtsindizes ignorieren soll. Wie Update baut Updall alle beschädigten Ansichtsindizes und Volltextindizes, auf die es stößt, neu auf.

Updall ist standardmäßig Teil der *notes.ini* -Einstellung ServerTasksAt2, d.h. es wird täglich um 2.00 Uhr ausgeführt. Wenn Sie Updall täglich ausführen, sparen Sie Speicherplatz, indem Sie die Löschrümpfe löschen und nicht verwendete Ansichtsindizes ignorieren. Es stellt auch sicher, dass alle Volltextindizes aktualisiert werden, für die tägliche Aktualisierungen festgelegt sind.

In der nachfolgenden Tabelle werden die Eigenschaften von Update und Updall verglichen. Für Updall werden in der Tabelle die vorgegebenen Eigenschaften beschrieben, von denen Sie einige mit Optionen ändern können.

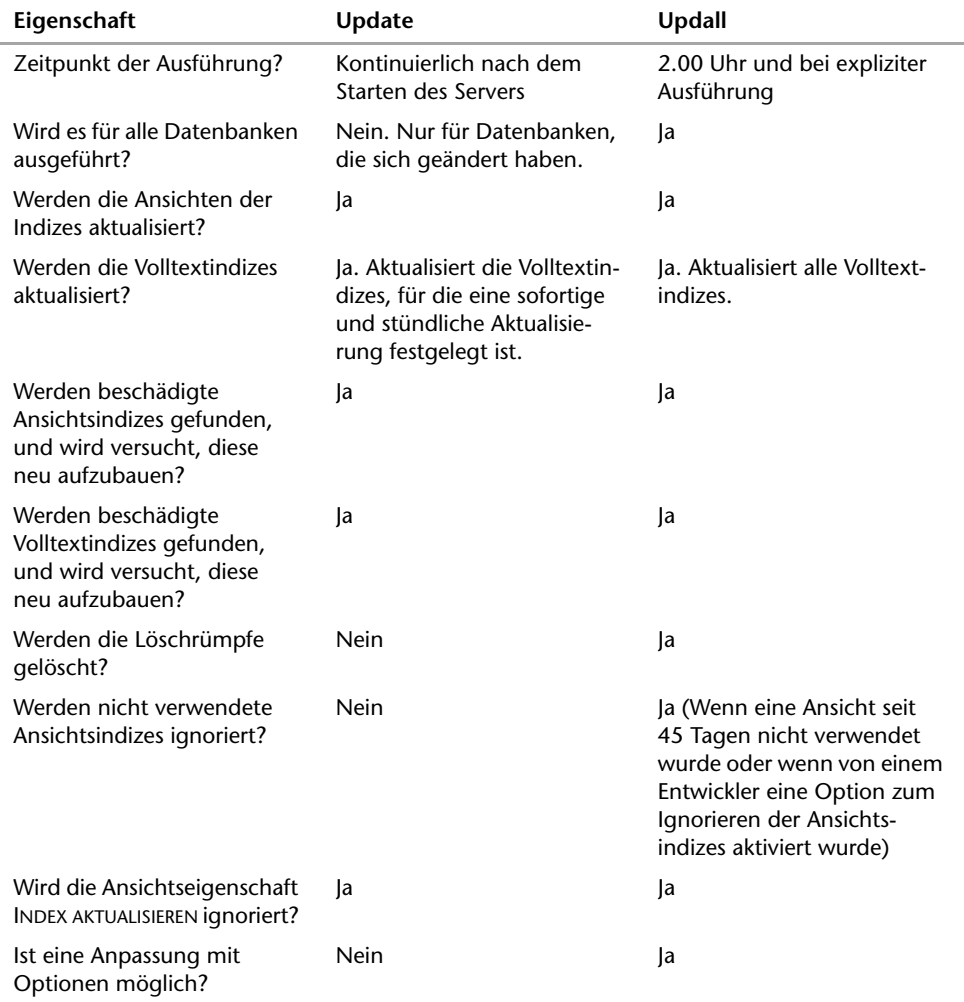

# **3.4.2 Wichtige Datenbanken**

Innerhalb des Lotus Notes Domino-Systems werden zahlreiche Aufgaben wie Maintaining und Administration von Objekten (Server, Personen, Gruppen etc) über Datenbanken gehandhabt. Dies betrifft nicht nur das Domino Verzeichnis, sondern auch andere Datenbanken, die Schnittstellen und Erweiterungen dazu bilden und helfen, die Umgebung mit dem entsprechenden Service in einer vereinbarten und akzeptablen Qualität zu liefern.

### **Die Datenbank Administrationsanforderungen**

Der Administrationsprozess arbeitet vor allem mit der Datenbank ADMINISTRATIONS-ANFORDERUNGEN (*admin4.nsf*) zusammen.

| <b>Administration Requests</b>                                                                                                    | $(2)$ Help     |                                                |       |
|----------------------------------------------------------------------------------------------------|----------------|------------------------------------------------|-------|
| Administrative Attention Required                                                                                                    | Sched.<br>Type | Action                                         | Reque |
| Pending Administrator Approval<br>Individual Approval Required<br>Pending by Age<br>Pending by Server<br>All Activity by Server<br>EFFrors<br>All Errors by Date<br>All Errors by Server<br><b>E</b> Requests<br>All Requests by Action<br>All Requests by Name<br>All Requests by Server<br>All Requests by Originating Author<br>All Requests by Time Initiated<br>Name Move Requests<br>Certify New Key Requests<br>Cross Domain<br>Configuration<br>Delivery Failures<br>Certification Authority Requests |                | Administration Server for the Domino Directory |       |

*Abbildung 3.17: Die Datenbank Administrationsanforderungen (admin4.nsf)*

Der Administrationsprozess ist ein Task, der eine Vielzahl von administrativen Routineaufgaben automatisiert. Wenn Sie beispielsweise einen Benutzer löschen, sucht der Administrationsprozess den Namen des Benutzers im Domino Verzeichnis und in Zugriffskontrolllisten, entfernt ihn daraus und nimmt alle anderen erforderlichen Löschungen für diesen Benutzer vor.

Die Datenbank wird auf dem Administrationsserver für das Domino Verzeichnis erstellt, wenn der Server das erste Mal gestartet wird. Der Administrationsprozess führt seine Aufgaben aus, indem er Anforderungen in die Datenbank ADMINISTRATIONSANFORDERUNGEN stellt und von dort kommende Anforderungen beantwortet. Domino Server verwenden Repliken der Datenbank, um die auf einem Server erstellten Anforderungen an die anderen Server der Domäne zu verteilen.

Ist die Datenbank ADMINISTRATIONSANFORDERUNGEN beim Serverstart nicht vorhanden, so erstellt der Server eine Teilreplik der Datenbank ADMINISTRATIONSANFORDERUNGEN und wartet darauf, dass diese von einem anderen Server in der Domäne initialisiert wird. Auf jedem Server in der Domäne ist eine Replik der Datenbank ADMINISTRATIONSANFORDERUN-GEN und des Domino Verzeichnisses gespeichert. Die Datenbank ADMINISTRATIONSANFOR-DERUNGEN agiert ebenfalls als Schnittstelle für Domino Certificate-Authority-Anforderungen. Die Registration Authority (RA), mit deren Hilfe u.a. Anwender und Server registriert werden, überwacht den Status der Certification Authority (CA)-Requests. Die CA-Anforderungen können aus der entsprechenden Ansicht gelöscht oder zur Durchführung neu vorgelegt werden, um in der gleichen Art und Weise abgearbeitet zu werden wie Administrationsprozess-Anforderungen.

### **Das Zertifizierungsprotokoll**

Um Namensänderungen und erneute Zertifizierungen mit dem Administrationsprozess durchführen zu können, müssen Sie das Zertifizierungsprotokoll (*certlog.nsf*) auf dem Server einrichten, auf dem sich das Domino Verzeichnis befindet, in dem Sie die Namensänderung oder die erneute Zertifizierung initialisieren möchten.

| ACT-Online's Certification Log | Total                    | UserName        | License | Not Valid Before $\sim$ |
|--------------------------------|--------------------------|-----------------|---------|-------------------------|
| By Certifier Name              | $\blacktriangleright$ 24 | <b>D</b> JACTIT |         |                         |
| By Expiration Date             |                          | /Server/ACTIT   |         |                         |
| By User Name                   | 25                       |                 |         |                         |
| ほぼ<br><b>Updates Status</b>    |                          |                 |         |                         |
|                                |                          |                 |         |                         |

*Abbildung 3.18: Zertifizierungsprotokoll (certlog.nsf)*

Wenn das Zertifizierungsprotokoll auf einem anderen Server abgelegt ist, verschieben Sie es auf den Server mit dem Domino Verzeichnis, in dem Sie die Namensänderung oder erneute Zertifizierung initialisieren möchten. In diesem Protokoll wird dauerhaft aufgezeichnet, wie Sie Server und Benutzer registrieren, einschließlich Angaben zur Zertifizierer-ID. Das Zertifizierungsprotokoll enthält außerdem Meldungen, die die Ergebnisse von Anforderungen zur erneuten Zertifizierung, die der Administrationsprozess verarbeitet, erläutern.

### **Katalog (Catalog)**

Der Katalog (*catalog.nsf*) ist eine Datenbank, deren Gestaltung auf der Schablone *catalog.ntf* basiert. Im Katalog werden Datensätze gespeichert, die angeben, welche Datenbanken und Dateisysteme sich auf dem Server befinden.

| Database Catalog                                                  |                                                                                                    | Add Bookmark (?) Open (?) Help                                                   |                   |                   |
|-------------------------------------------------------------------|----------------------------------------------------------------------------------------------------|----------------------------------------------------------------------------------|-------------------|-------------------|
|                                                                   | Title<br>Server                                                                                                    |                                                                                  | Replica ID        | <b>File Name</b>  |
| Domain Search                                                     | ×                                                                                                    | ▶ Domino User License Tracking (6)                                               |                   | ▲                 |
| Access Control Lists                                              |                                                                                                    | ▶ Domino Web Access Help                                                         |                   |                   |
| Content                                                           |                                                                                                    | ▶ Domino Web Access Redirect                                                     |                   |                   |
| <b>Databases</b>                                                  | ▶ Domino Web Access (6)                                                                                                    |                                                                                  |                   |                   |
| 狂                                                                 | ▶ Domino Web Access (7)                                                                                                    |                                                                                  |                   |                   |
| by Category                                                       |                                                                                                    | ▶ Domino Web Administrator (7)                                                   |                   |                   |
|                                                                   |                                                                                                    |                                                                                  |                   |                   |
| by Replica ID<br><b>TEX</b>                                       |                                                                                                    |                                                                                  |                   |                   |
| by Server<br>狂                                                    |                                                                                                    |                                                                                  |                   |                   |
| EE 3                                                              |                                                                                                    |                                                                                  |                   |                   |
|                                                                   |                                                                                                    |                                                                                  |                   |                   |
|                                                                   |                                                                                                    |                                                                                  |                   |                   |
|                                                                   |                                                                                                    |                                                                                  |                   |                   |
| by Hierarchy<br>by Title<br>Domain Indexer Status<br>File Systems | Extended Mail (R7)<br>▼Fachthemen<br>$\star$<br>$\blacktriangleright$ Henri Charriere<br>▶ Holger Kaschig<br>▶ Homepage (7) | ▶ Domino Web Server Configuration (7)<br>▶ Domino Web Server Log (7)<br>ACTHub01 | 882570C2:002B8747 | apps\Projektp.nsf |

*Abbildung 3.19: Der Katalog (catalog.nsf)*

Der Domänenkatalog befindet sich auf demselben Server wie der Domänenindex. Mit der Option IN DATENBANKÜBERGREIFENDE INDIZIERUNG AUFNEHMEN/INCLUDE IN MULTI DATA-BASE INDEXING im Register GESTALTUNG/DESIGN der Datenbankeigenschaften geben die Datenbankentwickler und -manager an, ob die Datenbank indiziert werden soll oder nicht. Die Administratoren können diese Einstellungen mithilfe des Domino Administrators außer Kraft setzen.

### **Cluster-Datenbankverzeichnis**

Der Task CLUSTER-DATENBANKVERZEICHNIS-MANAGER (CLDBDIR) erstellt das Cluster-Datenbankverzeichnis (*cldbdir.nsf*) und hält dieses auf dem neuesten Stand. Wenn Sie einen Server zum ersten Mal zu einem Cluster hinzufügen, erstellt der Cluster-Datenbankverzeichnis-Manager das Cluster-Datenbankverzeichnis auf diesem Server. Wenn Sie eine Datenbank zu einem Cluster-Server hinzufügen, erstellt der Cluster-Datenbankverzeichnis-Manager ein Dokument im Cluster-Datenbankverzeichnis, das Informationen über die neue Datenbank enthält. Wenn Sie eine Datenbank auf einem Cluster-Server löschen, löscht der Cluster-Datenbankverzeichnis-Manager auch dieses Dokument. Darüber hinaus verfolgt der Cluster-Datenbankverzeichnis-Manager den Status aller Datenbanken, z.B. AUSSER BETRIEB oder ZUM LÖSCHEN MARKIERT.

### **Domino Serverprotokoll (log.nsf)**

Jeder Domino Server verfügt über eine Protokolldatei (*log.nsf*), die Berichte zu allen Serveraktivitäten und detaillierte Informationen über Datenbanken und Benutzer auf dem Server enthält. Diese Datei wird automatisch beim ersten Serverstart eingerichtet.

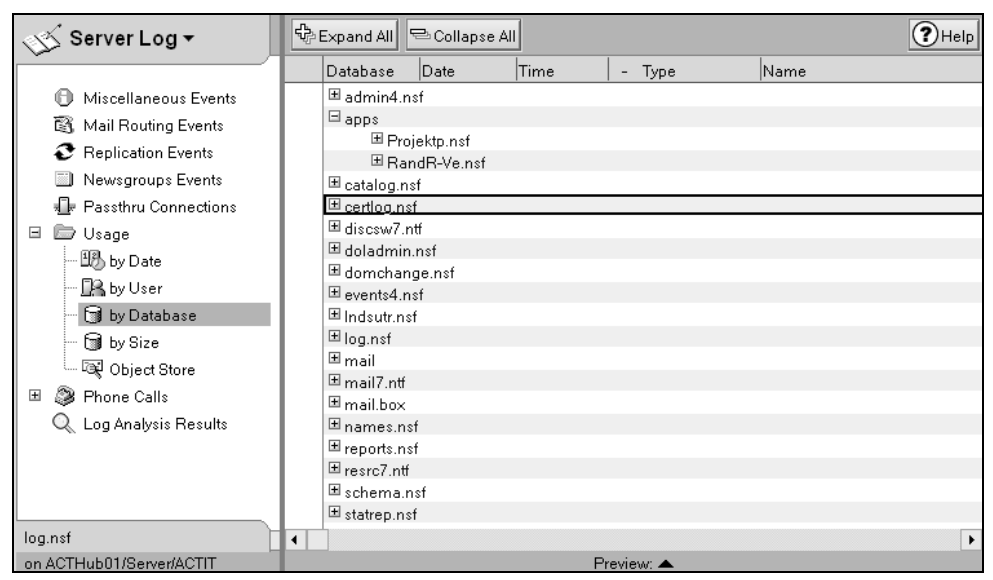

*Abbildung 3.20: Serverprotokoll (log.nsf)*

Standardmäßig werden in der Protokolldatei Informationen über das Domino-System aufgezeichnet. Sie können jedoch zusätzliche Informationen in der Protokolldatei aufzeichnen, beispielsweise bei der Fehlersuche für ein bestimmtes Systemproblem.

Wenn Sie zusätzliche Informationen in der Protokolldatei aufzeichnen, wählen Sie eine Protokollierebene, die die in der Protokolldatei aufgezeichnete Detailstufe festlegt. Wenn Sie eine hohe Protokollierebene angeben, kann die Protokolldatei möglicherweise ziemlich groß werden. Achten Sie daher darauf, nach Abschluss der Fehlersuche für das Problem die Protokollierebene zurückzusetzen.

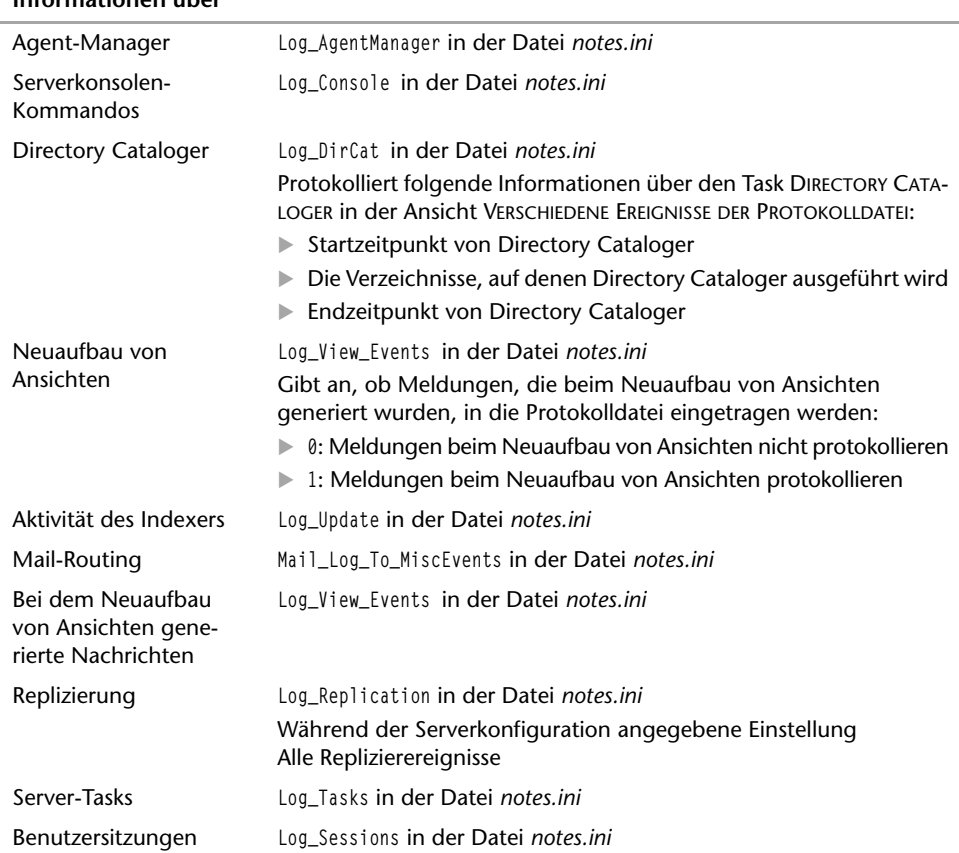

#### **Zur Aufzeichnung von Informationen über Diese Einstellung, dieses Feld oder diesen Befehl verwenden**

Mit der Einstellung Log in der *notes.ini*-Datei wird gesteuert, wann Dokumente automatisch aus der Protokolldatei gelöscht werden. Log=*Protokolldateiname, Protokoll\_Option, nicht\_verwendet, Tage, Größe. Beispiel:* Log=*log.nsf,1,0,7,20000.* Die Protokolldatei (*log.nsf*) wird standardmäßig nach sieben Tagen gelöscht und kann maximal 20.000 Wörter enthalten. Alle Protokollinformationen werden auch an die Konsole gesendet.

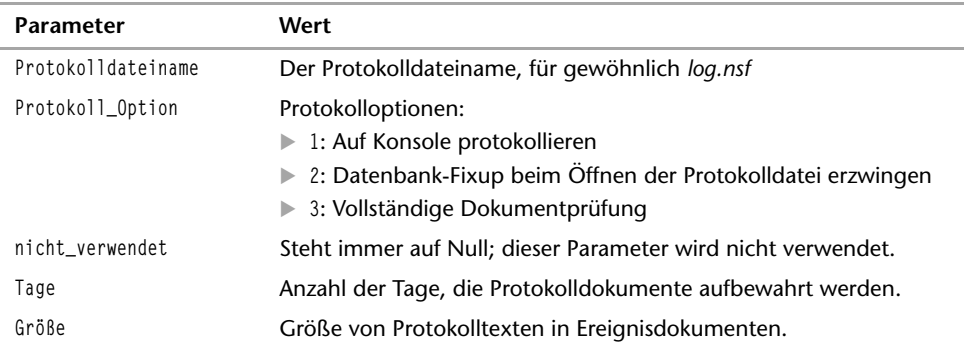

Sie können das Protokoll (*log.nsf*) auch mit dem Web-Administrator öffnen.

Neben der Steuerung der Größe der Protokolldatei über die *notes.ini*-Einstellungen können Sie die Einstellungen, Felder und Befehle verwenden, um zusätzliche Informationen anzugeben und Protokollierungsstufen für die Protokolldatei festzulegen. In Bezug auf das Mail-Routing können Sie beispielsweise Einstellungen im Feld PROTOKOLLIERUNGS-STUFE im Register ROUTER/SMTP > ERWEITERT > STEUERUNG des Konfigurationsdokuments vornehmen, wie die Detailtiefe der aufzuzeichnenden Informationen.

Das Protokoll zeigt in den jeweiligen Ansichten die dazugehörigen Informationen an wie etwa:

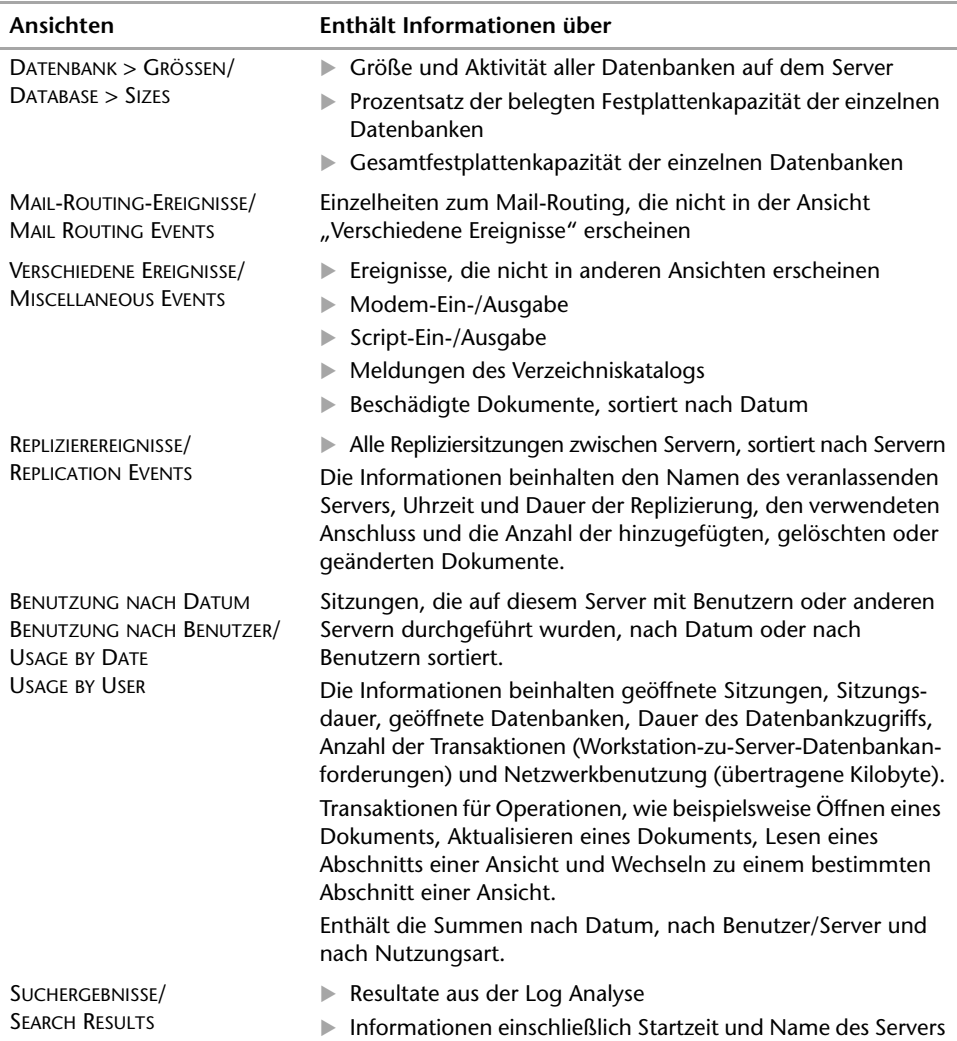

### **Domino Web-Serverprotokoll (domlog.nsf)**

Im Domino Web-Serverprotokoll (*domlog.nsf*) werden alle Aktivitäten des Domino Web-Servers und Informationen zu den einzelnen HTTP-Anforderungen aufgezeichnet, z.B.:

- Datum und Uhrzeit der Anforderung
- IP-Adresse des Benutzers (oder die DNS-Adresse, wenn im Serverdokument "DNS-Suche" aktiviert ist)
- Benutzername (wenn der Benutzer einen Namen und ein Kennwort für den Zugriff auf den Server angegeben hat)
- Umfang (in Byte) der vom Server an den Browser gesendeten Informationen
- Art der Daten, auf die ein Benutzer zugreift, beispielsweise text/html oder image/gif
- Für den Zugriff auf den Server benutzter Browser-Typ

Sie können Domino Web-Serverinformationen im Domino Web-Serverprotokoll (*domlog.nsf*), in Textdateien oder in beidem, dem Domino Web-Serverprotokoll und Textdateien, protokollieren. Protokollieren in Textdateien ist sinnvoll für umfangreiche Sites oder solche, auf die häufig zugegriffen wird, und für Sites, die bereits über Berichtsund Verwaltungswerkzeuge für HTTP-Server von Fremdanbietern verfügen. Darüber hinaus können Sie Workflow-Ereignisse einrichten, das heißt beispielsweise ein Ereignis einrichten, mit dem Mail gesendet wird, wenn auf eine Seite häufiger als angegeben zugegriffen wird, um die Verwaltung von Informationen in der Datenbank zu erleichtern. Das Protokollieren in eine Datenbank ist etwas langsamer als das Protokollieren in eine Textdatei, insbesondere bei stark ausgelasteten Sites.

Aktivieren Sie die Protokollierung im Serverdokument Ihres Web-Servers und Domino erstellt die Datenbank WEB-SERVERPROTOKOLL, sobald der HTTP-Task gestartet wird. Sie finden die entsprechende Einstellung im Register INTERNET-PROTOKOLLE/INTERNET PRO-TOCOLS > HTTP. Wählen Sie AKTIVIERT/ENABLED im Feld DOMLOG.NSF. Falls erforderlich, nehmen Sie Eingaben in den folgenden Feldern vor:

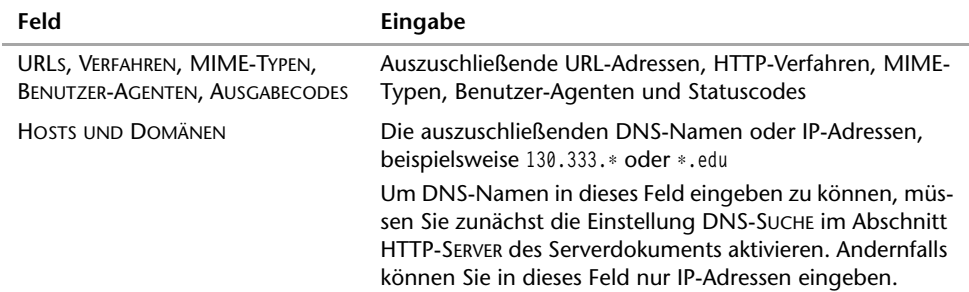

Speichern Sie das Dokument, und starten Sie dann den HTTP-Task neu, damit die Änderungen wirksam werden.

### **Domino-Konfigurationsdatenbank**

Sie verwenden die Domino-Konfigurationsdatenbank, um Meldungen anzupassen, die Browser-Benutzer erhalten, wenn sie auf eine Web-Anwendung zugreifen. Sie können diese Datenbank auch verwenden, wenn Sie eine HTML-Seite zur Authentifizierung von Web-Benutzern mit einem Namen und Kennwort anpassen. Wählen Sie als Schablone die Domino Web-Serverkonfiguration (*domcfg.ntf*), geben Sie der neu erstellten Datenbank einen Titel und den Namen *domcfg.nsf*.

### **Domino LDAP-Schema**

Die Datenbank DOMINO LDAP SCHEMA (*schema50.nsf*) enthält Informationen über das Verzeichnisschema in einem benutzerfreundlichen Format und gibt Änderungen wieder, die Sie bei der Erweiterung des Verzeichnisschemas vornehmen.

### **Datenbankanalyse**

Mit einer Datenbankanalyse können Sie Informationen über eine oder mehrere Datenbanken aus verschiedensten Quellen zusammentragen – aus dem Replizierprotokoll, dem Dialogfeld BENUTZERAKTIVITÄT/USER DEATIL und der Protokolldatei (*log.nsf*) – und sie in einer einzigen Ergebnisdatenbank anzeigen. Sie können eine Datenbankanalyse nur dann ausführen, wenn Sie auf den Domino Administrator zugreifen können.

Wenn Sie eine Datenbankanalyse durchführen, erstellen Sie eine Datenbank, die die in Analysedokumenten gespeicherten Ergebnisse enthält. Nachdem Sie eine Ergebnisdatenbank erstellt haben, können Sie für jede Datenbankanalyse entscheiden, ob der Inhalt überschrieben werden soll oder ob die neuen Ergebnisse dem Inhalt hinzugefügt werden sollen. Die Ergebnisdatenbank wird mithilfe der Schablone DATENBANKANALYSE (*dba4.ntf*) erstellt.

### **Monitoring-Ergebnisdatenbank (statrep.nsf***)*

In der Monitoring-Ergebnisdatenbank (*statrep.nsf*) sind Domino-Systemstatistiken gespeichert. Diese Datenbank wird erstellt, wenn Sie den Collect-Task laden, falls sie nicht bereits vorhanden ist. Sie können Statistikberichte auch in anderen entsprechend gestalteten Datenbanken ablegen, obwohl gewöhnlich die Statistikdatenbank verwendet wird.

Die Statistiken werden vom Domino Server fortlaufend aktualisiert. Sie können die Systemstatistiken jederzeit durch Eingabe des Serverbefehls Show Stats an der Serverkonsole anzeigen lassen. Wenn Sie Statistiken zum Überwachen des Domino-Systems verwenden möchten, können Sie mit dem Collect-Task Statistiken erfassen und die Informationen in der Statistikdatenbank ablegen. Zum Anzeigen von Statistikberichten klicken Sie in Domino Administrator auf das Register SERVER > ANALYSE/ANALYSIS > MONITORING RESULTS.

Es finden ständig Ereignisse im Domino-System statt. Der Domino Server verfügt über eine Benachrichtigungsfunktion namens Event-Task, mit der Sie über wichtige Systemdaten informiert werden. Der Event-Task sendet eine Benachrichtigung über das Ereignis an das im Ereignisbenachrichtigungsdokument angegebene Ziel.

### **Monitoringkonfigurationsdatenbank (events4.nsf)**

Der Event-Task überwacht Systemaktivitäten, wenn Sie den Domino Server starten. Darüber hinaus erstellt der Event-Task die Datenbank MONITORINGKONFIGURATIONSDATEN-BANK (*events4.nsf*) auf dem Server, falls diese nicht bereits vorhanden ist. Der Event-Task wird automatisch beim Starten des Servers geladen. Wird er nicht geladen, so müssen Sie ihn manuell von Domino Administrator oder von der Serverkonsole aus laden. Sie müssen den Event-Task auf allen Servern ausführen, die Sie überwachen möchten.

Alle Domino Server-Tasks erstellen Informationen zu den Prozessen, die auf dem System ablaufen. Diese Informationen werden als Ereignisse bezeichnet. Der Domino Server verfügt über eine Liste von integrierten Ereignissen, die in der Datenbank MONITORINGKON-FIGURATIONSDATENBANK (*events4.nsf*) gespeichert sind. Jedem Ereignis ist eine Ereignisnummer zugewiesen. Um festzulegen, welche Ereignisse überwacht und wo sie gemeldet werden sollen, müssen Sie ein Ereignisbenachrichtigungsdokument (Event Notification Document) erstellen. Ereignisbenachrichtigungen können Sie für folgende Ereignisse einrichten:

- Ereignis eines integrierten oder zusätzlichen Tasks
- Ein Monitor- oder Überprüfungsereignis. Wenn Sie ein Monitor- oder Überprüfungsereignis auswählen, werden Sie benachrichtigt, wenn ein bestimmtes Monitor- oder Überprüfungsereignis eintritt.
- Ein Ereignis, das ein Kriterium erfüllt. Sie können einen Ereignismonitor basierend auf den im Ereignisbenachrichtigungsdokument aufgeführten Ereigniskriterien erstellen. Der Event-Task überwacht Ereignisse anhand von Ereigniskriterien. Wenn Sie im Register EVENT kein Ereigniskriterium auswählen, sind die Optionen EVENT TYPE MISC und EVENT SEVERITY WARNING (HIGH) standardmäßig ausgewählt. Nachdem Sie die Ereigniskriterien ausgewählt haben, können Sie die Benachrichtigungsmethode wählen, die beim Eintreten des Ereignisses verwendet werden soll.

Sie können Ereignisse über das Register SERVER > ANALYSE/ANALYSIS in Domino Administrator betrachten. (*events4.nsf*)

# **3.4.3 Weitere Domino-Komponenten**

Nicht alle Komponenten bestehen unter Lotus Notes Domino aus Datenbanken.

### **mail.box**

Der Router verwendet Notes-Routing, um die Nachricht in die *mail.box*-Datenbank auf dem Server, der der nächste Hop im Pfad zum Mail-Server des Empfängers ist, zu schieben. Der Router auf diesem Server schiebt die Nachricht zum nächsten Hop usw., bis die Nachricht in der *mail.box*-Datenbank auf dem Home-Server des Empfängers abgelegt ist. Der Router auf dem Server des Empfängers findet die Nachricht (in der *mail.box*-Datenbank auf einem Domino Server) und überträgt sie an die Mail-Datei des Empfängers.

Jeder Domino Mail-Server verwendet mindestens eine *mail.box*-Datenbank zur Ablage von Nachrichten, die übertragen werden. Benutzer und Server verwenden sowohl das SMTP- als auch das Notes-Protokoll, um Nachrichten in der *mail.box* abzulegen. Der Router des Servers liest die Nachrichten und stellt sie entweder an eine Mail-Datei auf diesem Server zu oder überträgt sie an die *mail.box*-Datenbank auf einem anderen Server.

Sie können die Anzahl der *mail.box*-Datenbanken im Konfigurationsdokument angeben. Wenn Sie ein Konfigurationsdokument für mehrere Server verwenden, erstellt Domino die in diesem Dokument angegebene Anzahl von Mailboxen (*mail.box*-Datenbanken) auf jedem Server, der dieses Dokument benutzt.

#### **notes.ini**

Normalerweise müssen Sie die Datei *notes.ini* auf einem Server oder Client nur selten ändern. Die Datei *notes.ini* enthält viele Einstellungen, von denen das einwandfreie Funktionieren von Domino und Notes abhängt. Versehentliche oder falsche Änderungen könnten Fehlverhalten von Domino oder Notes verursachen. Daher sollten Sie die *notes.ini* nur unter bestimmten Umständen bearbeiten.

Es gibt zwei Möglichkeiten, die *notes.ini*-Einstellungen zu bearbeiten:

- Öffnen Sie die Datei *notes.ini*, und bearbeiten Sie diese. Die Vorgehensweise dazu hängt von dem Betriebssystem des Clients oder Servers ab und von dem Texteditor, den Sie verwenden.
- Erstellen Sie ein Konfigurationsdokument, und bearbeiten Sie die Einstellungen. Mithilfe eines Konfigurationsdokuments können Sie mehrere *notes.ini* -Einstellungen gleichzeitig hinzufügen oder ändern. Einige Einstellungen können allerdings nicht über das Konfigurationsdokument bearbeitet werden. Ebenso kann die *notes.ini* eines Notes Clients nicht über ein Konfigurationsdokument verändert werden, da Konfigurationsdokumente nur von Servern verwendet werden.

Da die direkte Bearbeitung der *notes.ini*-Datei zu Problemen führen könnte, ist es empfehlenswert, Servereinstellungen mithilfe eines Konfigurationsdokuments festzulegen (siehe *Abbildung 3.21*).

So bearbeiten Sie die *notes.ini-*Datei:

- **1.** Öffnen Sie in Domino Administrator das Domino Verzeichnis, und klicken Sie auf das Register KONFIGURATION/CONFIGURATION.
- **2.** Um ein vorhandenes Dokument mit Konfigurationseinstellungen zu bearbeiten, wählen Sie es aus, und klicken Sie auf KONFIGURATION BEARBEITEN/EDIT CONFIGURA-TION. Wenn Sie ein neues Konfigurationsdokument erstellen möchten, wählen Sie den Server, den Sie auf diese Weise konfigurieren möchten, und klicken Sie auf KONFIGURATION HINZUFÜGEN/ADD CONFIGURATION.
- **3.** Um die *notes.ini*-Einstellungen auf dem Server direkt zu ändern, klicken Sie auf das Register NOTES.INI-EINSTELLUNGEN. Hier finden Sie einige der aktuellen Einstellungen in der *notes.ini*-Datei des Servers.

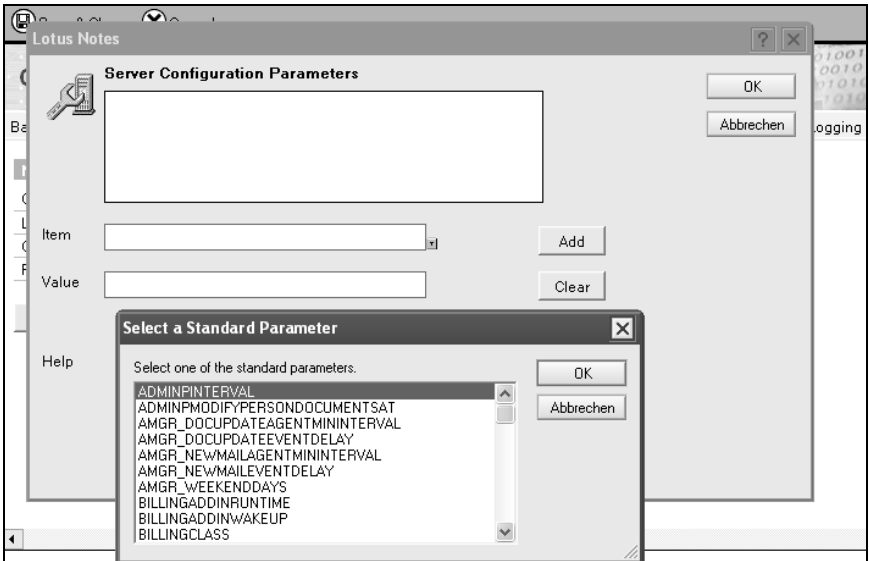

*Abbildung 3.21: Bearbeiten der notes.ini-Datei*

- **4.** Klicken Sie zum Hinzufügen oder Ändern einer Einstellung auf PARAMETER EINSTEL-LEN/ÄNDERN bzw. SET/MODIFY PARAMETERS, um alle Einstellungen anzuzeigen, die Sie im Konfigurationsdokument ändern können. Wählen Sie die Einstellung(en), die Sie hinzufügen oder ändern möchten.
- **5.** Speichern und schließen Sie das Dokument.

Neben den dokumentierten *notes.ini*-Einstellungen gibt es auch zahlreiche undokumentierte Variablen, die gesetzt werden können. Eine gute Quelle auf der Suche nach Informationen bietet folgende Web-Seite *http://www.drcc.com/*.

### **Zertifizierer-ID (cert.id***)*

Domino erstellt automatisch ein Zertifiziererdokument und aktualisiert es, wenn Sie eine Zertifizierer-ID für eine Organisation oder eine Unterorganisation erstellen bzw. aktualisieren. Wenn Sie Ihren ersten Domino Server konfigurieren, wird die Zertifizierer-ID für die Organisation automatisch erstellt. Das Konfigurationsprogramm des Servers speichert diese ID-Datei im Data-Verzeichnis von Notes Domino und nennt sie *cert.id*. Diese Zertifizierer-ID für die Organisation zertifiziert die erste Domino Server-ID und die Benutzer-ID des Administrators automatisch. Die ID steht in der hierarchischen Baumstruktur oben, und sie stimmt meist mit dem Firmennamen überein. Die Zertifizierer-ID für die Organisation benötigen Sie, um auf der nächstniedrigeren Ebene im Namenssystem Zertifizierer-IDs für Unterorganisationen zu definieren.

# **3.5 Replizierung**

In einem Domino-System mit mehreren Servern müssen Sie eine Servertopologie planen, um festzulegen, wie Serververbindungen hergestellt werden, um eine Replizierung durchzuführen. Sie richten diese Topologie ein, indem Sie Verbindungsdokumente im Domino Verzeichnis erstellen. Wenn Sie die Topologie planen, sollten Sie sowohl die Topologie für die Replizierung als auch die für das Mail-Routing berücksichtigen. Die Replizierung zwischen Servern erfordert ein Verbindungsdokument, da die Replizierung in zwei Richtungen arbeitet. Das Mail-Routing erfordert jedoch zwei Verbindungsdokumente, da dabei nur in eine Richtung gearbeitet wird. Häufig ist es effizienter, zuerst Verbindungsdokumente für das Mail-Routing einzurichten und dann erst die Replizierungsoptionen für diese Verbindungsdokumente vorzunehmen.

Die Repliziertopologie dupliziert in der Regel die gesamte Servertopologie Ihres Domino-Systems. Sie variiert je nach Unternehmensgröße. Wie Sie die Replizierung einrichten und planen, hängt von Ihrer Servertopologie ab. Die Replizierungsstrategie, für die Sie sich entscheiden, wirkt sich nicht auf die Funktionalität der Replizierung an sich aus

### **3.5.1 Replizierungstopologien**

Mit zunehmender Anzahl von Domino Servern in Ihrem Netzwerk erhöht sich auch die Anzahl der erforderlichen Replizierungen, um Informationen im Netzwerk zu verteilen. Da Replizierungen Arbeitsspeicher und Verarbeitungszeit in Anspruch nehmen, sollten Sie sorgfältig planen, wie Server zur Ausführung von Replizierungen Verbindungen herstellen. Wenn Server die Replizierung willkürlich ausführen sollen, so dass ein gegebener Server eine einzige Datenbank mit mehreren Servern oder vielleicht unterschiedliche Datenbanken mit unterschiedlichen Servern repliziert, können diese Server derart mit Replizierungsanforderungen überlastet werden, dass dies ihre Fähigkeit beeinträchtigt, Client-Anforderungen zu beantworten.

### **Hub-and-Spoke**

Bei Hub-and-Spoke handelt es sich im Allgemeinen um die effizienteste Repliziertopologie, da insbesondere in größeren Unternehmen der Netzwerkverkehr minimiert wird. Bei Hub-and-Spoke wird ein zentraler Server als Hub eingesetzt, der sämtliche Replikationen der anderen Server (Spokes) plant und veranlasst. Die Spokes aktualisieren den Hubserver durch Replizierung (und Mail-Routing), anschließend aktualisiert der Hub seinerseits alle Spokes. Hubserver replizieren entweder miteinander oder mit übergeordneten Hubservern, falls die Organisationen mehr als einen Hub verwenden (siehe *Abbildung 3.22*). Anders ausgedrückt fungiert der Hubserver sozusagen als Datenverkehrsmanager des Systems, indem er die Systemressourcen beaufsichtigt, dafür sorgt, dass die Replizierung mit den einzelnen Spokeservern ordnungsgemäß abgewickelt wird und garantiert, dass die Änderungen auf alle Spokeserver repliziert werden.

Zur Einrichtung der Replizierung in einem Hub-and-Spoke-System müssen Sie ein Verbindungsdokument für jede einzelne Hub-and-Spoke-Verbindung anlegen. In diesen Verbindungsdokumenten ist der Hubserver immer der Quellserver und der Spokeserver stets der Zielserver.

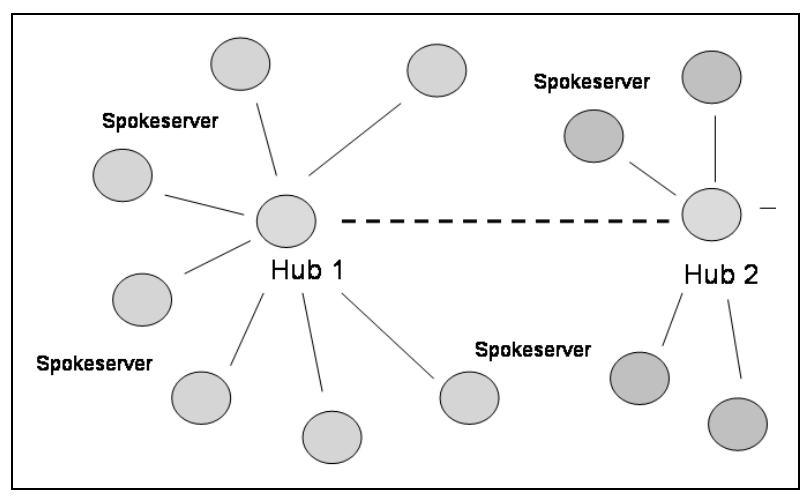

*Abbildung 3.22: Hub-and-Spoke-Topologie*

Hub-and-Spoke-Topologien sind besonders bei großen Installationen mit mehreren Servern oder in einem Zentralbüro sinnvoll, das über Telefonleitungen oder Mietleitungen Verbindung zu kleineren Regionalbüros aufnehmen muss. Wenn Sie mit einer umfangreichen Installation arbeiten, können Sie auch mit einer Topologie-Kombination arbeiten, z.B. mit zwei Hub-and-Spoke-Anordnungen und einer Peer-to-Peer-Anordnung zwischen zwei Hubservern.

Vorteile von Hub-und-Spoke-Topologien

- Installation mehrerer Protokolle auf Hubservern, um die Kommunikationen in einem Domino-System mit mehreren Protokollen zu ermöglichen. Dabei werden Hubserver in mehreren Notes Netzwerken eingesetzt, was wiederum ein gutes Beispiel für Effizienz darstellt. Hubserver können mehrere Notes Netzwerke verbinden, die ihrerseits oft aus einem Hubserver mit Spokeservern bestehen.
- Überbrücken unterschiedlicher Netzwerkbereiche, beispielsweise LAN und WAN.
- Zentralisieren der Verwaltung des Domino Verzeichnisses, Standardisieren von Datenbank-Zugriffskontrolllisten und Beschränkung des Zugriffs auf den Hub. Sie können dem Hub Managerzugriff und den Spokes Leserzugriff zuweisen, so dass diese Änderungen an einer Replik des Hubs vorgenommen werden, mit deren Hilfe anschließend alle Spokes synchronisiert werden.
- Zuweisen von spezifischen Aufgaben an Hubs, beispielsweise Replizierungs-Hubs und Mail-Hubs.
- Einsetzen von Serverprogrammen wie zum Beispiel MTAs (Message Transfer Agents) auf Hubs, damit auf einfache Weise auf sie zugegriffen werden kann.
- Verbinden von Remote-Standorten mit einem Hubserver.
- Minimieren des Netzwerkverkehrs und Optimierung der Netzwerkeffizienz.
- Zentralisierung der Datensicherung auf dem Hub. Sie haben die Möglichkeit, nur ein Backup der Datenbanken auf dem Hub zu erstellen, was zur Einsparung von Ressourcen auf Ihren Spokeservern beiträgt.
- Verbesserung der Lastverteilung auf den Servern. Auf dem LAN-Segment des Hubs erhöht sich jedoch der Netzwerkverkehr. Wenn Sie mehr als 25 Server pro Hub haben, richten Sie verschiedene Hubs ein. Wenn ein Hub außer Betrieb ist, ist die Replizierung für diesen Hub und seine Spokes erst wieder möglich, wenn er repariert oder ersetzt wurde.

### **Peer-to-Peer**

Im Falle einer Peer-to-Peer-Topologie werden alle Server in Ihrer Organisation miteinander verbunden. Diese Topologie kann in Unternehmen mit vielen Servern nicht verwendet werden. In kleinen Unternehmen dagegen ermöglicht sie schnellere Aktualisierungen. Durch die Peer-to-Peer-Topologie werden mögliche Replizierungsprobleme reduziert, da nur zwei Server bei einer Replizierung miteinander kommunizieren und keine Hubs oder Vermittlungsserver erforderlich sind. Peer-to-Peer-Replizierung erfordert die Erstellung vieler Verbindungsdokumente und erhöht den Verwaltungsaufwand, da Überschneidungen bei den Replizierzeitplänen verhindert werden müssen. Ferner können Sie die ACL-Anforderungen nicht standardisieren.

### **Andere Topologie-Strategien**

Andere weniger effiziente Repliziertopologie-Strategien werden im Folgenden aufgeführt:

- Bei der Ring-Topologie werden die Server zu einem Kreis verbunden. Sie ist vergleichbar mit der End-to-End-Topologie, wobei die Enden jedoch verbunden sind, so dass die Replizierung in einem geschlossenen Kreis vollzogen wird.
- Bei der End-to-End-Topologie, auch als Ketten-Topologie bezeichnet, werden zwei oder mehr Server hintereinander in einer Reihe angeordnet. Die Informationen fließen in eine Richtung der Kommunikationskette und dann in die andere Richtung

zurück. Die End-to-End-Replizierung ist weniger effizient als die Ring-Replizierung, jedoch in den Fällen sinnvoll, in denen Informationen nur in eine Richtung fließen müssen.

- Beim Binärbaum werden Server in Pyramidenform angeordnet: Der oberste Server ist mit den beiden Servern unter ihm verbunden, die ihrerseits jeweils mit zwei weiteren Servern verbunden sind usw. Die Informationen durchfließen die Pyramide von oben nach unten und anschließend den gleichen Weg zurück.
- Cluster, die eine ständige Zugriffsmöglichkeit auf Daten gewährleisten.

## **3.5.2 Server-zu-Server-Replizierung**

Bei Replizierungen zwischen Servern ruft der Replikator einen anderen Domino Server zu vorgegebener Uhrzeit an. Der Replikator wird beim Starten des Servers standardmäßig gestartet.

Um die Replizierung zwischen Servern zeitlich zu planen, erstellen Sie Verbindungsdokumente, die beschreiben, wann die Server zum Aktualisieren von Repliken eine Verbindung herstellen. Durch das Hinzufügen, Bearbeiten oder Löschen von Dokumenten in einer Datenbank enthalten die Repliken oft bis zur nächsten Replizierung der Server unterschiedliche Informationen. Da bei der Replizierung nur Änderungen der Datenbank übertragen werden, werden die Netzauslastung, die Rechenzeit auf dem Server und die Verbindungskosten auf ein Minimum beschränkt.

Während der geplanten Replizierung ruft der initiierende Server zunächst Änderungen vom Zielserver ab (Pull) und sendet Änderungen dann an den Zielserver (Push). Sie können die Replizierung aber auch so planen, dass sowohl der initiierende Server als auch der Zielserver Änderungen abrufen (Pull-Pull) oder dass der initiierende Server nur Änderungen abruft (nur Pull) oder Änderungen sendet (nur Push).

### **Replizierungsschritte**

Bei der bidirektionalen Replizierung zwischen Servern befolgt Domino die folgenden Schritte:

- **1.** Der Replikator bleibt im Leerlauf, bis Server A die Replizierung mit Server B startet.
- **2.** Als Sicherheitsvorkehrung überprüfen beide Server vor der Replizierung ihre Identität, indem sie ihre öffentlichen und privaten Schlüssel austauschen. Zuerst suchen die beiden Server ein gemeinsames Zertifikat. Dann prüfen Sie das Zertifikat des anderen auf Echtheit.
- **3.** Die beiden Server vergleichen die Listen der Datenbanken, um Datenbanken mit identischen Replik-IDs zu finden.
- **4.** Die Server prüfen dann die Uhrzeit, zu der die einzelnen Datenbanken zuletzt geändert wurden. So stellen sie fest, ob diese Uhrzeit aktueller ist als die Uhrzeit des letzten erfolgreichen Replizierungsereignisses, das im Replizierprotokoll aufgezeichnet ist. Auf diese Weise stellen Server fest, ob eine Datenbank repliziert werden muss.
- **5.** Für jede geänderte Datenbank stellen beide Server Listen mit Dokument-, Gestaltungselement- und ACL-Änderungen zusammen, die seit der letzten Replizierung mit dem anderen Server vorgenommen wurden.
- **6.** Bei jeder geänderten Datenbank prüft Server A die Datenbank-ACL, um festzustellen, welche Änderungen Server B an seiner Replik vornehmen kann. Server B prüft die Zugriffskontrollliste, um festzustellen, welche Änderungen Server A an seiner Replik vornehmen kann.
- **7.** Die Übertragung von Dokument-, Gestaltungs- und ACL-Änderungen findet statt. Im Falle von Dokumenten replizieren die Server nur die Felder, die sich geändert haben, und nicht ganze Dokumente. Für Dokumente, die gelöscht wurden, bleiben Löschrümpfe erhalten, die es dem Replikator ermöglichen, die Löschungen zu replizieren. Um Speicherplatz zu sparen, entfernt Domino diese Löschrümpfe entsprechend eines durch Datenbank-Replizierparameter festgelegten Löschintervalls.
- **8.** Eines der folgenden Ereignisse tritt nun ein:
	- Wenn die Replizierung erfolgreich abgeschlossen wurde, setzt Server A den Zeitstempel von Server B, um im Replizierungsjournal die Zeit einzutragen, zu der die Replizierung abgeschlossen wurde. Server B verwendet dazu den Zeitstempel von Server A.
	- Wenn die Replizierung nicht erfolgreich abgeschlossen wurde, werden die Zeitstempel nicht im Replizierprotokoll erfasst, so dass alle nachfolgenden Replizierungen den älteren Zeitstempel verwenden. Der Replizierungsfehler wird in der Ansicht REPLIZIERUNGSEREIGNISSE/REPLICATION EVENTS der Protokolldatei erfasst.

### **3.5.3 Replizierungsarten**

Bei der Auswahl der Replizierungsart legen Sie die Replizierungsrichtung fest. Dabei geht es darum, welcher Server Änderungen sendet und welcher sie empfängt. Die gewählte Richtung hat keine Auswirkungen auf die Funktionalität des Replizierungsvorgangs.

Diese Angaben sind vor allem bei der Einrichtung der geplanten Replizierung zwischen zwei Servern relevant. Zum Ändern der Replizierungsrichtung müssen Sie das Verbindungsdokument öffnen und bearbeiten. Sie können die Replizierungsrichtung bei einer erzwungenen Ad-hoc-Replizierung ebenfalls angeben.

Es existieren folgende Replizierungsarten:

- PULL-PUSH: Dies ist die Standardrichtung der Replizierung. Bei diesem bidirektionalen Vorgang holt der anrufende Server die Änderungen vom antwortenden Server ab und gibt dann seine eigenen Änderungen an den antwortenden Server weiter. Bei Pull-Push verrichtet der Replikator-Task des anrufenden Servers die gesamte Arbeit.
- PULL-PULL: Dies ist ein bidirektionaler Vorgang, bei dem beide Server Änderungen austauschen. Bei Pull-Pull teilen sich zwei Replikatoren die gesamte Arbeit, einer auf dem anrufenden und der andere auf dem antwortenden Server.
- NUR PUSH/PUSH ONLY ist ein unidirektionaler Vorgang, bei dem der anrufende Server die Änderungen zum antwortenden Server überträgt. Die unidirektionale Replizierung beansprucht weniger Zeit als die bidirektionale.
- NUR PULL/PULL ONLY ist ein unidirektionaler Vorgang, bei dem der anrufende Server die Änderungen vom antwortenden Server abholt. Die unidirektionale Replizierung beansprucht weniger Zeit als die bidirektionale.

# **3.5.4 Replizier- oder Speicherkonflikte**

Mehrere Benutzer können zwischen verschiedenen Repliziersitzungen dasselbe Dokument in einer Datenbankkopie gleichzeitig bearbeiten. Sie können auch dasselbe Dokument in unterschiedlichen Repliken gleichzeitig bearbeiten. Ist dies der Fall, speichert Domino die Ergebnisse der Bearbeitungssitzung in ein Hauptdokument und die Ergebnisse zusätzlicher Bearbeitungssitzungen in Antwortdokumente. Diese Antwortdokumente heißen Replizier- oder Speicherkonflikte. Domino verwendet das \$Revisions-Feld, in dem das Datum und die Uhrzeit der einzelnen Dokumentbearbeitungssitzungen erfasst werden. Damit wird bestimmt, welches Dokument zum Hauptdokument wird und welche Dokumente zu Antwortdokumenten werden.

| 71-80822 DEE N.S                       | Ħ                              |                                   |  |
|----------------------------------------|--------------------------------|-----------------------------------|--|
| Calendar <sub>2</sub>                  |                                |                                   |  |
| Calendar                               | Appointment                    | 29.05.2002 09:22:35 Admin         |  |
| Grafic                                 | [Replication or Save Conflict] |                                   |  |
| Group                                  | Appointment                    | 03.06.2002 15:03:41 Admin         |  |
| Setup                                  | [Replication or Save Conflict] |                                   |  |
| ToDelete                               | Appointment                    | 03.06.2002 15:03:41 Admin         |  |
| ZZ Hidden                              | Appointment                    | 03.06.2002 15:03:41 Admin         |  |
| Αll                                    | Appointment                    | 03.06.2002 15:03:41 Admin         |  |
| All Entries per Da<br>Calendar Overvir | Appointment                    | 03.06.2002 15:03:41 Admin         |  |
| 疆<br>Config                            | Appointment                    | 03.06.2002 15:03:41 Admin         |  |
| Date Entries<br>臣                      | Appointment                    | 03.06.2002 15:03:41 Admin         |  |
| Replica Overviet<br>E                  | Appointment                    | 03.06.2002 15:03:41 Admin         |  |
|                                        | Annointmont                    | <u>03.08.2002.15:03:45 Admini</u> |  |

*Abbildung 3.23: Replizier- und Speicherkonflikte in einer Ansicht*

### **Replizierkonflikte**

Ein Replizierkonflikt tritt auf, wenn zwei oder mehr Benutzer dasselbe Dokument bearbeiten und die Änderungen zwischen den Replizierungen in unterschiedlichen Repliken speichern. Die folgenden Regeln bestimmen, wie Domino die Bearbeitungssitzungen speichert:

- Das Dokument, das am häufigsten bearbeitet und gespeichert wurde, wird das Hauptdokument. Die anderen Dokumente werden Replizier- oder Speicherkonflikt-Dokumente.
- Wenn alle Dokumente genauso häufig bearbeitet und gespeichert wurden, wird das zuletzt gespeicherte Dokument das Hauptdokument und die anderen werden Replizier- und Speicherkonflikt-Dokumente.
- Wenn ein Dokument in einer Replik geändert, in einer anderen jedoch gelöscht wurde, hat die Löschung Vorrang, es sei denn, das bearbeitete Dokument wurde mehrmals bearbeitet oder die Bearbeitung fand nach dem Löschen statt.

### **Speicherkonflikte**

Ein Speicherkonflikt tritt auf, wenn zwei oder mehr Benutzer dasselbe Dokument auf demselben Server gleichzeitig öffnen und bearbeiten, auch wenn sie unterschiedliche Felder bearbeiten. Ist dies der Fall, wird das erste gespeicherte Dokument das Hauptdokument. Bevor das zweite Dokument gespeichert wird, weist ein Dialogfeld darauf hin, dass der Benutzer ein Konfliktdokument zu speichern versucht und dieses durch das Speichern zu einem Replizier- oder Speicherkonflikt-Dokument wird.

ACL- und Gestaltungsänderungen führen nie zu Replizier- oder Speicherkonflikten.

### **Replizier- oder Speicherkonflikte vermeiden**

Die folgenden Methoden reduzieren oder vermeiden Replizier- bzw. Speicherkonflikte. Die ersten drei Methoden werden von einem Datenbankentwickler verwendet. Die letzten beiden Methoden werden von einem Systemadministrator oder Datenbankmanager verwendet.

- Wählen Sie die Maskenoption REPLIZIERKONFLIKTE MISCHEN/MERGE REPLICATION CON-FLICTS, um Konflikte automatisch in ein Dokument zusammenzuführen, wenn keine Konflikte zwischen Feldern auftreten. Dies gilt nur für Replizier- und nicht für Speicherkonflikte.
- Geben Sie eine Maskeneigenschaft für die Versionskontrolle an, damit bearbeitete Dokumente automatisch zu neuen Dokumenten werden.
- Erlauben Sie als Datenbankadministrator das Sperren von Dokumenten in einer Datenbank über die Datenbankeigenschaften.
- Verwenden Sie zum Schreiben eines benutzerdefinierten Konfliktbehebungsprogramms LotusScript.
- Weisen Sie den Benutzern in der Datenbank-ACL Autorenzugriff oder einen niedrigeren Zugriff zu, um zu verhindern, dass Benutzer die Dokumente anderer Benutzer bearbeiten.
- Halten Sie die Anzahl von Repliken auf ein Minimum begrenzt.
- Wenn die Datenbankeigenschaft EINTRÄGE IN \$REVISIONS-FELDER BEGRENZEN/LIMIT ENTRIES IN \$REVISIONS FIELDS auf einen Wert höher als 0 gesetzt ist, erhöhen Sie die Beschränkung, indem Sie einen höheren Wert als den bestehenden angeben, oder geben Sie -1 an, um die Beschränkung aufzuheben.

#### **Replizier- oder Speicherkonflikte konsolidieren**

Suchen Sie regelmäßig Replizier- und Speicherkonflikte, und konsolidieren Sie diese. Führen Sie dazu die Informationen in einem Dokument zusammen, und entfernen Sie das andere Dokument. Konflikte können am problemlosesten kurz nachdem sie aufgetreten sind konsolidiert werden, da die Daten im Konfliktdokument dem Hauptdokument noch ähnlich sind. Es ist wichtig, dass Replizier- oder Speicherkonflikte schnell konsolidiert werden, damit die Benutzer auf die richtigen Informationen zugreifen.

Um Replizier- oder Speicherkonflikte zu finden, können Sie eine Ansicht erstellen, die nur Konfliktdokumente anzeigt. Wenn Sie dann ein Konfliktdokument im Zusammenhang mit seinem Hauptdokument sehen möchten, wählen Sie das Replizier- oder Speicherkonflikt-Dokument in der Ansicht, die die Konflikte darstellt, aus. Halten Sie die (Strg)-Taste gedrückt, und wechseln Sie in die Ansicht, die das Hauptdokument anzeigt.

Um Replizier- oder Speicherkonflikte zu konsolidieren, können Sie das Hauptdokument oder das Replizier-/Speicherkonflikt-Dokument speichern.

Um das Hauptdokument zu speichern, kopieren Sie alle Daten, die Sie aus dem Replizieroder Speicherkonflikt-Dokument sichern möchten, in das Hauptdokument. Löschen Sie das Konfliktdokument. Um das Replizier- oder Speicherkonflikt-Dokument zu speichern, kopieren Sie alle Daten, die Sie aus dem Hauptdokument sichern möchten, in das Replizier- oder Speicherkonflikt-Dokument. Wenn Sie keine Daten aus dem Hauptdokument speichern müssen, ändern Sie das Replizier- oder Speicherkonflikt-Dokument geringfügig. Löschen Sie beispielsweise ein Leerzeichen. Speichern Sie das Konfliktdokument. Dieses wird nun zum Hauptdokument und löschen Sie das ursprüngliche Hauptdokument.

# **3.5.5 Gesteuerte Replizierung**

Damit eine Replizierung zwischen zwei Servern stattfinden kann, müssen Sie ein Verbindungsdokument erstellen, in dem festgelegt ist, wann und wie die Replizierung durchgeführt werden soll. Verbindungsdokumente sind im Domino Verzeichnis gespeichert. Verwenden Sie nur jeweils ein Verbindungsdokument, mit dem die gesamte Replizierung zwischen zwei Servern abgewickelt wird. Das Erstellen nicht benötigter Verbindungsdokumente erhöht die Verkehrslast im Netz und führt zu Wartezeiten.

Sowohl Mail-Routing als auch die Replizierung sind standardmäßig aktiviert. Sie können jedoch diese Einstellung ändern und jede Funktion mithilfe verschiedener Verbindungsdokumente planen (siehe *Abbildung 3.24*). Auf diese Weise können Sie die Uhrzeiten, Zeiträume und Wiederholintervalle getrennt für Replizierung und Mail-Routing steuern und die entsprechenden Werte Ihren Vorstellungen gemäß ändern.

Wie Sie Server für die Replizierung verbinden, hängt vom Standort der Server ab. Sie können Server für die Replizierung über ein LAN oder über eine nur zeitweise aktive serielle Leitung verbinden, beispielsweise bei einer Wählverbindung mit Modem oder einer RAS-Verbindung. Darüber hinaus können Sie für die Replizierung Durchgangsserver verwenden.

Eine Replizierung über das Internet wird auf die gleiche Weise wie mit einem LAN unter Verwendung von TCP/IP durchgeführt. Der Domino Server muss sich in derselben Notes Domäne wie der Domino Server, mit dem er replizieren soll, befinden. Ist dies nicht der Fall, muss Ihr Server ein Zertifikat mit dem anderen Server gemeinsam haben.

Planen Sie so, dass jeweils nur ein Server das Anrufen übernimmt.

- **1.** Folgende Voraussetzungen müssen erfüllt sein:
	- Sie haben ein Verbindungsdokument zum Verbinden der einzelnen Serverpaare erstellt.
	- Das Domino Verzeichnis muss korrekt repliziert werden.
- **2.** Ein Verbindungsdokument erstellen Sie, indem Sie in Domino Administrator auf das Register KONFIGURATION/CONFIGURATION und dann REPLIZIERUNG/REPLICATION > VER-BINDUNGEN/CONNECTIONS auswählen und den Button VERBINDUNG HINZUFÜGEN/ADD CONNECTION betätigen.

**3.** Geben Sie im Register ALLGEMEIN/BASICS Werte in die folgenden Felder ein:

| <b>N</b> Edit Connection                                                                 |                    |                              |                   |  |  |  |
|------------------------------------------------------------------------------------------|--------------------|------------------------------|-------------------|--|--|--|
| <b>SERVER CONNECTION: act-domino-02/ACT to act-domino-01/ACT</b>                         |                    |                              |                   |  |  |  |
| Basics<br>Replication/Routing   Schedule   Comments  <br>Administration<br><b>Basics</b> |                    |                              |                   |  |  |  |
| Connection type:                                                                         | Local Area Network | Usage priority:              | Normal            |  |  |  |
| Source server:                                                                           | act-domino-02/ACT  | Destination server:          | act-domino-01/ACT |  |  |  |
| Source domain:                                                                           | ACT-Online         | Destination domain:          | ACT-Online        |  |  |  |
| Use the port(s):                                                                         | TCPIP              | Optional network<br>address: |                   |  |  |  |

*Abbildung 3.24: Verbindungsdokument konfigurieren*

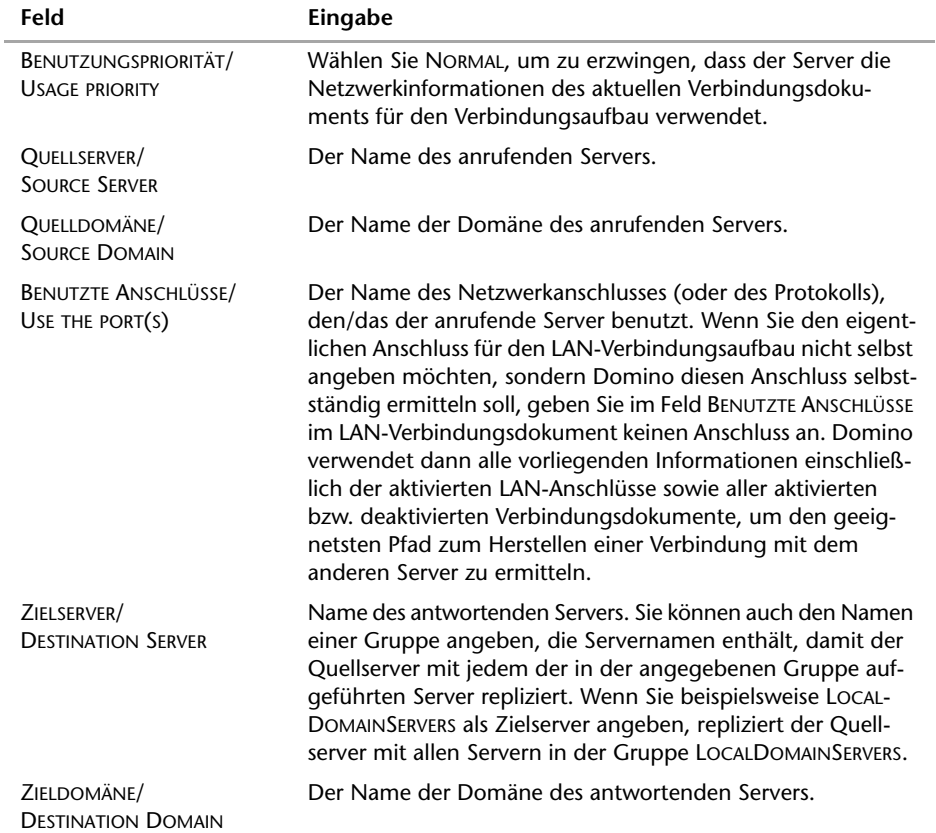

**4.** Klicken Sie auf das Register ROUTING/REPLIZIERUNG bzw. REPLICATION/ROUTING, und geben Sie dann Werte in die folgenden Felder ein:

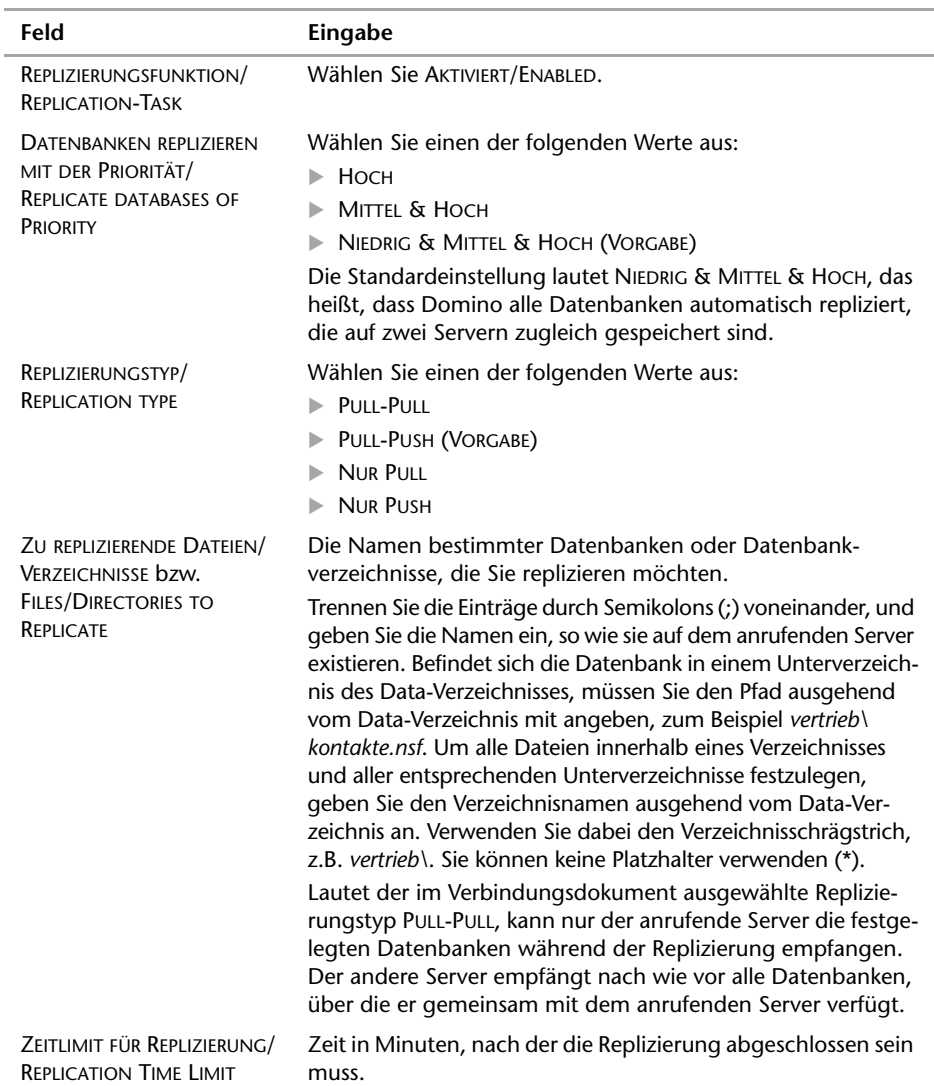

Sie weisen Datenbanken eine Replizierungspriorität zu, damit Sie einen Plan für die Replizierungen der Datenbanken nach Priorität erstellen können. Sie können beispielsweise einplanen, dass Datenbanken mit hoher Priorität, die für den Betrieb eine wichtige Rolle spielen (z.B. das Domino Verzeichnis), häufig repliziert werden. Dementsprechend könnten Datenbanken mit niedriger Priorität außerhalb der Bürozeiten repliziert werden. Wenn zwei Repliken unterschiedliche Prioritäten aufweisen, bezieht sich Domino auf die Replik des Servers, der die Replizierung veranlasst hat. Wenn Sie für Datenbanken eine Replizierung nach Priorität planen und

eine bestimmte Datenbank zu selten repliziert wird, sollten Sie den Datenbankmanager anweisen, die Prioritätsstufe dieser Datenbank heraufzusetzen.

Durch die Beschränkung der Replizierungszeit eines Servers werden ausgedehnte Replizierungssitzungen verhindert, so dass die Kosten der Replizierung mit Servern an Remote-Standorten begrenzt werden können. Wenn zur Replizierung beispielsweise eine Remote-Verbindung per Telefon erforderlich ist und die Replizierung der Datenbank lange dauert, sollten Sie ein Zeitlimit für die Dauer der Replizierung einstellen. Wenn das Feld ZEITLIMIT FÜR REPLIZIERUNG im Verbindungsdokument einen Wert enthält und die Replizierung in der angegebenen Zeit nicht abgeschlossen wurde oder der Server abstürzt, kann die Replizierung beim nächsten Mal dort beginnen, wo sie unterbrochen wurde. Wenn das Feld ZEITLIMIT FÜR REPLIZIERUNG leer ist, verwendet Domino so viel Zeit wie nötig zum Abschließen des Replizierungsvorgangs. Gehen Sie dabei mit Fingerspitzengefühl vor: Ist der Wert zu niedrig, bleibt den Datenbanken nicht genügend Zeit, die Replizierung abzuschließen. Die Replizierung endet mit dem Ablauf des Zeitlimits, unabhängig davon, wie wenige Ergebnisse, falls überhaupt, erzielt wurden. In der Protokolldatei (*log.nsf*) wird eine Mitteilung aufgezeichnet, die darauf hinweist, dass eine Beendigung stattgefunden hat, die Replizierung jedoch erfolgreich verlief. Das Replizierprotokoll wird nicht aktualisiert, so dass die nächste Replizierung nach dem letzten abgeschlossenen Replizierereignis erfolgt. Um die Replizierungszeit für alle Server zu begrenzen, bearbeiten Sie die Datei *notes.ini*, und fügen Sie die Einstellung ReplicationTimeLimit ein.

**5.** Klicken Sie auf das Register ZEITPLAN/SCHEDULE, und geben Sie dann Werte in die folgenden Felder ein:

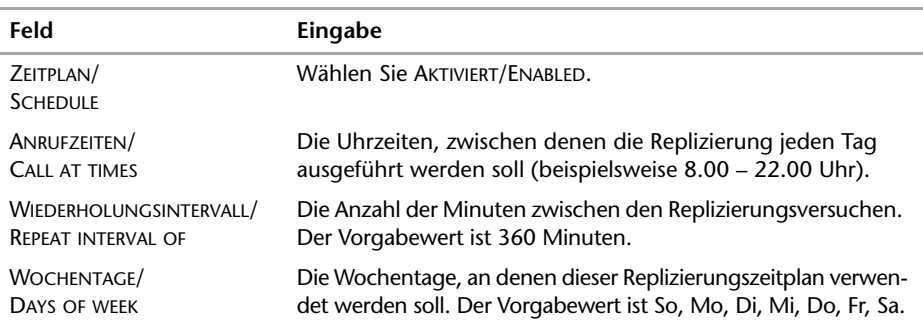

### **3.5.6 Ad-hoc-Replizierung**

Sie können Änderungen in wichtige Datenbanken, wie dem Domino Verzeichnis, replizieren, ohne auf die geplante Verbindung zu warten. Nach dem Erstellen von Verbindungsdokumenten zur Planung einer Replizierung zwischen Servern können Sie mit einem Serverbefehl jederzeit eine sofortige Replizierung auslösen.

Es sind viele Situationen denkbar, in denen eine sofortige Replizierung erforderlich ist. Sie möchten beispielsweise eine Datenbank umgehend aktualisieren, ohne eine periodische Replizierung abzuwarten. Oder Sie möchten vielleicht mit einem anderen Server als dem normalerweise verwendeten replizieren, da dieser nicht zur Verfügung steht. Weiterhin können Sie Probleme bei der Replizierung oder dem Mail-Routing verfolgen oder Änderungen an wichtigen Systemdatenbanken, zum Beispiel im Domino Verzeichnis, vornehmen und diese schnell innerhalb der Domäne verbreiten. Beim Erzwingen einer sofortigen Replizierung von Server zu Server kann der Vorgang in eine oder in

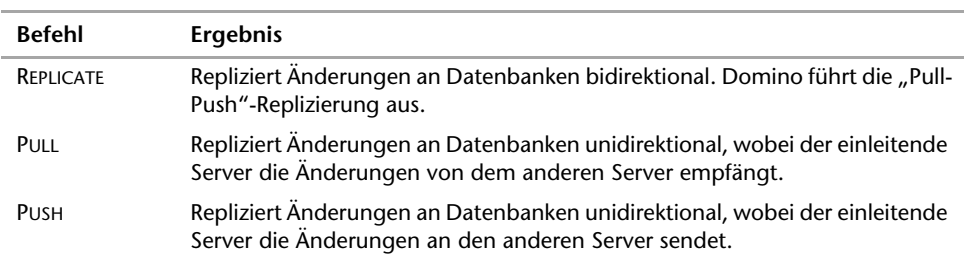

beide Richtungen stattfinden. Verwenden Sie die Serverbefehle Pull, Push und Replicate, um die Replizierung zwischen Servern zu initiieren.

Sie können den Befehl an der Remote-Konsole des Domino Administrators absetzen oder auch vom Register SERVER > STATUS in Domino Administrator replizieren.

- **1.** Klicken Sie dort auf WERKZEUGE/TOOLS, um das Werkzeugfenster einzublenden, und klicken Sie dann auf SERVER> REPLIZIEREN/REPLICATE.
- **2.** Geben Sie unter REPLIZIEREN MIT SERVER/WHICH SERVER DO YOU WANT TO REPLICATE WITH den Server an, mit dem Sie replizieren möchten, oder wählen Sie einen Server in der Dropdown-Liste aus.
- **3.** Geben Sie in die folgenden Felder Werte ein, und klicken Sie anschließend auf REPLIZIEREN/REPLICATE:

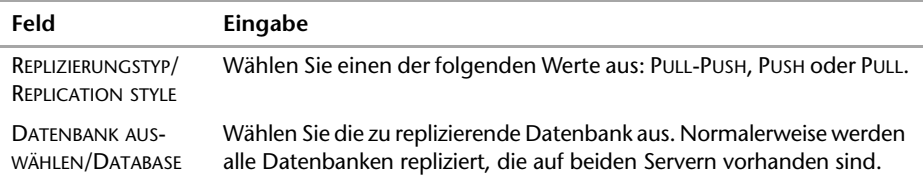

### **Replicate-Befehl**

Dieser Befehl veranlasst die Replizierung zwischen zwei Servern (dem Server, an dem Sie den Befehl eingegeben haben, und dem von Ihnen benannten Server). Verwenden Sie den vollständigen hierarchischen Namen des Servers. Besteht der Servername aus mehreren Wörtern mit Leerzeichen dazwischen, so setzen Sie ihn in Anführungszeichen. Um die Replizierung einer bestimmten Datenbank zu erzwingen, die auf beiden Servern vorhanden ist, geben Sie den Datenbanknamen nach dem Servernamen ein. Der initiierende Server (der, an dem Sie gerade arbeiten) fordert zuerst die Änderungen vom anderen Server an und lässt dann den anderen Server selbst Änderungen anfordern. Sie können diesen Befehl verwenden, um Änderungen schnell weiterzugeben oder um Replizierungs- bzw. Kommunikationsfehler zu beheben.

Replicate Servername [Datenbankname]

Wenn der Server bei Aufruf des Befehls bereits eine Replizierung ausführt, wird der Befehl von Domino in eine Warteschlange gestellt, bis die aktuelle Replizierung beendet ist.

Zum Zwecke der Ressourcenoptimierung repliziert Domino nur die erforderlichen Daten. Wenn beispielsweise die Server gerade erst repliziert haben und seitdem keine Änderungen an den Datenbanken beider Server vorgenommen wurden, replizieren die Server trotz Eingabe des Befehls Replicate nicht. Ferner erfolgt die Replizierung nur

dann in beiden Richtungen, wenn seit der letzten Replizierung Datenbanken auf beiden Servern geändert wurden. Wenn sich die Datenbanken nur auf einem der Server geändert haben, erfolgt die Replizierung nur in eine Richtung.

### **Pull-Befehl**

Dieser Befehl veranlasst eine unidirektionale Replizierung des benannten Servers auf Ihren Server. Sie können auch eine einzelne Datenbank vom angegebenen Server auf Ihren Server replizieren, indem Sie den Datenbanknamen in der Befehlszeile eingeben. Der initiierende Server empfängt Daten vom benannten Server, fordert aber den anderen Server nicht auf, selbst Daten abzuholen. Der Befehl führt zu einer sofortigen Replizierung eines Servers mit dem initiierenden Server. Geben Sie gegebenenfalls den vollständigen hierarchischen Namen des Servers an.

Pull Servername [Datenbankname]

Für eine erfolgreiche Replizierung müssen folgende Voraussetzungen erfüllt sein:

- Das Domino Verzeichnis enthält ein Serverdokument für jeden Server in der Domäne.
- Das Domino Verzeichnis enthält ein Verbindungsdokument, um eine Verbindung zu einem Remote-Server herzustellen.
- Die ID-Datei jedes Servers enthält ein Zertifikat, das der andere Server erkennt und als vertrauenswürdig anerkennt.
- Die Datenbank-ACLs lassen Replizierungen zu, und der Quellserver verfügt über ausreichende Zugriffsrechte in den ACLs, um die Änderungen zu replizieren. Vergewissern Sie sich bei der Verwendung von Serverzugriffslisten, dass den Servern im Serverdokument ausreichende Zugriffsrechte gewährt wurden.

Wenn der Server gegenwärtig repliziert, wird der Serverbefehl Pull von Domino in eine Warteschlange gestellt, bis die aktuelle Aufgabe beendet ist.

### **Push-Befehl**

Dieser Befehl veranlasst die unidirektionale Replizierung von Ihrem Server auf den benannten Server. Der initiierende Server sendet Daten zum benannten Server, fordert aber selbst keine Daten an. Der Befehl führt zu einer sofortigen Replizierung eines Servers mit dem initiierenden Server. Geben Sie gegebenenfalls den vollständigen hierarchischen Namen des Servers an.

Push Servername [Datenbankname]

Der Serverbefehl Push ist in seiner Funktionsweise das Gegenteil vom Serverbefehl Pull.

Push Marketing\ACT erzwingt eine unidirektionale Replizierung mit dem Server Marketing. Push Marketing\ACT names.nsf erzwingt eine unidirektionale Replizierung der Datei *names.nsf* auf dem Server Marketing.

### **Leerzeichen in Namen**

Besitzt ein Server- oder ein O-Name ein Leerzeichen im Namen, müssen Sie den (hierarchischen) Servernamen in Hochkommata setzen.

#### Replizierung zwischen Client und Server

Genau wie Sie die Replizierung zwischen zwei Servern anstoßen können, sind Sie auch in der Lage, lokale Datenbanken von Ihrer Workstation aus mit der Replik auf einem Domino Server zu replizieren. Dieser Vorgang geschieht im Hintergrund.

- **1.** Öffnen Sie die Datenbank oder klicken Sie die Kachel auf Ihrer Arbeitsoberfläche an.
- **2.** Wählen Sie DATEI/FILE > REPLIZIERUNG/REPLICATION > REPLIZIEREN/REPLICATE.
- **3.** Wählen Sie REPLIZIERUNG MIT OPTIONEN/REPLICATE WITH OPTIONS für die Replizierung im Vordergrund und klicken Sie auf OK.
- **4.** Wählen Sie den Server aus, auf dem die Replik gespeichert ist, mit der Sie replizieren möchten.
- **5.** Wählen Sie DOKUMENTE AN SERVER SENDEN/SEND DOCUMENTS TO SERVER, um Aktualisierungen von der im Arbeitsbereich ausgewählten Replik an den in Schritt 4 ausgewählten Server zu senden.
- **6.** Wählen Sie DOKUMENTE VOM SERVER EMPFANGEN/RECEIVE DOCUMENTS FROM SERVER, um Aktualisierungen von dem in Schritt 4 ausgewählten Server an die in Ihrem Arbeitsbereich ausgewählte Replik zu senden.
- **7.** Klicken Sie auf OK.

Die Replizierung im Hintergrund zwischen Workstation und Server können Sie über die Replikatorseite automatisieren. Sie können die Replizierung so einrichten, dass beide Repliken Aktualisierungen austauschen oder dass nur eine Replik von einer anderen Änderungen übernimmt. Wenn Sie Notes nicht in Ihrem Büro benutzen, kann Replikator jeden Server automatisch anrufen, mit dem Sie replizieren möchten. Wenn Sie einen Durchgangsserver oder einen Remote-LAN-Server verwenden, kann der Replikator einen einzigen Anruf durchführen und alle lokalen Datenbanken gleichzeitig replizieren, selbst wenn diese auf verschiedenen Servern stehen.

Mit einem Replizierzeitplan können Sie lokale Daten automatisch in regelmäßigen Abständen replizieren. Replizierzeitpläne werden in den Arbeitsumgebungsdokumenten in Ihrem persönlichen Adressbuch angegeben. Beim Start prüft Notes, ob eine Replizierung für die aktuelle Arbeitsumgebung geplant ist. Ist dies der Fall, führt Notes die Replizierung im Hintergrund gemäß diesem Zeitplan durch. Angenommen, Sie haben von Montag bis Freitag in einem Abstand von 360 Minuten eine Replizierung für 8.00 bis 18.00 Uhr geplant. Wenn Sie Notes am Dienstag um 9.00 Uhr starten, führt Notes die Replizierung sofort und 360 Minuten später noch einmal durch. Wenn Notes eine geplante Replizierung nicht durchführen kann, versucht Notes es in Abständen von einer Minute erneut, bis der Versuch erfolgreich ist.

Beim Replizieren werden in der Statusleiste am unteren Rand des Replikators aktuelle Replizierinformationen angezeigt, wie zum Beispiel Informationen über Anrufversuche, die gerade replizierte Datenbank und die Anzahl der Aktualisierungen, die repliziert wurden. Nach der Replizierung wird im Replikator in jedem Eintragsfeld eine Replizierstatistik angezeigt, z.B. der replizierte Server sowie Datum und Uhrzeit der Replizierung.

# **3.5.7 Selektive Replizierung**

Falls Sie bei der Replizierung nicht alle Daten abgleichen möchten, gibt Ihnen Lotus dazu die Möglichkeit der selektiven Replizierung an die Hand. Mithilfe der so genannten Replizierparameter können Sie beispielsweise die Größe einer Replik beschränken oder nur bestimmte Informationen übertragen lassen. Diese Möglichkeit erreichen Sie über das Menü DATEI/FILE > REPLIZIERUNG/REPLICATION > PARAMETER/SETTINGS oder über das Kontextmenü einer Datenbankkachel (siehe *Abbildung 3.25*).\*

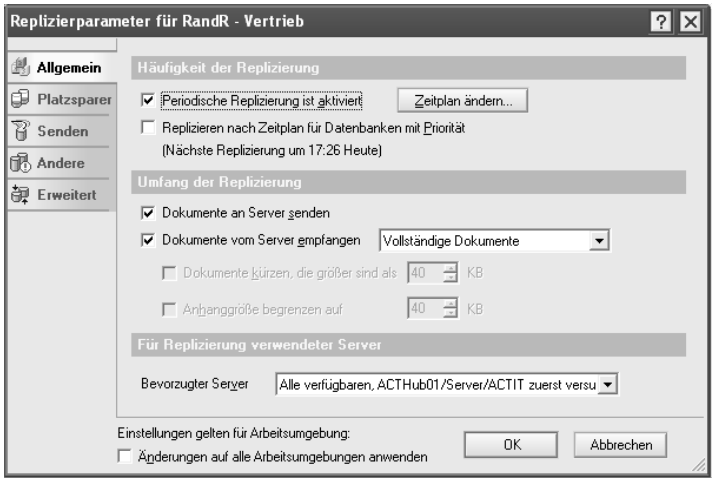

*Abbildung 3.25: Allgemeine Einstellungen zur selektiven Replizierung*

| Einstellung                                                                                                    | <b>Steuert</b>                                                           | <b>Register im Dialog-</b><br>feld DATEI/FILE > REPLI-<br>ZIERUNG/REPLICATION ><br><b>PARAMETER/SETTINGS</b> |
|----------------------------------------------------------------------------------------------------|--------------------------------------------------------------------------|----------------------------------------------------------------------------------------------------|
| NUR ZUSAMMENFASSUNG UND MAX.<br><b>40 KB RICH TEXT EMPFANGEN/</b><br>RECEIVE SUMMARY AND 40KB OF<br><b>RICH TEXT ONLY</b>                                   | Die Größe von Dokumenten,<br>die eine Replik empfängt                    | PLATZSPARER/<br><b>SPACE SAVERS</b>                                                                          |
| DOKUMENTE ENTFERNEN, DIE SEIT X<br>TAGEN NICHT GEÄNDERT WURDEN/<br><b>REMOVE DOCUMENTS NOT MODIFIED</b><br>IN THE LAST X DAYS                               | Wann Domino den Lösch-<br>rumpf sowie ungeänderte<br>Dokumente löscht    | PLATZSPARER/<br><b>SPACE SAVERS</b>                                                                          |
| <b>UNTERGRUPPE DER DOKUMENTE</b><br>REPLIZIEREN*/<br><b>REPLICATE A SUBSET OF DOCUMENTS</b>                                                                 | Welche Dokumente eine Replik<br>empfängt                                 | PLATZSPARER/<br><b>SPACE SAVERS</b>                                                                          |
| IN DIESER REPLIK AUSGEFÜHRTE<br>LÖSCHVORGÄNGE NICHT AN ANDERE<br><b>REPLIKEN SENDEN/</b><br>DO NOT SEND DELETIONS MADE IN<br>THIS REPLICA TO OTHER REPLICAS | Ob eine Replik Dokument-<br>löschungen an andere<br>Repliken senden kann | SENDEN/<br><b>SEND</b>                                                                                       |

Sie können diese Parameter für mehrere Repliken einer zentralen Quellreplik verwalten.

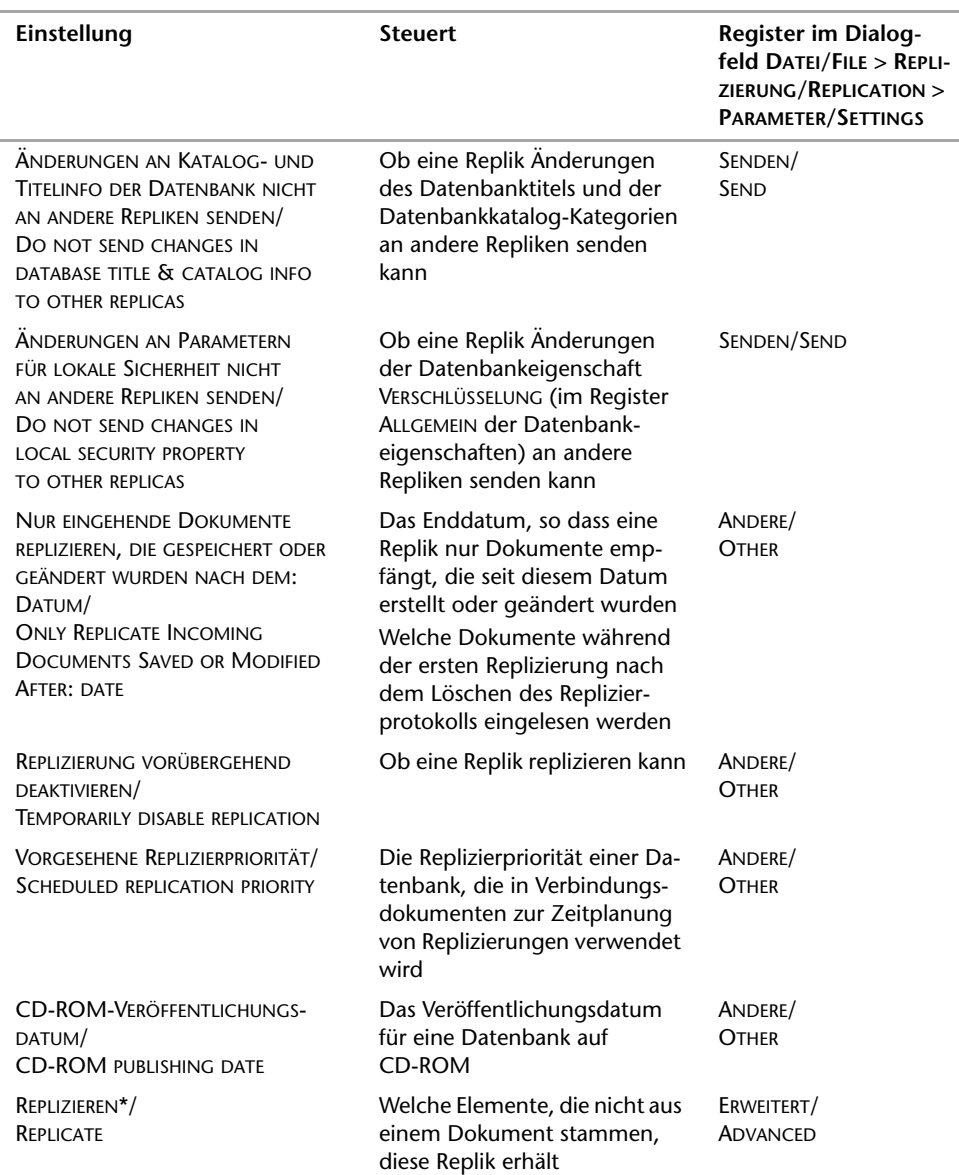

\* Sie können diese Parameter für mehrere Repliken einer zentralen Quellreplik verwalten.

Unter den erweiterten Einstellungen können Sie genau festlegen, welche Einstellungen und Elemente repliziert werden sollen und welche nicht. Dies ist dann von großem Vorteil, wenn auf Repliken unterschiedliche Zugriffslisten eingerichtet wurden und Sie nicht möchten, dass diese repliziert werden.

#### **Den Inhalt einer Replik beschränken**

Wenn Sie Dokumente empfangen, haben Sie mehrere Möglichkeiten, diese zu kürzen oder festzulegen, wie viele Anhänge sie erhalten. Die meisten Dokumente haben ein einzelnes RichText-Feld von weniger als 40 Kilobyte. Wenn Sie also eine Kürzung auf 40 Kilobyte festlegen, empfangen Sie in den meisten Dokumenten den gesamten RichText. Wenn Sie nicht sicher sind, welche Dokumente Notes kürzt, und Ihre Datenbank über eine nach Größe sortierte Ansicht verfügt, können Sie die Dokumente prüfen, bevor Sie diese Einstellungen festlegen. Notes kürzt oder ändert keine einzelnen Anhänge, aber wenn Sie eine Größe angeben, werden alle Anhänge, die die angegebene Größe überschreiten, entfernt. Um in allen von Ihnen erstellten Repliken Dokumente zu kürzen oder die Anzahl der Anhänge zu begrenzen, legen Sie die Einstellungen für die Kürzung in den Vorgaben fest (siehe *Abbildung 3.26*).

- **1.** Öffnen Sie eine Replik und wählen Sie DATEI/FILE > REPLIZIERUNG/REPLICATION > PARAMETER/SETTINGS. Stellen Sie sicher, dass unter ALLGEMEIN/BASICS > UMFANG DER REPLIZIERUNG/HOW MUCH WILL BE REPLICATED die Option DOKUMENTE VOM SERVER EMPFANGEN/RECEIVE DOCUMENTS FROM SERVER ausgewählt ist.
- **2.** Wählen Sie eine Option für das Kürzen aus:
	- Wählen Sie TEILDOKUMENTE/PARTIAL DOCUMENTS, um grundlegende Dokumentinformationen, wie Autor und Thema, und 40 Kilobyte RichText beizubehalten.
	- Wählen Sie NUR ZUSAMMENFASSUNG/SUMMARY ONLY, um nur grundlegende Dokumentinformationen, wie Autor und Thema, beizubehalten.
	- Um Dokumente der Größe nach zu replizieren, wählen Sie KLEINSTE ZUERST/ SMALLEST FIRST. Notes repliziert die kleinsten Dokumente, anschließend die Zusammenfassungsinformationen aller großen Dokumente und schließlich den RichText der großen Dokumente. Diese Option ist hilfreich, wenn Sie vermuten, dass die Replizierung vorzeitig unterbrochen werden muss.
- **3.** Wenn Sie TEILDOKUMENTE wählen, können Sie auch alle Dokumente kürzen oder alle Anhänge auf eine angegebene Größe kürzen. Führen Sie einen oder beide der folgenden Schritte aus:
	- Wählen Sie DOKUMENTE KÜRZEN, DIE GRÖSSER SIND ALS/TRUNCATE DOCUMENTS und geben Sie eine Größe in Kilobyte ein.
	- Wählen Sie ANHANGGRÖSSE BEGRENZEN AUF/LIMIT ATTACHMENTS und geben Sie eine Größe in Kilobyte ein.
- **4.** Klicken Sie auf OK.

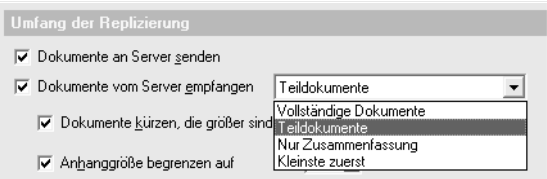

*Abbildung 3.26: Zu replizierenden Inhalt einer Replik beschränken* 

Sie können einen Server für die Replizierung auswählen und festlegen, ob Notes versuchen soll, nach diesem Server eine Verbindung zu anderen verfügbaren Servern herzustellen. Sie können aus einer Liste den Namen der Server auswählen, mit dem bereits eine Replizierung stattgefunden hat.

- **1.** Öffnen Sie eine Replik und wählen Sie DATEI/FILE > REPLIZIERUNG/REPLICATION > PARAMETER/SETTINGS.
- **2.** Wählen Sie unter ALLGEMEIN/BASICS > BEVORZUGTER SERVER/PREFERRED SERVER eine der folgenden Optionen aus:
	- Wählen Sie ALLE VERFÜGBAREN, MIT ZULETZT ERFOLGREICHEM BEGINNEN/ANY AVAILABLE, TRY LAST SUCCESSFUL FIRST, um mit einem Server zu replizieren, wobei der Replizierversuch mit dem Server begonnen wird, mit dem die Replizierung zuletzt stattgefunden hat.
	- Wählen Sie ALLE VERFÜGBAREN, NAME ZUERST SUCHEN/ANY AVAILABLE, TRY NAME FIRST, um mit einem Server zu replizieren, wobei der Replizierversuch mit dem unter NAME angegebenen Server begonnen wird.
	- Um die Replizierung nur mit dem zuletzt verwendeten Server auszuführen, wählen Sie den Namen des Servers.
- **3.** Klicken Sie auf OK.

#### **Speicherplatz in einer Replik sparen**

Mithilfe der Seite PLATZSPARER/SPACE SAVER im Dialogfeld REPLIZIERPARAMETER/REPLICATION SETTINGS können Sie steuern, wie viel eines Dokuments in die ausgewählte Replik bei jeder Replizierung aufgenommen wird. Die Einstellungen auf der Seite PLATZSPARER sind nur für die ausgewählten Repliken aller Arbeitsumgebungen gültig (siehe *Abbildung 3.27*).

Sie können außerdem festlegen, dass eine Serverreplik gekürzte Dokumente empfängt, indem Sie NUR ZUSAMMENFASSUNG UND MAX. 40 KB RICHTEXT EMPFANGEN/RECEIVE SUMMARY AND 40KB OF RICH TEXT ONLY wählen oder eine Formel angeben, indem Sie DOKUMENTE, DIE DEN KRITERIEN EINER AUSWAHLFORMEL ENTSPRECHEN/REPLICATE A SUBSET OF DOCUMENTS wählen.

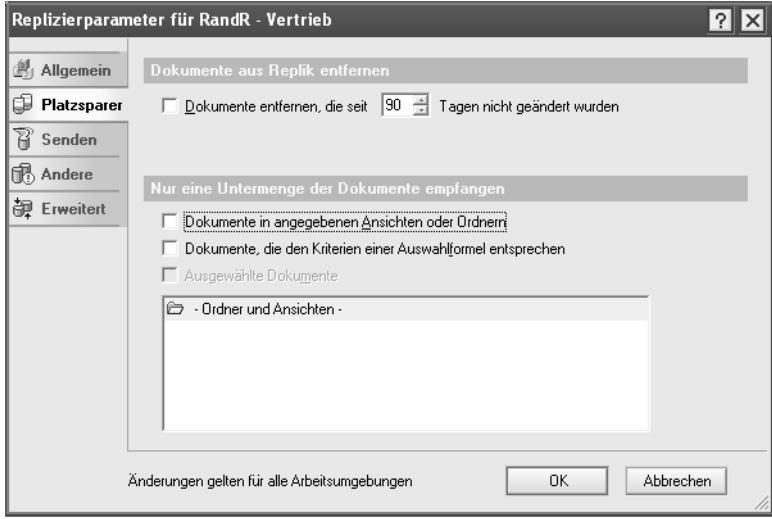

*Abbildung 3.27: Register Platzsparer der Replizierparameter*

Dokumente entfernen, die seit x Tagen nicht geändert wurden

Die hier angegebene Anzahl Tage, das so genannte Löschintervall, steuert, wann Domino die Löschrümpfe aus einer Datenbank löscht. Löschrümpfe sind Markierungen, die von gelöschten Dokumenten übrig bleiben, damit Domino weiß, dass es Dokumente in anderen Repliken der Datenbank löschen muss. Da Löschrümpfe Speicherplatz belegen, entfernt Domino die Löschrümpfe regelmäßig, die mindestens so alt wie der angegebene Wert sind. Wenn ein Drittel des Löschintervalls vergangen ist, überprüft Notes, ob Löschrümpfe entfernt werden sollen. Nehmen wir beispielsweise an, dass das Löschintervall 90 Tage (der Vorgabewert) beträgt. Wenn ein Benutzer eine Datenbank öffnet, prüft Domino, ob mindestens 30 Tage vergangen sind, seit die Löschrümpfe entfernt wurden. Ist dies der Fall, werden alle Löschrümpfe entfernt, die mindestens 90 Tage alt sind. Der Task UPDALL, der standardmäßig um 2:00 Uhr ausgeführt wird, entfernt die Löschrümpfe ebenfalls.

Notes kann so lange Dokumente aus einer lokalen Replik basierend auf ihrem Alter entfernen, wie das Replizierprotokoll vorhanden ist und nicht gelöscht wurde. Das Entfernen älterer Dokumente kann eine lokale Replik einer großen Datenbank im Vergleich zur vollständigen Datenbank signifikant verkleinern. Die Dokumente werden aus anderen Repliken nicht entfernt, so dass Sie, wenn Sie die Einstellungen zu einem späteren Zeitpunkt ändern, sie bei Bedarf für Ihre lokale Replik wiederherstellen können.

Notes kann das Replizieren von Dokumenten auch überspringen, wenn diese seit einem angegebenen Datum nicht geändert wurden. Das Festlegen dieses Datums verkürzt die für die Replizierung erforderliche Zeit, da Notes nicht jedes Dokument verarbeiten muss. Sie können das Löschintervall gegebenenfalls verkürzen. Sie sollten jedoch häufiger als das Löschintervall replizieren, sonst werden gelöschte Dokumente zurück in die Replik repliziert.

Optional können Sie das Kontrollkästchen zum Entfernen von Dokumenten in der Replik aktivieren, die sich innerhalb des Löschintervalls nicht geändert haben. Wenn Sie das Kontrollkästchen aktivieren, werden beim Entfernen von Löschrümpfen auch die Dokumente entfernt, die innerhalb der angegebenen Anzahl Tage noch nicht geändert wurden. Diese Dokumente werden bereinigt, das heißt, es bleiben keine Löschrümpfe für die Dokumente übrig. Dadurch werden die Dokumente in anderen Repliken nicht gelöscht. Der Parameter NUR EINGEHENDE DOKUMENTE REPLIZIEREN, DIE GESPEICHERT ODER GEÄNDERT WURDEN NACH DEM: DATUM/ONLY REPLICATE INCOMING DOCUMENTS SAVED OR MODIFIED AFTER: DATE verhindert, dass die bereinigten Dokumente in den Replizierungen erneut auftauchen. Wenn dieses Kontrollkästchen in den anderen Repliken aktiviert ist, findet dort ein vergleichbares Bereinigen von Dokumenten statt.

Wenn Sie das Kontrollkästchen für eine nicht replizierte Datenbank aktivieren, gehen Dokumente verloren, und Sie können sie nur von einem System-Backup wiederherstellen. Domino entfernt Löschrümpfe entsprechend dem Löschintervall regelmäßig, auch wenn Sie das Kontrollkästchen nicht aktivieren.

Nur eingehende Dokumente replizieren, die gespeichert oder geändert wurden nach dem: Datum

Eine Replik kann nur Dokumente erhalten, die seit dem angegebenen Datum erstellt bzw. geändert wurden. Wenn Sie das Replizierprotokoll der Datenbank löschen, durchsucht Domino während der nächsten Replizierung nur die Dokumente, die seit dem hier angegebenen Datum erstellt oder geändert wurden. Wenn Sie das Datum löschen, bevor Sie das Replizierprotokoll gelöscht haben, durchsucht Domino alle Dokumente in der Datenbank.

Verwenden Sie diese Option zusammen mit dem Löschvorgang des Replizierprotokolls, um Replizierungsprobleme zu lösen. Wenn Sie dieses Datum löschen oder ändern, setzt Domino das Datum beim nächsten Löschen der Löschrümpfe auf den Wert zurück, der der in der Einstellung DOKUMENTE ENTFERNEN, DIE SEIT X TAGEN NICHT MEHR GEÄNDERT WURDEN/REMOVE DOCUMENTS NOT MODIFIED IN THE LAST X DAYS unter der Registerkarte ANDERE/OTHER angegebenen Anzahl Tage entspricht.

Wenn Domino beispielsweise am 01.01.99 Löschrümpfe löscht und der Parameter DOKUMENTE ENTFERNEN, DIE SEIT X TAGEN NICHT MEHR GEÄNDERT WURDEN/REMOVE DOCU-MENTS NOT MODIFIED IN THE LAST X DAYS auf 90 gesetzt ist, setzt Domino am 01.01.99 das Datum auf 01.10.98 zurück. Wenn das Kontrollkästchen unter DOKUMENTE ENTFERNEN, DIE SEIT X TAGEN NICHT MEHR GEÄNDERT WURDEN/REMOVE DOCUMENTS NOT MODIFIED IN THE LAST X DAYS aktiviert ist – was bedeutet, dass Dokumente, die den Kriterien des Löschintervalls entsprechen, sowie Löschrümpfe gelöscht werden – wird durch dieses automatische Zurücksetzen des Datums sichergestellt, dass die gelöschten Dokumente nicht in die Replik zurückrepliziert werden.

#### Nur Zusammenfassung und max. 40 KB RichText empfangen

Wenn Sie die Einstellung NUR ZUSAMMENFASSUNG UND MAX. 40 KB RICHTEXT EMPFANGEN wählen, hat dies ebenfalls Auswirkungen auf die Größe, da für diesen Fall keine großen Anhänge repliziert werden. Die gekürzten Dokumente enthalten dann nur eine Dokumentzusammenfassung, die grundlegende Informationen enthält, z.B. den Autor und das Thema, sowie die ersten 40 Kilobyte RichText. Wenn die Benutzer ein gekürztes Dokument öffnen, wird (ABGESCHNITTEN) im Dokumenttitel angezeigt. Um das gesamte Dokument anzuzeigen, öffnen Sie das Dokument und wählen AKTIONEN/ ACTIONS > GESAMTES DOKUMENT ABRUFEN/RETRIEVE ENTIRE DOCUMENT.

Wenn Sie diese Einstellung verwenden, beachten Sie Folgendes:

- Sie können gekürzte Dokumente weder kategorisieren noch bearbeiten.
- Bei gekürzten Dokumenten können keine Agenten verwendet werden.
- Gekürzte Dokumente werden nur repliziert, wenn für die Zielreplik auch diese Option ausgewählt ist.

#### Untergruppe der Dokumente replizieren

Verwenden Sie diese Einstellung, damit eine Replik nur die Dokumente eines bestimmten Ordners oder einer bestimmten Ansicht oder nur Dokumente, die den in einer Formel angegebenen Kriterien entsprechen, erhält. Replizierformeln sind vergleichbar mit Ansichtsauswahlformeln.

Bestimmte Datenbankgestaltungen, z.B. Mail, Diskussion und TeamRoom, bieten vorgestaltete Masken, in denen Sie die Informationen auswählen können, die in einer Replik enthalten sein sollen (siehe *Abbildung 3.28*). Wenn Sie die Maske ausgefüllt haben, konvertiert Notes Ihre Kriterien in eine Formel und verwendet diese zum Begrenzen der ausgewählten Replik.

**1.** Öffnen Sie eine Mail, eine Diskussion, TeamRoom oder eine andere Replik und wählen Sie DATEI/FILE > REPLIZIERUNG/REPLICATION > PARAMETER/SETTINGS.

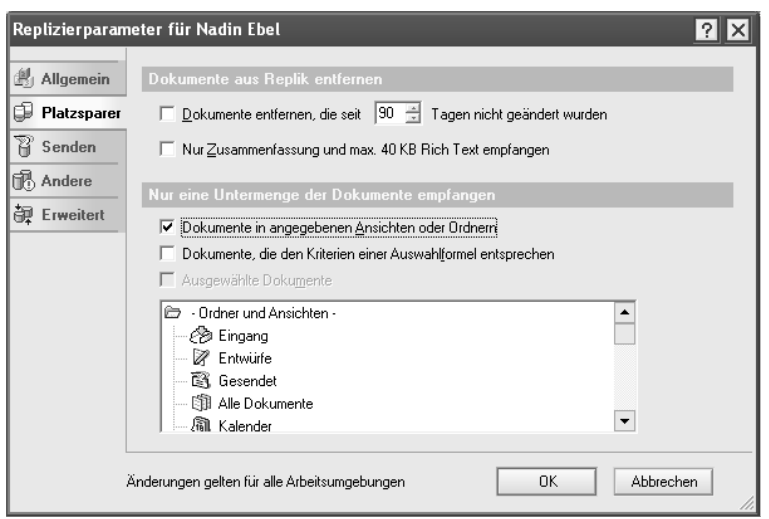

*Abbildung 3.28: Ansichten aus der Mail-Datenbank zur Replikation auswählen*

- **2.** Sofern die Datenbankgestaltung über die Maske verfügt, sehen Sie auf der Seite PLATZSPARER/SPACE SAVER unter NUR EINE UNTERMENGE DER DOKUMENTE EMPFANGEN/ RETRIEVE THESE DOCUMENTS einen weißen Bereich mit wählbaren Optionen an Stelle einer Liste von Ordnern und Ansichten. Stellen Sie sicher, dass DIE DEN AUSWAHL-KRITERIEN ENTSPRECHEN für DIESE DOKUMENTE ABRUFEN bzw. THOSE MATCHING THE SELEC-TED CRITERIA ausgewählt ist.
- **3.** Blättern Sie durch die Maske und treffen Sie Ihre Auswahl entsprechend dem Typ der Datenbank. In einer Diskussionsdatenbank können Sie beispielsweise NACH AUTOR/ BY AUTHOR wählen und eine Liste von Autorennamen eingeben. Notes begrenzt die ausgewählte Replik auf Dokumente dieser Autoren.
- **4.** Klicken Sie auf OK.

Notes kann eine Replik so begrenzen, dass sie nur Dokumente empfängt, die sich in von Ihnen angegebenen Ordnern oder Ansichten befinden. Aus der Gestaltung der Replik werden die Ordner und Ansichten nicht entfernt, nur die darin enthaltenen Dokumente sind betroffen. Wenn Sie diese Option für eine vorhandene vollständige Replik wählen, werden bei der nächsten Replizierung alle Dokumente, die sich nicht in den angegebenen Ordnern oder Ansichten befinden, aus der Replik entfernt.

- **1.** Öffnen Sie eine Replik und wählen Sie DATEI/FILE > REPLIZIERUNG/REPLICATION > PARAMETER/SETTINGS.
- **2.** Wählen Sie unter PLATZSPARER/SPACE SAVER die Option DOKUMENTE IN ANGEGEBENEN ANSICHTEN ODER ORDNERN/DOCUMENTS IN SPECIFIED VIEWS OR FOLDERS.
- **3.** Wählen Sie die Ordner und Ansichten aus, die in der Replik beibehalten werden sollen. Drücken Sie die  $\boxed{\circ}$ -Taste und wählen Sie mehrere aufeinander folgende Elemente aus oder halten Sie die (Strg)-Taste gedrückt, um mehrere nicht aufeinander folgende Elemente in der Liste auszuwählen.
- **4.** Klicken Sie auf OK.

Wenn Sie Replizierformeln verwenden, beachten Sie Folgendes:

- Sie können die Funktionen @DbLookup, @UserName, @Environment oder @Now nicht in einer Replizierformel verwenden.
- Wenn Sie @IsResponseDoc in einer Replizierformel benutzen, werden alle Antwortdokumente in einer Datenbank repliziert, nicht nur die, die den Auswahlkriterien entsprechen. Um dies zu vermeiden, verwenden Sie stattdessen @AllChildren oder @AllDescendants. Wenn Sie @AllChildren bzw. @AllDescendants verwenden, darf die Datenbankleistungseigenschaft SPEZIELLE ANTWORTHIERARCHIE NICHT UNTERSTÜTZEN nicht ausgewählt sein.

Tipp: Öffnen Sie die Teilreplik, wählen Sie DATEI/FILE > DATENBANK/DATABASE > EIGEN-SCHAFTEN/PROPERTIES und ändern Sie den Titel, so dass Sie wissen, was die Replik enthält, z.B. *Vertrieb (Ordner "Neu" und "Aktiv").*

Beschränken, was eine Replik sendet

Verwenden Sie diese Einstellungen, um zu beschränken, was eine Replik an andere Repliken sendet.

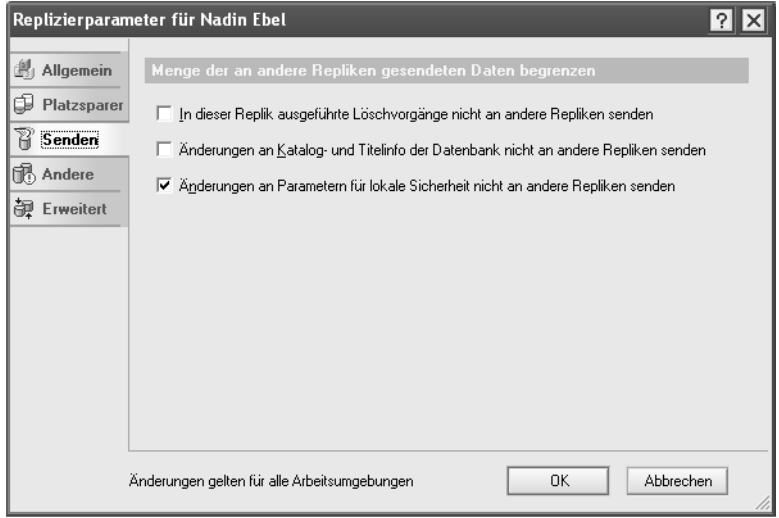

*Abbildung 3.29: Das Register SENDEN der Replizierparameter*

 IN DIESER REPLIK AUSGEFÜHRTE LÖSCHVORGÄNGE NICHT AN ANDERE REPLIKEN SENDEN/DO NOT SEND DELETIONS MADE IN THIS REPLICA TO OTHER REPLICAS

Diese Einstellung verhindert, dass Löschungen aus dieser Replik repliziert werden. Sie können aber auch die ACL-Option DOKUMENTE LÖSCHEN/DELETE DOCUMENTS für den Server deaktivieren, auf dem diese Replik gespeichert ist.

 ÄNDERUNGEN AN KATALOG- UND TITELINFO DER DATENBANK NICHT AN ANDERE REPLIKEN SENDEN/DO NOT SEND CHANGES IN DATABASE TITLE & CATALOG INFO TO OTHER REPLICAS

Diese Einstellung verhindert, dass Änderungen des Datenbanktitels und der Datenbankkatalog-Kategorien dieser Replik repliziert werden.

 ÄNDERUNGEN AN PARAMETERN FÜR LOKALE SICHERHEIT NICHT AN ANDERE REPLIKEN SEN-DEN/DO NOT SEND CHANGES IN LOCAL SECURITY PROPERTY TO OTHER REPLICAS

Diese Einstellung verhindert Änderungen der Datenbankeigenschaft VERSCHLÜSSE-LUNG (wählen Sie dazu im Register ALLGEMEIN/BASICS der Datenbankeigenschaften die Option VERSCHLÜSSELUNG/ENCRYPTION SETTINGS). Verwenden Sie diese Einstellung hauptsächlich, um zu verhindern, dass Änderungen dieser Eigenschaft auf einer lokalen Replik mit einem Server repliziert werden. Wenn beispielsweise diese Einstellung ausgewählt ist und Sie die Eigenschaft VERSCHLÜSSELUNG/ENCRYPTION SETTINGS auf einer lokalen Replik deaktivieren, bleibt die Eigenschaft für eine Serverreplik ausgewählt.

### Sonstige Replizierparameter zuweisen

Das Register ANDERE/OTHER des Dialogfelds REPLIZIERPARAMETER/REPLICATION SETTINGS enthält die sonstigen Einstellungen (siehe *Abbildung 3.30*).

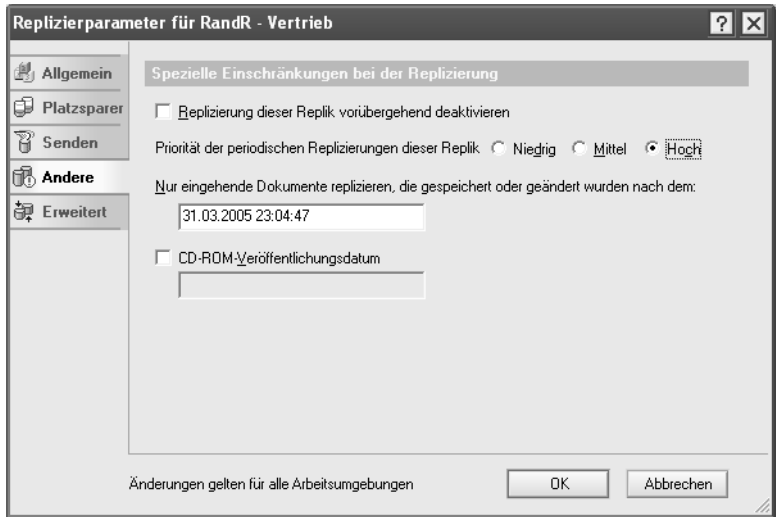

*Abbildung 3.30: Das Register ANDERE der Replizierparameter*

REPLIZIERUNG VORÜBERGEHEND DEAKTIVIEREN/TEMPORARILY DISABLE REPLICATION

Wählen Sie diese Option, um die Replizierung während der Fehlerbehebung vorübergehend anzuhalten. Sie können diese Option für eine Datenbank auswählen. Oder Sie können die Replizierung mehrerer Datenbanken deaktivieren, wenn Sie den Domino Administrator verwenden. Wenn sich eine Datenbank auf einem Cluster-Server befindet, werden durch die Deaktivierung der Replizierung weder die Cluster-Replizierung noch die periodische Replizierung ausgeführt.

PRIORITÄT FÜR PERIODISCHE REPLIZIERUNGEN/SCHEDULED REPLICATION PRIORITY

Sie können einer Datenbank die Priorität HOCH/HIGH, MITTEL/MEDIUM oder NIEDRIG/ LOW zuweisen. Sie können dann die Replizierung in einem Verbindungsdokument zeitlich so planen, dass die Datenbanken einer bestimmten Priorität zu bestimmten Zeiten repliziert werden. Sie können beispielsweise planen, dass Datenbanken mit niedriger Priorität weniger häufig und Datenbanken mit hoher Priorität häufiger repliziert werden. Wenn Sie zwei Repliken unterschiedliche Prioritäten zuweisen, wird die Priorität der Replik auf dem Server verwendet, der die geplante Replizierung einleitet. Die Replizierpriorität gilt für Repliken auf einem Server-Cluster nicht. Die Cluster-Replizierung findet statt, wenn eine Änderung vorgenommen wurde, und nicht entsprechend den Zeitplänen in den Verbindungsdokumenten.

CD-ROM-VERÖFFENTLICHUNGSDATUM/CD-ROM PUBLISHING DATE

Einige Unternehmen verteilen Datenbanken auf CD-ROM, anstatt sie zu replizieren. Um Aktualisierungen zu erhalten, replizieren die Benutzer mit einer auf dem Server des Unternehmens gespeicherten Replik. Die Benutzer geben das Datum an, an dem die Daten auf CD-ROM veröffentlicht wurden, so dass die erste Replizierung mit der Replik des Unternehmens nur die Dokumente durchsucht, die seit dem letzten Veröffentlichungsdatum erstellt bzw. geändert wurden. Wenn die Benutzer kein Datum angeben, durchsucht die ursprüngliche Replizierung die gesamte Datenbank. Dies kann einige Zeit in Anspruch nehmen, insbesondere, wenn dies über eine Wählverbindung geschieht.

### **Brennen einer Datenbank auf CD**

Um eine Notes-Datenbank auf eine CD-ROM (DVD) zu brennen und dann von CD/DVD verwenden zu können, sind folgende Schritte zu beachten:

- **1.** Erstellen Sie einer Kopie der Datenbank auf einem lokalen Laufwerk. Klicken Sie mit der rechten Maustaste auf die Mailbox-Kachel und wählen Sie DATEN-BANK > NEUE KOPIE und bestimmen Sie den Ablageort der Kopie. Bestätigen Sie Ihre Auswahl mit OK.
- **2.** Öffnen Sie die lokale Kopie unter Lotus Notes und aktualisieren Sie die Ansichten für diese Datenbank (durch gleichzeitiges Drücken der Tasten  $\lceil \text{Strg} \rceil + \lceil \varphi \rceil + \lceil \overline{\text{F9}} \rceil$  in der geöffneten Datenbank).
- **3.** Ändern Sie die ACL, indem Sie den Wert für -DEFAULT- auf MANAGER mit allen Rollen (falls vorhanden) setzen.
- **4.** Ein Volltextindex muss neu erstellt werden, um dann auf der Datenbank eine Volltextsuche durchführen zu können. Nehmen Sie dies über die Eigenschaften der Datenbank vor. Wählen Sie die gewünschten Optionen für die Indizierung.
- **5.** Wählen Sie in den Eigenschaften unter der Registerkarte INFO die Option GESPEICHERTE MASKEN IN DER DATENBANK ZULASSEN. In den erweiterten Optionen aktivieren Sie die Eigenschaft KEINE UNGELESEN-MARKIERUNGEN verwalten.
- **6.** Komprimieren Sie die Datenbank.
- **7.** Geben Sie in den Replizierparametern das CD-ROM-Veröffentlichungsdatum an und aktivieren die Auswahlbox.
- **8.** Kopieren Sie die Datenbank (und gegebenenfalls den Volltextindex, gekennzeichnet durch ein Unterverzeichnis, dessen Name aus dem Namen der Datenbank mit der Erweiterung *\*.ft* und aller darunter liegenden Unterverzeichnisse) auf das Laufwerk, von dem aus Sie die CD brennen möchten.
- **9.** Brennen Sie die Daten auf CD.
- **10.** Danach kann die so erstellte CD lokal von allen Notes Clients mit dem gleichen Release wie dem erstellenden Client und höher verwendet werden.

#### Replizieren eingehender Notes

Verwenden Sie diese Einstellung, um zu steuern, welche Elemente, die nicht aus Dokumenten stammen, eine Replik erhält (siehe *Abbildung 3.31*). Wenn Sie Kenntnisse über die Notes-Datenbankgestaltung besitzen, Zugriff auf den Domino Designer Client haben und der Entwickler der zu ändernden Datenbank sind, können Sie eine Formel verwenden, um anzugeben, welche Elemente von allen Repliken einer Datenbank auf einem lokalen Computer oder Server empfangen werden. Wenn eine lokale Replik aus ausgewählten Dokumenten erstellt wurde, können Sie die Formel auf diese Dokumente anwenden, indem Sie AUSGEWÄHLTE DOKUMENTE/SELECTED DOCUMENTS wählen.

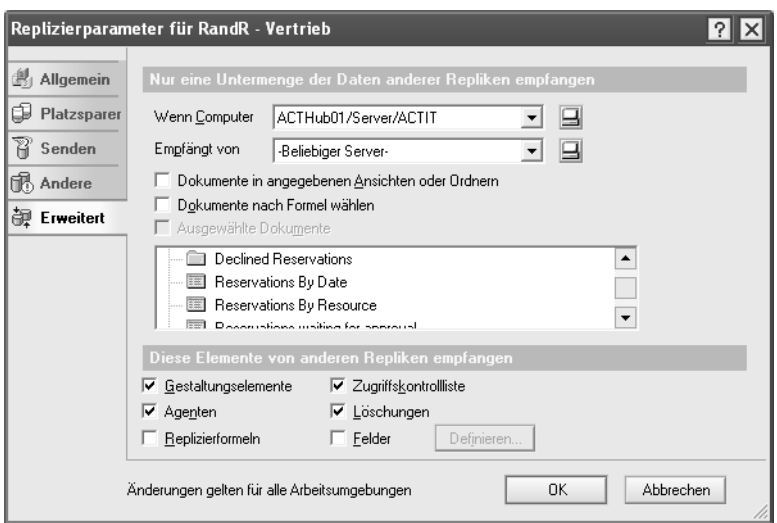

*Abbildung 3.31: Die Registerkarte ERWEITERT der Replizierparameter*

In Notes können Sie festlegen, dass alle Repliken einer Datenbank auf einem lokalen Computer oder Server Elemente aus anderen Repliken entweder empfangen oder nicht. Standardmäßig werden alle Elemente außer der Replizierformel und alle individuell angegebenen Felder empfangen. In der nachfolgenden Tabelle erhalten Sie eine Beschreibung der Optionen.

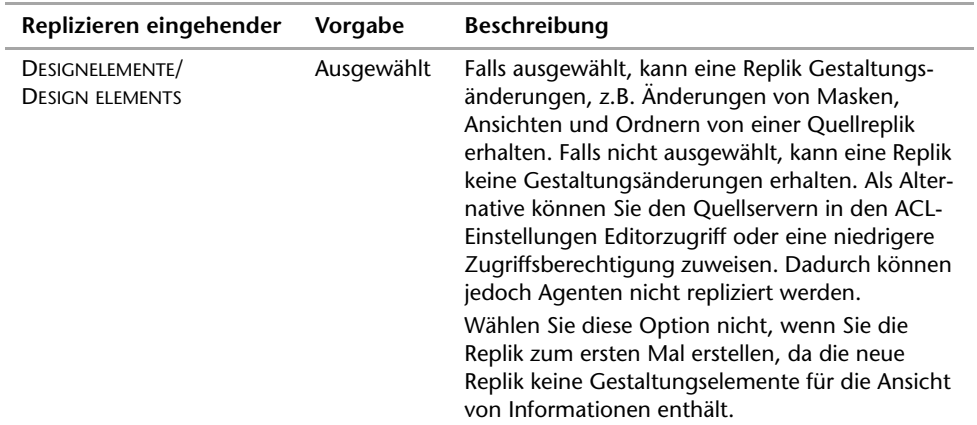
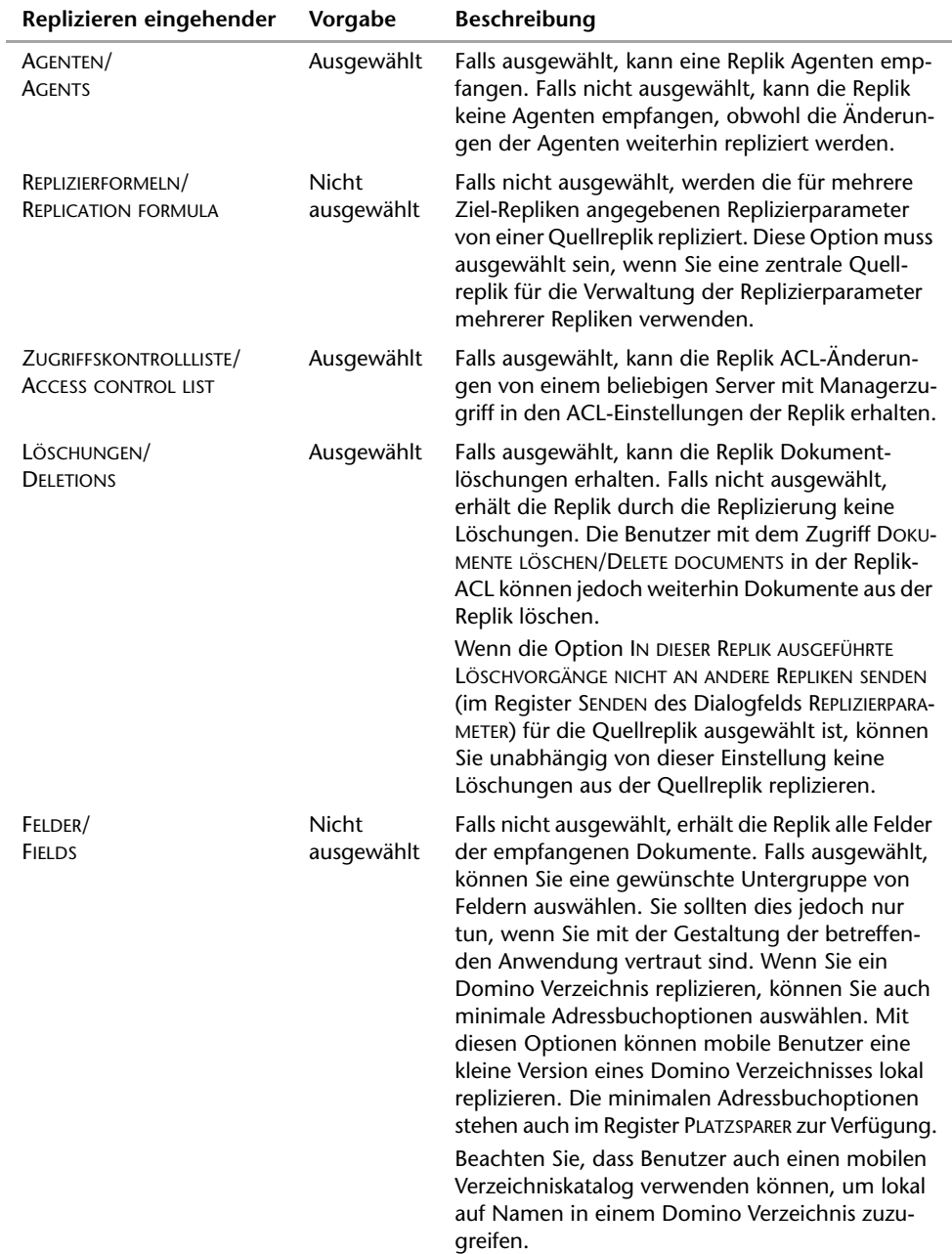

÷

#### **Replizierparameter für eine Replik angeben**

Führen Sie einen der folgenden Schritte aus:

**1.** Wenn Sie beim Erstellen einer Replik Replizierparameter festlegen möchten, klicken Sie im Dialogfeld NEUE REPLIK/NEW REPLICA auf REPLIZIERPARAMETER/REPLICATION SET-**TINGS** 

Um die Replizierparameter einer vorhandenen Replik zu ändern, öffnen Sie die Replik, und wählen Sie anschließend DATEI/FILE > REPLIZIERUNG/REPLICATION > PARAMETER/ SETTINGS. Dazu benötigen Sie Managerzugriff.

- **2.** Klicken Sie auf das Register PLATZSPARER/SPACE SAVER, und aktivieren/deaktivieren Sie anschließend die gewünschten Optionen.
- **3.** Klicken Sie auf das Register SENDEN/SEND, und aktivieren/deaktivieren Sie anschließend die Optionen, die beschränken, was die Replik an andere Repliken senden kann.
- **4.** Klicken Sie auf das Register ANDERE/OTHER, und aktivieren/deaktivieren Sie anschließend die gewünschten Optionen.
- **5.** Klicken Sie auf ERWEITERT/ADVANCED, und aktivieren/deaktivieren Sie die gewünschten.
- **6.** Klicken Sie auf OK.

#### **Gelöschte Dokumente/Löschrümpfe**

Ein Löschintervall verhindert das Replizieren von Löschungen. Wenn ein Dokument gelöscht wird, hinterlässt es einen Löschrumpf. Wenn die Datenbank repliziert wird, verwendet Notes den Löschrumpf zum Identifizieren und Löschen desselben Dokuments in der Replik.

Um Platz auf der Festplatte zu sparen, bereinigt Notes Löschrümpfe, die von Dokumentlöschungen übrig bleiben, je nach Repliziereinstellung DOKUMENTE ENTFERNEN, DIE SEIT [] TAGEN NICHT GEÄNDERT WURDEN/REMOVE DOCUMENTS NOT MODIFIED IN THE LAST X DAYS. Wenn Notes die Löschrümpfe bereinigt, bevor sie repliziert werden können, können gelöschte Dokumente nach der nächsten Replizierung wieder angezeigt werden. Diese Option befindet sich im Register PLATZSPARER des Dialogfelds DATEI > REPLIZIERUNG > PARA-METER im Notes Client.

#### **Ein geändertes Dokument überschreibt eine Dokumentlöschung**

- Wenn dasselbe Dokument zwischen Replizierungssitzungen auf verschiedenen Servern geändert wird, erhält das Dokument Vorrang, das am häufigsten geändert wurde. Wenn beide Dokumente nur einmal geändert werden, erhält das zuletzt geänderte Dokument Vorrang.
- Wenn ein Dokument mehrmals auf einem Server bearbeitet und zwischen Replizierungssitzungen auf einem anderen Server gelöscht wird, erhält das bearbeitete Dokument Vorrang, da es die meisten Änderungen erfahren hat, selbst wenn der Löschvorgang die letzte Änderung war.
- Wenn ein Benutzer ein Dokument auf einem Server löscht und danach ein anderer Benutzer das Dokument auf einem anderen Server einmal zwischen Replizierungen aktualisiert, setzt die Änderung den Löschvorgang außer Kraft, da beide Dokumente einmal aktualisiert wurden und der Änderungsvorgang nach dem Löschvorgang ausgeführt wurde.

# **3.6 Mail-Routing**

Für viele Administratoren und Experten rund um Lotus Domino gilt das Mailing als Komponente von Domino als reines Add-On oder gar als "Abfallprodukt". Steht die Kommunikation per E-Mail für das so genannte "Send"-Prinzip, repräsentiert die Groupware-Lösung Lotus Domino an sich doch eigentlich das "Share"-Prinzip.

Trotzdem liegt der Schwerpunkt beim Einsatz von Lotus Notes Domino in vielen Unternehmen und Konzernen auf dem Mail-Routing.

Der Domino Mail-Server ist das Rückgrat der Mail-Infrastruktur Ihres Unternehmens. Domino unterstützt Internet-Mail-Standards wie Simple Mail Transfer Protocol (SMTP), Post Office Protocol Version 3 (POP3), Internet Message Access Protocol (IMAP) sowie Multipurpose Internet Mail Extensions (MIME) und bietet außerdem die umfangreiche Funktionspalette von Notes-Mail via NRPC. Domino unterstützt das MIME- wie auch das Notes-FormatNotes-Format.

Der Domino Server fungiert sowohl als Notes-Mail-Server als auch Internet-Mail-Server, wobei er SMTP, MIME, POP3 und IMAP verwendet. Ihre Organisation kann Domino zum Nachrichtenaustausch im Internet mit Internet-Standards, zum Notes-Routing und für das Notes RichText-Format oder aber zum Einsatz beider Möglichkeiten verwenden. Der Domino Router und die Client Mail-Software optimieren das Nachrichtenformat auf Basis der Vorgaben des Empfängers. Falls jedoch eine Konvertierung zwischen nativen Domino Formaten (MIME und Notes RichText) erforderlich ist, führt Domino die Konvertierung automatisch durch.

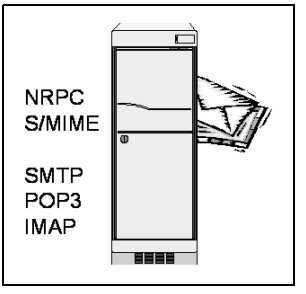

*Abbildung 3.32: Domino Mail-Server*

Domino enthält leistungsstarke Werkzeuge zur Überwachung von Mail, zur Kontrolle von UCE (unsolicited commercial E-Mail/unangeforderte kommerzielle E-Mail) und zur Vermeidung anderer Belästigungen. Werkzeuge für die Mail-Migration und Agenten für die Nachrichtenübertragung ermöglichen den Umstieg von einem heterogenen System auf ein System, das von der Leistungsfähigkeit und den unterstützten Standards eines Domino Mail-Servers profitiert.

Das Domino Mail-System umfasst drei grundlegende Komponenten: Domino Mail-Server, Domino Mail-Dateien und Mail-Clients. Jeder Mail-Benutzer in einem Domino-System verfügt über eine Mail-Datei auf einem Domino Mail-Server. Sie können für eine Failover-Umleitung mittels eines Domino Clusters auf andere Server eine Replik der Mail-Datei erstellen, falls der primäre Server nicht zur Verfügung steht. Benutzer erstellen Mail-Nachrichten mithilfe eines Clients, z.B. Lotus Notes oder Domino Web Access, und senden ihre Mail an den Domino Mail-Server, der die Nachricht an den jeweiligen Empfänger überträgt. Der Empfänger verwendet dann zum Lesen der Nachricht einen Client.

Das Mail-Routing beginnt, wenn ein Benutzer eine Nachricht von einem Client sendet, der mit einem Domino Server verbunden ist. Die Nachricht wird vom Client des Benutzers an die *mail.box*-Datenbank auf dem Mail-Server des Benutzers übertragen. Der Router, ein Server-Task zur Übertragung und Zustellung von Mail, prüft die Adresse in der Nachricht, um zu ermitteln, wie diese an den Empfänger weitergeleitet wird und ob SMTP- oder Notes-Routing verwendet werden soll.

#### **Mail-Routing-Topologie planen**

Domino bietet zahlreiche Möglichkeiten für die Konfiguration Ihrer Mail-System-Infrastruktur, abhängig davon, ob Sie Notes-Routing oder SMTP-Routing bzw. beide Routing-Verfahren für interne und externe Nachrichten verwenden möchten. Bevor Sie das Mail-Routing einrichten, müssen Sie jedoch verschiedene Überlegungen anstellen und eine Reihe von Entscheidungen treffen:

- Wie greifen Clients auf den Server zu?
- ▶ Wie wird interne Mail übertragen?
- ▶ Wie wird externe Mail übertragen?

Wenn ein Benutzer eine Mail im Notes-Format an eine Internet-Adresse sendet (der Benutzer verwendet zum Beispiel einen Notes Client zum Verfassen der Nachricht), konvertiert der Router die Nachricht automatisch in das MIME-Format, wenn die Nachricht über SMTP übertragen werden muss.

Der Domino Mail-Server kann Mails an Empfänger außerhalb Ihrer Organisation direkt ans Internet, an einen Relais-Host oder eine Firewall übertragen. Wenn ein Domino Mail-Server nicht SMTP verwendet, um Mails an externe Domänen zu übertragen, wird intern SMTP oder Notes-Routing verwendet, um die Nachricht an einen Server zu übertragen, der Zugriff auf das Internet hat. Da Domino Mail im MIME-Format sowohl über das SMTP- als auch das Notes-Routing übertragen kann, können Sie in Ihrer Organisation alle Server, einige Server oder nur einen Server für das Mail-Routing über SMTP einrichten. Da Internet-Mails über Notes-Routing übertragen werden, kann jeder Benutzer Internet-Mails senden und empfangen, auch dann, wenn Sie nur einen Server zur Mail-Übertragung über SMTP einrichten. Dank dieser Flexibilität kann Domino Mail sicher und kontrolliert übertragen. Möglicherweise möchten Sie Ihre Internet-Mail von bestimmten Servern verarbeiten lassen. Auf diesen Servern können Sie eine Viruserkennung einrichten und den Eingang von Mails aus bestimmten Domänen beschränken. Oder Sie können die Mail-Belastung gleichmäßig verteilen, indem Sie jeden Server für das Internet-Mail-Routing über SMTP einrichten.

Selbst wenn Sie nur einige Server zur Übertragung von Internet-Mails an Empfänger außerhalb Ihrer Organisation einrichten, können alle Server nach wie vor MIME-Nachrichten über SMTP an Empfänger in Ihrer Organisation übertragen. Sie können Internet-Mails für interne Empfänger auf allen Servern verwenden und das Senden und Empfangen von Mails von externen Empfängern auf einige wenige Server beschränken. Alle E-Mail-Nachrichten werden in Domino Mail-Dateien gespeichert. Dies gilt für Mails im Notes oder MIME-Format und ist unabhängig davon, ob die Nachricht für Notes-Benutzer, POP3-Benutzer, Web-Browser-Benutzer oder IMAP-Benutzer bestimmt ist. Wenn ein Internet-Mail-Client, wie z.B. ein IMAP-Client, eine im Notes-Format gespeicherte Nachricht öffnet oder herunterlädt, konvertiert Domino die Nachricht automatisch in MIME.

Um eine sichere Übertragung von Nachrichten zwischen Servern zu gewährleisten, unterstützt der Domino Mail-Server Secure Sockets Layer (SSL) für SMTP-Mail-Routing und Notes Verschlüsselung beim Mail-Routing über Notes-Routing. Zum Verschlüsseln und Signieren von Nachrichten können Notes Clients Notes-Zertifikate und Verschlüsselung oder X.509-Zertifikate verwenden. Andere Mail-Clients können X.509-Zertifikate verwenden. Notes Clients können das Sicherheitskonzept von Internet-Mail mit X.509-Zertifikaten, das von Domino mit Notes-ID-Dateien und öffentlichen und privaten Schlüsseln oder auch beide Konzepte verwenden.

Damit ein Domino Server mit einem Server in einer anderen Domäne kommunizieren kann, erstellen Sie im Domino Verzeichnis ein Domänendokument zur Definition des Namens, des Orts und Zugriffs auf benachbarte und nicht-benachbarte Domino Domänen und Domänen außerhalb von Domino. Andere Domänen sind:

- Fremde Domäne: Eine Domino Domäne und ein externes Mail-System wie SMTP oder cc:Mail. Sie legt fest, welche Adressen für ausgehende Übermittlungen Internet-Adressen sind und wohin der Notes-Mail-Router diese Nachrichten sendet.
- Globale Domäne: Eine Gruppe von Domino Domänen, z.B. VERTRIEB1, VERTRIEB2 und MARKETING, in einer einzigen Internet-Domäne, z.B. *act.com*. Alle ausgehenden SMTP-Mails erhalten die Antwortadresse *act.com*, unabhängig davon, ob sie ihren Ursprung in der Domäne VERTRIEB1 oder MARKETING haben.

Domino interagiert mit anderen Mail-Servern und -Systemen über Internet-Standards und Message Transfer Agents (Nachrichtenübertragungsagenten, MTAs) für X.400- und cc:Mail-Systeme. Domino kann Mails mit anderen SMTP-Servern austauschen und Mails an und von X.400- und cc:Mail-Systeme(n) über die X.400 und cc:Mail MTAs übertragen.

Sie können Benutzer einfach von einem vorhandenen Mail-System nach Domino migrieren. Domino enthält Werkzeuge zum Migrieren von Benutzern und Mail-Dateien von Lotus cc:Mail, Microsoft Exchange, Microsoft Mail, Microsoft Windows NT und von Dateien im LDIF-Format nach Domino.

## **3.6.1 Notes-Mail-Routing**

Mit Notes-Routing wird eine Mail vom Mail-Server des Absenders zum Mail-Server des Empfängers übertragen. Der Router für den Server des Absenders ermittelt den nächsten Server, an den die Nachricht übertragen werden soll. Jeder Server berechnet den nächsten Hop, der auf dem Übertragungsweg zum Zielserver liegt. Sobald die Nachricht den Zielserver erreicht, liefert der Router sie an die Mail-Datei des Empfängers aus.

Wenn ein Benutzer Mails an einen Empfänger mit einer Notes Adresse sendet, sucht der Router im Domino Verzeichnis nach einem Personendokument mit dieser Adresse. Das Personendokument enthält den Namen des entsprechenden Mail-Servers. Wenn der Server von Empfänger und Absender identisch ist, stellt der Router die Nachricht zu, indem er sie in der Mail-Datei des Empfängers speichert. Wenn Absender und Empfänger unterschiedlichen Mail-Servern zugeordnet sind, überprüft der Router im Domino Verzeichnis, ob die Server sich in derselben Notes Domäne befinden (siehe *Abbildung 3.33*).

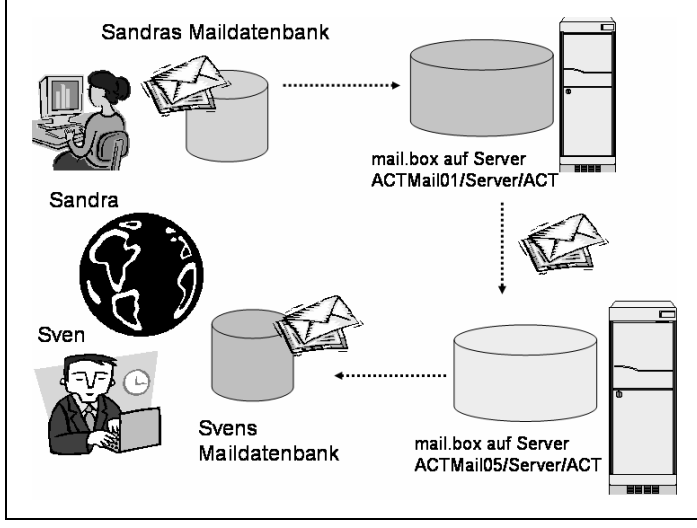

*Abbildung 3.33: Notes-Mail-Routing*

Befinden sich die Server in verschiedenen Notes Domänen, sucht der Router im Domino Verzeichnis nach einem Verbindungsdokument, das einen Server in der Domäne des Absenders mit einem Server in der Domäne des Empfängers verbindet. Wenn der Router das Verbindungsdokument gefunden hat, überträgt er die Nachricht an den Server in der Domäne des Absenders, der eine Verbindung zu einem Server in der Domäne des Empfängers herstellt. Sobald die Server verbunden sind, wird die Nachricht an die andere Domäne übertragen, wo sie zum Server und dann zur Mail-Datei des Empfängers weitergeleitet wird.

#### **Verbindungsdokumente für Routing und Replizierung**

Für die Replizierung zwischen zwei Servern benötigen Sie ein Verbindungsdokument auf einem der beiden Server. Sie benötigen deshalb nur ein Dokument, weil die Replizierung bidirektional durchgeführt wird, das heißt, der anrufende Server tauscht die Informationen in beide Richtungen aus, an und vom antwortenden Server.

Für das Mail-Routing zwischen zwei Servern benötigen Sie jeweils ein Verbindungsdokument auf beiden Servern, weil das Routing zwischen Servern nur in eine Richtung durchgeführt wird. Zum Beispiel benötigt Server A ein Verbindungsdokument, um Mails an Server B zu übertragen. Und Server B benötigt ein Verbindungsdokument, um Mails an Server A zu übertragen.

In einer Organisation, die mehrere Notes Domänen verwendet, sind möglicherweise zwei Domänen nicht miteinander verbunden, d.h. es besteht keine Verbindung zwischen einem Server in der einen und einem Server in der anderen Domäne. In diesem Fall kann Mail über eine andere Domäne bzw. andere Domänen übertragen werden, die diese beiden Domänen überbrücken. Wenn zum Beispiel zwischen Domäne A und Domäne B keine Serververbindung besteht, beide jedoch mit Domäne C verbunden sind, kann Mail zwischen Domäne A und Domäne B über Domäne C übertragen werden. Um diesen Routing-Pfad einzurichten, erstellen Sie Dokumente für nicht-benachbarte Domänen, in denen die Zieldomäne und die Domäne, über die Mail zur Zieldomäne übertragen wird, angegeben sind.

Befindet sich der Empfänger in derselben Domäne wie der Absender, sucht der Router den nächsten Hop für die Nachricht und überträgt die Nachricht an diesen Server. Dieser Server wiederum ermittelt den nächsten Hop für die Nachricht und überträgt die Nachricht. Dieses Verfahren wird so lange fortgesetzt, bis die Nachricht ihren Empfänger erreicht. Der Router ermittelt das Notes Netzwerk für den Server des Empfängers und den des Absenders. Befinden sich beide Server in demselben Notes Netzwerk, überträgt der Router die Nachricht unverzüglich aus der *mail.box*-Datei auf dem Server des Absenders an die *mail.box*-Datei auf dem Server des Empfängers. Anschließend stellt der Router, der auf dem Server des Empfängers ausgeführt wird, die Nachricht an die Mail-Datei des Empfängers zu. Da Mail in einem Notes Netzwerk automatisch übertragen wird, müssen Sie keine zusätzlichen Verbindungen oder Dokumente erstellen (siehe *Abbildung 3.33*).

Wenn die beiden Server verschiedenen Notes Netzwerken angehören, muss der Router auf dem Server des Absenders eine Verbindung zwischen den beiden Netzwerken suchen. Verbindungen zwischen Notes Netzwerken erfordern einen Server, auf dem beide Protokolle ausgeführt werden.

Um Verbindungen zwischen Notes Netzwerken zu ermitteln, sucht der Router in Verbindungsdokumenten. Diese Dokumente planen Verbindungen zwischen Domino Servern. Ein Verbindungsdokument gibt die Server von Absender und Empfänger an, wann und wie eine Verbindung hergestellt werden soll und welche Tasks (z.B. Replizierung und Mail-Routing) in der Verbindungszeit ausgeführt werden sollen. Verbindungsdokumente legen Verbindungen in eine Richtung fest und werden im Allgemeinen paarweise erstellt. Zum Beispiel plant ein Verbindungsdokument eine Verbindung von Server A zu Server B, und ein anderes Verbindungsdokument plant eine Verbindung von Server B zu Server A.

Notes-Routing verwendet einen Zeitplan für Serververbindungen, der auf den Verbindungsdokumenten im Domino Verzeichnis basiert. Sie können die Verbindungsdokumente anpassen, um den Zeitpunkt zu steuern, zu dem Domino Mail mittels Notes-Routing überträgt. Sie können auch den Befehl Route an der Serverkonsole eingeben, um die Übertragung der gesamten ausstehenden Mail an einen anderen Server zu erzwingen.

Wenn der Router eine Verbindung zwischen den beiden Notes Netzwerken gefunden hat, überträgt er die Mail an den nächsten Server im Verbindungspfad. Gehört ein Server beiden Notes Netzwerken an, überträgt der Router die Nachricht von der *mail.box*-Datei auf dem Server des Absenders an die *mail.box*-Datei auf diesem "Bridge"-Server. Liegen auf dem Pfad mehrere Server-"Hops", überträgt der Router die Nachricht an die *mail.box-*Datei des nächsten Servers auf dem Übertragungsweg. Jeder Router auf dem Übertragungsweg überträgt die Nachricht an die *mail.box*-Datei des jeweils nächsten Servers auf dem Übertragungsweg.

Nachdem die Nachricht einen Server im Notes Netzwerk des Empfängers erreicht hat, überträgt der Router auf diesem Server die Nachricht an die *mail.box*-Datei auf dem Server des Empfängers. Der Router auf dem Server des Empfängers stellt die Nachricht an die Mail-Datei des Empfängers zu.

Um eine Mail an einen Benutzer in einer anderen Notes Domäne zu senden, muss der Absender die Domäne des Empfängers an die Empfängeradresse anhängen. Zum Beispiel muss ein Benutzer in der Lotus Domäne, der eine Mail an Julia Schmitt in der Domäne "ACT" senden möchte, die Nachricht an *JSchmitt@ACT* und nicht nur an JSchmitt oder Julia Schmitt adressieren (siehe *Abbildung 3.34*). Um das Adressieren von Mails an Benutzer in anderen Domänen zu erleichtern, können Benutzer einen Eintrag in ihrem persönlichen Adressbuch erstellen, indem sie die vollständige Adresse des Empfängers angeben, z.B. *jmustermann@ACT*. Alternativ kann ein Administrator einen Eintrag im Domino Verzeichnis erstellen, um die Adresse des Empfängers im Feld WEITERLEITUNGS-ADRESSE/FORWARD ADRESS im Personendokument des Empfängers anzugeben.

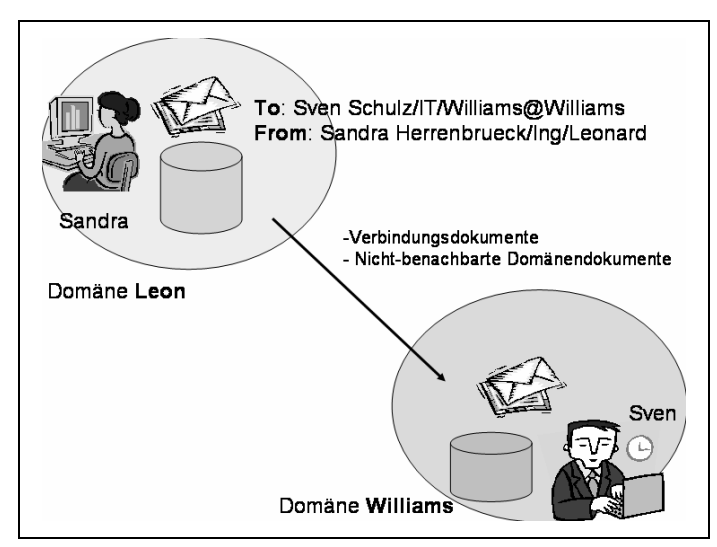

*Abbildung 3.34: Mail-Versand zwischen unterschiedlichen Domänen*

Zusätzlich können Sie eine Verzeichnisverwaltung einrichten, um andere Domino und LDAP-Verzeichnisse anzugeben, die der Router auf der Suche nach Empfängern durchsuchen kann.

#### **Interne Mail**

Entscheiden Sie für die Übertragung von Mails innerhalb Ihrer Organisation und lokaler Internet-Domänen, wie Clients auf Mail-Dateien auf den Domino Servern zugreifen und wie Server die Mail an die jeweils anderen Server übertragen sollen. Die Protokolle für den Mailversand werden standardmäßig aktiviert, wenn Sie den Router laden. Domino überträgt Nachrichten sowohl im MIME- als auch im Notes RichText-Format über Notes-Protokolle. Für den Zugriff auf Mails auf einem Domino Server verwenden Notes Clients Notes-Protokolle, die standardmäßig beim Start des Notes Client aktiviert werden. Führen Sie folgende Schritte zur Verwendung von Internet- und Notes-Protokollen für Mails aus:

- **1.** Aktivieren Sie die Internet-Client-Zugriffsprotokolle auf allen Mail-Servern. Notes Client-Zugriffsprotokolle werden standardmäßig aktiviert.
- **2.** Laden Sie den Router auf jedem Server.
- **3.** Aktivieren Sie den SMTP-Listener-Task im Serverdokument jedes Servers, der Mails über SMTP empfangen soll.
- **4.** Aktivieren Sie für die Option SMTP IST INNERHALB DER LOKALEN INTERNET-DOMÄNE ZU-LÄSSIG/SMTP ALLOWED WITHIN THE LOCAL INTERNET DOMAIN die Zuordnung NUR MIME-NACHRICHTEN/MIME MESSAGES ONLY im Konfigurationsdokument jedes Servers, der Mail über SMTP senden soll.
- **5.** Wenn sich Ihre Server in mehreren Notes Netzwerken befinden, aktivieren Sie die Option SERVER INNERHALB DER LOKALEN NOTES DOMÄNE SIND VIA SMTP ÜBER TCP/IP ERREICHBAR/SERVER WITHIN THE LOCAL NOTES DOMAIN ARE REACHABLE VIA SMTP OVER TCPIP im Konfigurationsdokument jedes Servers, der Mail über SMTP senden und empfangen soll.

Wenn SMTP- und Notes-Routing aktiviert ist, wählt der Router für die Übertragung der Nachricht das am besten geeignete Protokoll. Wenn zum Beispiel SMTP für lokale Internet-Domänen aktiviert ist, verwendet der Router SMTP, um die MIME-Nachricht an den Server eines POP3-Empfängers zu übertragen, und Notes-Protokolle, um die Nachricht im Notes Rich-Text-Format an den Server eines Notes Empfängers zu senden.

## **3.6.2 Domino Verzeichnis und Mail-Routing**

Das Domino Verzeichnis enthält alle Informationen, die für das Übertragen von Mail in Ihrer Infrastruktur erforderlich sind. Eine Ausnahme stellt der getrennt verwaltete DNS (Domain Name Service) dar. Das Domino Verzeichnis unterstützt LDAP, so dass Internet-Mail-Clients LDAP verwenden können, um Verzeichnisinhalte abzufragen und zu ändern, sofern sie über die notwendigen Zugriffsrechte verfügen.

Handelt es sich bei der Domäne um die lokale Internet-Domäne, sucht der Router die vollständige Adresse in der Ansicht (\$USERS) des Domino Verzeichnisses, um ein Personendokument zu finden, das diese Adresse enthält. Wenn Sie die Verzeichnisverwaltung einrichten, kann der Router die Adresse auch in anderen Verzeichnissen suchen. Findet der Router keine entsprechende Übereinstimmung, sucht er die Adresse in den Verzeichnissen. Wenn der Router eine Übereinstimmung findet, überträgt er die Nachricht über SMTP- oder Notes-Routing an den Home-Server des Empfängers. Die von Ihnen im Serverkonfigurationsdokument für den Mail-Server gewählte Einstellung legt fest, welches Routing-Protokoll verwendet wird. Sie können wählen, SMTP nicht in der lokalen Internet-Domäne zu verwenden, SMTP nur für MIME-Nachrichten zu nutzen oder SMTP für alle Nachrichten zu verwenden, indem Sie die entsprechende Einstellung im Feld SMTP IST INNERHALB DER LOKALEN INTERNET-DOMÄNE ZULÄSSIG/SMTP ALLOWED WITHIN THE LOCAL INTERNET DOMAIN einstellen. Ist SMTP aktiviert und stimmt das Nachrichtenformat mit dem Format in dieser Einstellung überein, verwendet der Router zur Verbindung mit dem Zielserver TCP/IP, stellt eine SMTP-Verbindung her und überträgt die Nachricht.

Findet der Router keine Übereinstimmung für den Empfänger in den angegebenen Verzeichnissen, kann er die Nachricht an einen Smart-Host weiterleiten. Ein Smart-Host ist ein Server, der ein Verzeichnis von Benutzern enthält, die in der lokalen Domäne, jedoch noch nicht im Domino Verzeichnis enthalten sind. Wenn Sie zum Beispiel Benutzer von einem UNIX-Sendmail-System in ein Domino Mail-System migrieren, jedoch noch nicht alle Benutzer migriert haben, können Sie einen UNIX-Server als Smart-Host konfigurieren, der die Sendmail-Benutzer findet und Mail an sie überträgt. Der Name des Smart-Hosts ist im Feld SMART-HOST DER LOKALEN INTERNET-DOMÄNE/LOCAL INTERNET DOMAIN SMART HOST im Register ROUTER/SMTP > ALLGEMEIN/BASICS des Serverkonfigurationsdokuments aufgeführt.

|  | Domain              | Next Domain | Destination Server |
|--|---------------------|-------------|--------------------|
|  | ▼ Foreign Domain    |             |                    |
|  | FAX.                |             | act-domino-01/ACT  |
|  | FAXAR               |             | act-domino-01/ACT  |
|  | <b>NOTESGATE</b>    |             | act-domino-01/ACT  |
|  | Foreign SMTP Domain |             |                    |
|  | $***$               |             | act-domino-02/ACT  |

*Abbildung 3.35: Domänendokumente im Domino Verzeichnis*

Das Domino Directory verwendet zahlreiche Dokumente, um die Mail Toplogie zu definieren. Abhängig von den Anforderungen und Bedürfnissen werden Sie die folgenden Dokumente erstellen oder bearbeiten:

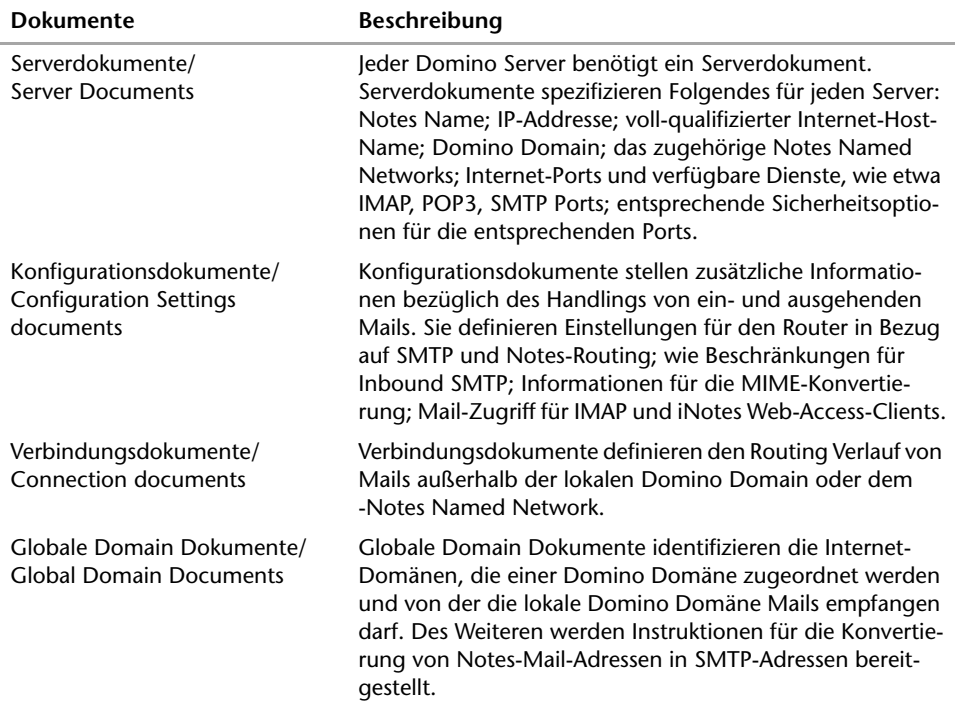

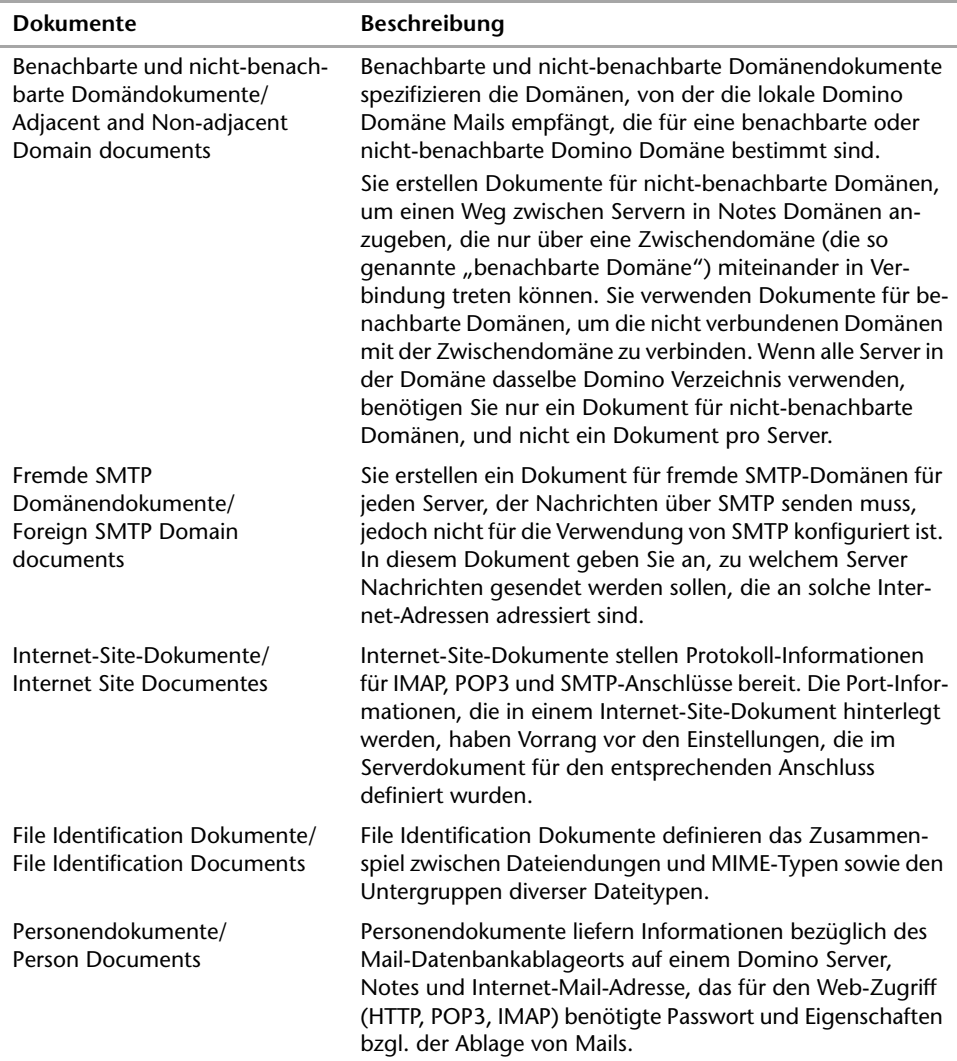

Da Domino Mail zwischen Servern im selben Notes Netzwerk automatisch überträgt, müssen Sie für diesen Zweck keine Verbindungsdokumente erstellen. Wenn sich die Server jedoch nicht im selben Notes Netzwerk befinden, müssen Sie Dokumente im Domino Verzeichnis erstellen, um festzulegen, wie Mail im Notes-Mail-System übertragen werden soll. Wie Sie Verbindungen für Notes-Routing erstellen, hängt von folgenden Faktoren ab:

- Vom Standort der beiden Server: im selben Notes Netzwerk, in derselben Notes Domäne, in benachbarten Notes Domänen, in nicht-benachbarten Notes Domänen
- Von der von beiden Servern benötigten Art der Verbindung: LAN, Notes Direktwählverbindung, Netzwerkwählverbindung oder Durchgangsserver

Darüber hinaus hängt die Anzahl der zu erstellenden Verbindungsdokumente von der Art ab, wie Sie Mail übertragen möchten (an einen Server und von einem Server, oder nur an einen Server oder nur von einem Server). In den meisten Fällen möchten Sie Mail vermutlich in beide Richtungen übertragen. Daher erstellen Sie für jede Verbindung zwei Verbindungsdokumente. Wenn Sie die Replizierung eingerichtet haben, verfügen Sie möglicherweise bereits über viele der benötigten Verbindungsdokumente. Sie können dasselbe Verbindungsdokument für die Replizierung und das Mail-Routing verwenden oder für jede Aufgabe ein separates Verbindungsdokument erstellen.

Die folgende Tabelle zeigt typische Verbindungsarten und die zum Einrichten erforderlichen Dokumente.

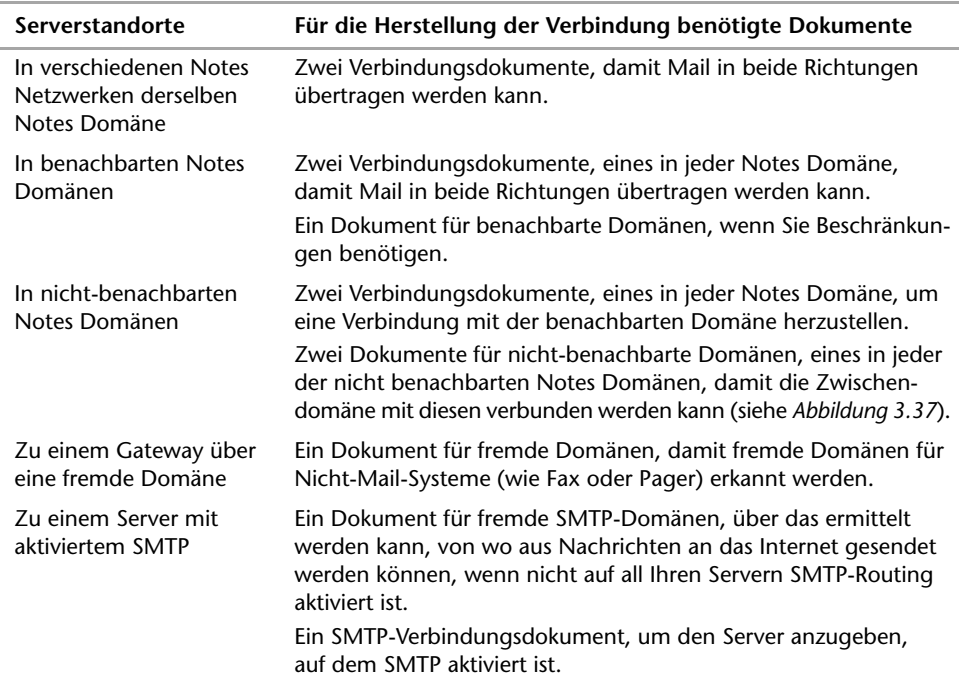

| Domain Partner WeitWeg                                                    |                                  |  |  |  |
|---------------------------------------------------------------------------|----------------------------------|--|--|--|
| Restrictions   Calendar Information   Comments   Administration<br>Basics |                                  |  |  |  |
| <b>Basics</b>                                                             |                                  |  |  |  |
| Domain type:                                                              | Non-adjacent Domain              |  |  |  |
| Mail sent to domain:                                                      | Partner WeitWeg                  |  |  |  |
| Route through domain:                                                     | Partner Nah                      |  |  |  |
| Domain description:                                                       | Partner des Unternehmens WeitWeg |  |  |  |

*Abbildung 3.36: Nicht-benachbartes Domänendokument: Das Ziel ist nicht-benachbarte Domäne, die Durchgangsdomäne ist eine benachbarte Domäne*

#### **Routing-Tabellen**

Wenn Sie den Router auf einem Server starten, sammelt dieser Informationen aus den Verbindungs-, Domänen- und Serverdokumenten im Domino Verzeichnis. Wenn ein Benutzer Mail an einen Empfänger in der lokalen Domäne sendet, sucht der Router im Domino Verzeichnis (oder einem sekundären Verzeichnis) nach dem Personendokument des Empfängers, in dem dessen Home-Server aufgelistet ist. Der Router ermittelt anhand der Routing-Tabelle den optimalen, kostengünstigsten Pfad zu dem Server, und überträgt die Nachricht auf diesem Pfad. Wenn Sie einen Server neu starten, wird die Routing-Tabelle vom Router neu berechnet.

#### **Host-Namen im Domino-System**

Verwenden Sie in Ihrem Domino-System vollständig qualifizierte Host-Namen anstelle von IP-Adressen. IP-Adressen sind hier grundsätzlich zwar geeignet und werden voll unterstützt, sie ändern sich jedoch häufiger als Host-Namen. Wenn die Adressen nicht ordnungsgemäß aktualisiert werden, können Probleme in der Domino-Umgebung auftreten. Zum Beispiel kann eine Teilnetzänderung oder Umorganisation eine Änderung in der Serveradressierung erforderlich machen. Wenn ein Serverdokument in einem solchen Fall Host-Namen verwendet, ist keine Aktualisierung des Dokuments erforderlich. Die Aktualisierung ist dagegen erforderlich, wenn das Dokument eine IP-Adresse enthält.

Vor dem Ändern der IP-Adresse eines Servers sollten Sie sich mit den folgenden potenziellen Problemen beschäftigen:

- Problem 1: Wenn die vorherige IP-Adresse des Servers in einem Serververbindungsdokument oder Serverdokument gespeichert ist und die IP-Adresse des Servers im DNS und auf dem Server selbst geändert wird, führen die alten Serververbindungsdokumente oder Serverdokumente zu Verbindungsfehlern. Speichern Sie deshalb in Serververbindungs- oder Serverdokumenten als Netzwerkadresse den vollqualifizierten DNS-Domänennamen und nicht die IP-Adresse. So können Sie die IP-Adresse des Servers im DNS ändern, ohne die Serververbindungs- oder Serverdokumente ebenfalls ändern zu müssen. Das Ändern der Netzwerkadresse von der IP-Adresse in den DNS-Namen kann jederzeit erfolgen.
- Problem 2: Der Algorithmus, den alle Notes Clients und Domino Server für die Verbindung mit einem Domino Server verwenden, kann die IP-Adresse, die zuvor für einen erfolgreichen Verbindungsaufbau zum Server verwendet wurde, im Cache speichern. Wenn ein solcher Cache-Eintrag vorhanden ist und die IP-Adresse des Servers geändert wird, kommt es möglicherweise zu einem Verbindungsfehler, da die alte Adresse aus dem Cache verwendet wird.

Zum Verständnis: Notes versucht, eine Verbindung mit einem inaktiven Server herzustellen, und dabei so lange alle Notes Anschlüsse (d.h. alle möglichen Technologien) mit allen verfügbaren Werkzeugen für die Auflösung von Namen in Adressen probiert. Bis alle Versuche fehlgeschlagen sind, kann dieser Verbindungsversuch sehr viel Zeit in Anspruch nehmen. Um die lange Verzögerung zu verhindern, zu der es bei einem Ausfall des Servers bis zur Meldung des Fehlers kommen würde, wurden in Notes zwei Serververbindungsalgorithmen implementiert. Der erste Algorithmus ist schnell und verwendet im Cache zwischengespeicherte Adressen. Der zweite hingegen ist langsamer und greift auf den vollständigen Algorithmus zurück, der den Cache umgeht, falls die erste Methode fehlgeschlagen ist.

Verbindungsaufbau zu ACTHub01/Server/ACTIT über TCPIP Netzwerkübertragung wird auf Anforderung des Servers verschlüsselt. Verbunden mit Server ACTHub01/Server/ACTIT

#### *Abbildung 3.37: Verbindungsaufbauinformationen*

- **1.** Der schnelle Verbindungsalgorithmus wird nur dann verwendet, wenn der Client oder Server am selben Tag bereits erfolgreich eine Verbindung mit dem gewünschten Server aufgebaut hatte. Wenn am selben Tag noch keine Verbindung hergestellt wurde, wird der langsamere Algorithmus verwendet und der Cache umgangen. Dieses Problem tritt aber nicht auf, wenn Sie die IP-Adresse des Servers spät am Abend, aber vor Mitternacht ändern. Dies ist die einfachste Lösung, da sie die Benutzer nicht beeinträchtigt und keine Anrufe beim Support-Team oder andere Benutzeraktionen erforderlich macht.
- **2.** Der Cache wird nach dem erfolgreichen Herstellen einer Verbindung mit dem Server überschrieben. Im Cache wird die vom Benutzer eingegebene und nicht die aufgelöste IP-Adresse gespeichert. Wenn Benutzer daher beispielsweise die Verbindung mit dem Server SERVER1/ACT durch Eingabe von *server1.act.de* herstellen, wird im Cache die Adresse *server1.act.de* und nicht 1.2.3.4 gespeichert. Somit tritt das Problem nicht auf.
- **3.** Der Cache wird nach dem erfolgreichen Herstellen einer Verbindung mit dem Server überschrieben. Wenn ein Benutzer versucht, die Verbindung mit einem Server über den Notes Namen herzustellen, z.B. SERVER1/ACT, wird der veraltete Cache-Eintrag verwendet. Falls er dagegen den vollqualifizierten Domänennamen für die Verbindung verwendet, beispielsweise *server1.act.de*, wird nicht auf den Cache zugegriffen. Stattdessen wird die neue Adresse aus dem DNS abgerufen und richtig im Cache eingetragen. Um die Serververbindung erfolgreich mithilfe des vollqualifizierten Domänennamens herzustellen, verwenden Sie den Menübefehl DATEI > DATENBANK > ÖFFNEN oder DATEI > VORGABEN > BENUTZERVORGABEN > ANSCHLÜSSE > AUFZEICHNEN.
- **4.** Die Cache-Daten werden in den folgenden Notes Feldern in den Arbeitsumgebungsdokumenten für den Client und im Serverdokument für den Server gespeichert:
	- \$SAVED ADDRESSES
	- \$SAVEDDATE
	- \$SAVEDPORTS
	- *SSAVEDSERVERS*
	- *SSAVEDTRIEDDATE*

Wenn diese Felder, z.B. mit einem Formelagenten, aus dem Arbeitsumgebungs- oder dem Serverdokument gelöscht werden, können die alten IP-Adressen im Cache nicht mehr verwendet werden. Diese Methode kann jedoch zu Problemen führen, da die Notes Elemente vom laufenden Client oder Server wieder geschrieben werden können. Führen Sie den Agenten dann aus, wenn keine Verbindung zum Server besteht (Arbeitsumgebung INSEL).

**5.** Deaktivieren Sie die Verwendung der zwischengespeicherten Adressen mithilfe der folgenden *notes.ini*-Einstellung: DONT\_USE\_REMEMBERED\_ADDRESSES=1. Wenn der Client mehrere oder langsame Anschlusstechnologien verwendet, sollten Sie möglichst nicht auf diese Methode zurückgreifen, da es anschließend sehr lange dauern kann, bis der Ausfall eines Servers gemeldet wird.

#### **DNS (Domain Name Service) und Mail-Routing**

DNS ist ein Verzeichnis, das von SMTP zur Konvertierung eines Namens (z.B. *actonline.de*) in eine Liste von Servern, die Verbindungen für diesen Namen empfangen können, verwendet wird. Ferner wird DNS zur Suche der IP-Adresse eines bestimmten Servers verwendet. Durch das Nachschlagen der Adresse des Zielservers im DNS kann der sendende Server eine Nachricht einwandfrei an den Empfänger übertragen. Sie müssen DNS ordnungsgemäß konfigurieren, damit Ihre SMTP-Operationen unterstützt werden können. Um die IP-Adresse des Mail-Servers für die Zieldomäne festzulegen, verfährt Domino wie folgt:

- **1.** Der Server sucht im DNS die Domänenkomponenten der einzelnen Empfängeradressen.
- **2.** Findet DNS einen MX-Datensatz, versucht der Server, eine Verbindung zu dem in diesem MX-Datensatz aufgeführten Server herzustellen. MX ist die Abkürzung für Mail Exchange Record. Dies ist ein Datensatz (Resource Record), der eine Liste so genannter Mail Exchanger enthält, die bereit sind, Mails für eine bestimmte Domain entgegenzunehmen. Allen Einträgen dieser Liste sind Prioritäten zugeordnet. Zuerst wird versucht, an den Server mit der höchsten Priorität zuzustellen. Scheitert dieser Versuch werden alle Mail-Server nach absteigender Priorität probiert.

Liegt mehr als ein MX-Datensatz vor, versucht der Server, eine Verbindung zu dem Server im kostengünstigsten Datensatz herzustellen. Sind mehrere MX-Datensätze gleich günstig, trifft der Server eine zufällige Auswahl eines Datensatzes und versucht, eine Verbindung zu dem in diesem MX-Datensatz aufgeführten Server herzustellen.

- **3.** Für einen bestimmten Domänennamen können mehrere MX-Datensätze existieren. Der Host-Name wird im DNS gesucht, um einen A-Datensatz zu identifizieren. Ein A-Datensatz enthält die IP-Adresse für den Host.
- **4.** Findet DNS lediglich einen A-Datensatz, überträgt Domino die Nachricht an die in diesem A-Datensatz enthaltene IP-Adresse.
- **5.** Findet DNS keinen Datensatz, kann Domino die Nachricht nicht zustellen und sendet eine Zustellungsfehlernachricht an den Absender.

Sie können DNS auch verwenden, um eine IP-Adresse mit einem Host-Namen oder einen Host-Namen mit einer IP-Adresse zu vergleichen. So können Sie feststellen, wer der eigentliche Absender der Nachricht ist. Verwenden Sie diese Überprüfung, um Relais-Zugriff auf Ihren Server zu beschränken oder um UCE (unsolicited commercial E-Mail = unangeforderte kommerzielle E-Mail, besser als Spam bekannt) zu verhindern.

Durch einen MX-Datensatz wird einem oder mehreren Host-Namen ein Domänenname zugeordnet. Ein A-Datensatz ordnet der IP-Adresse eines Servers einen Host-Namen zu. Sie sollten unter Umständen aus folgenden Gründen einen Host-Namen im MX-Datensatz anstatt nur in einem A-Datensatz verwenden:

- Einige Werkzeuge von Fremdanbietern erkennen nur Host-Namen und keine IP-Adressen.
- Wenn Sie einen Computer ersetzen müssen, können Sie dem neuen Computer den vorhandenen Host-Namen und die vorhandene IP-Adresse zuweisen. Die Nachrichten werden weiterhin einwandfrei übertragen, so dass Benutzer diese Änderung gar nicht bemerken.

Wenn Sie mehr als einen MX-Datensatz für einen Namen einrichten, können Sie Kosten festlegen, die steuern, wie DNS diese Datensätze auswählt. DNS zieht Datensätze mit niedrigen Kosten vor, wählt zum Beispiel einen Datensatz mit 5, bevor es einem mit 10 wählen würde. Wenn mehr als ein MX-Datensatz mit denselben Kosten vorhanden ist, trifft DNS eine zufällige Auswahl aus diesen MX-Datensätzen. Falls die Verwendung eines dieser MX-Datensätze einen Fehler verursacht (zum Beispiel, weil ein Server nicht zur Verfügung steht), gibt DNS einen anderen MX-Datensatz mit denselben Kosten zurück.

Die Domäne *act-online.de* hat beispielsweise vier MX-Datensätze:

- MX-Datensatz: act-online.de IN MX 5 mail1.act-online.de
- MX-Datensatz: act-online.de IN MX 5 mail2. act-online.de
- MX-Datensatz: act-online.de IN MX 10 mail3. act-online.de
- MX-Datensatz: act-online.de IN MX 10 mail4. act-online.de

Wenn ein Server versucht, eine Verbindung zu *act-online.de* herzustellen, verwendet DNS zuerst MX-Datensätze mit Kosten von 5. Da zwei solcher MX-Datensätze vorliegen, trifft DNS eine zufällige Auswahl zwischen dem MX-Datensatz für *mail1.act-online.de* und dem für *mail2.act-online.de*. Wenn DNS den MX-Datensatz für *mail1.act-online.de* zurückgibt, *mail1.act-online.de* aber nicht zur Verfügung steht, gibt DNS den MX-Datensatz für *mail2.act-online.de* zurück. Steht *mail2.act-online.de* nicht zur Verfügung, ist die Verwendung beider MX-Datensätze, deren Kosten 5 betragen, fehlgeschlagen. DNS wählt dann aus den MX-Datensätzen mit Kosten von 10 aus und wendet sie nach demselben Schema an.

## **3.6.3 SMTP Mail-Routing**

SMTP ist ein Protokoll, mit dem E-Mails an einen Mail-Server verschickt werden. Dazu ist in der Konfiguration des E-Mail-Programms die Angabe des SMTP-Servers notwendig. In der Regel können E-Mails nur über den SMTP-Server des jeweiligen Internet-Providers verschickt werden.

Der ursprüngliche Standard für SMTP – niedergelegt im RFC 821 – stammt aus dem Jahr 1982 und gilt, abgesehen von einigen Erweiterungen, nach wie vor. Dieser RFC 821 legte ein Minimum an Schlüsselworten fest, die jede Implementierung von SMTP (d.h. die Verkörperung von SMTP in einem Programm) beherrschen muss.

Die Aufgabe des Simple Mail Transfer Protocol (SMTP) ist der zuverlässige und effiziente Transport von Nachrichten. SMTP ist unabhängig vom Netzprotokoll, in der Regel wird das im Internet übliche TCP verwendet. Die Kommunikation erfolgt über den Port 25. Für den Austausch von Nachrichten sind so genannte Mail Transfer Agents (MTA) zuständig. Der bekannteste MTA ist Sendmail. Anwender kommen normalerweise mit diesem MTA nicht in Kontakt. E-Mail-Clients wie Outlook übernehmen die Übertragung der elektronischen Post von und zum Mail Transfer Agent. Die MTAs verwenden zur Kommunikation untereinander einfache ASCII-Zeichen. Der Client sendet Kommandos zum Server, der mit einem numerischen Code und einem optionalen String antwortet.

#### **Mail-Übertragung via SMTP**

SMTP ist ein Mail-Protokoll für die "Punkt-zu-Punkt"-Übertragung. Wenn der Benutzer eine Nachricht über SMTP sendet, geschieht Folgendes:

- **1.** Der Sendeserver prüft die Adresse des Empfängers, die das Format *lokalerTeil@Domäne* hat, und sucht die Domäne im Domain Name Service (DNS).
- **2.** DNS gibt die IP-Adresse eines Servers in der Domäne zurück, der den Mail-Empfang über SMTP zulässt.

**3.** Der Sendeserver verwendet TCP/IP für die Verbindung zum Zielserver, stellt eine SMTP-Verbindung her, überträgt die Nachricht und beendet die Verbindung.

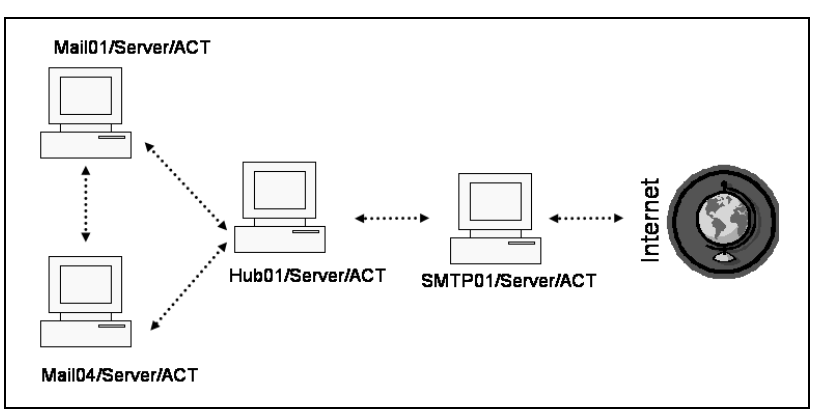

*Abbildung 3.38: SMTP-Server als Gateway für Internet-Mails*

Domino verfügt über drei SMTP-Optionen. Sie können eine beliebige oder alle dieser Optionen wählen:

- Verwendung von SMTP, wenn Mail an Empfänger außerhalb der lokalen Internet-Domäne gesendet wird
- Verwendung von SMTP innerhalb Ihrer lokalen Internet-Domäne
- Verwendung von eingehenden SMTP-Verbindungen für den SMTP-Mail-Empfang von anderen Servern in Ihrer Organisation und/oder aus dem Internet, abhängig von Ihrer Konfiguration

SMTP für den Mail-Versand wird im Register ROUTER/SMTP > ALLGEMEIN/BASICS des Serverkonfigurationsdokuments konfiguriert. SMTP für den Mail-Empfang wird im Register ALLGEMEIN/BASICS des Serverdokuments konfiguriert.

Es gibt verschiedene Möglichkeiten, Ihr Domino-System für das Senden und Empfangen von Mail von externen Internet-Domänen einzurichten. Generell können Sie alle Mail-Server so konfigurieren, dass SMTP zur Übertragung von Mail an externe Domänen verwendet wird, oder Sie konfigurieren nur bestimmte Server so, dass sie SMTP zur Übertragung von Mail an externe Domänen verwenden. Die Konfigurationsschritte für diese beiden Optionen sind unterschiedlich.

#### Internet-Domäne des Empfängers ermitteln

Wenn der Router Mail für einen Empfänger mit einer Internet-Adresse (eine Adresse im Format *lokalerTeil@Domäne*, die einen Punkt rechts vom @-Zeichen enthält, z.B. *jmustermann@act-online.de*) verarbeitet, überprüft er, ob die Domäne die lokale Internet-Domäne ist. Der Router ermittelt die lokalen Internet-Domänen aus der lokalen primären Internet-Domäne und aus den alternativen Aliasnamen für Internet-Domänen im Dokument GLOBALE DOMÄNE/GLOBAL DOMAIN. Falls dieses Dokument nicht vorhanden ist, vergleicht der Router die Domäne in der Nachrichtenadresse mit dem Host-Namen des Servers. Wenn beispielsweise die Nachricht an *jmustermann@mailhost3.act-online.de* adressiert ist und der Router sich auf dem Server *mailhub.act-online.de* befindet, erkennt er, dass der Empfänger zu der lokalen Internet-Domäne gehört.

Mail an Empfänger außerhalb der lokalen Internet-Domäne übertragen

Wenn die in einer Internet-Adresse angegebene Domäne nicht zu den lokalen Internet-Domänen gehört, bestimmt Ihre Mail-Infrastruktur, wie der Router die Nachricht übermittelt:

- Ist der Sendeserver so eingerichtet, dass er SMTP zur Übertragung von Mail außerhalb der lokalen Internet-Domäne verwendet, und ist ein Relais-Host im Konfigurationsdokument für diesen Server konfiguriert, sucht der Übertragungsserver den Relais-Host im DNS, stellt mithilfe von TCP/IP eine Verbindung zum Relais-Host her, richtet eine SMTP-Verbindung ein und leitet die Nachricht weiter.
- Wenn der Sendeserver Mail außerhalb der lokalen Internet-Domäne über SMTP senden kann und kein Relais-Host, jedoch ein Dokument vom Typ FREMDE SMTP-DOMÄNE/FOREIGN SMTP DOMAIN verfügbar ist, das mit der Domäne der Empfängeradresse übereinstimmt, verwendet der Übertragungsserver das Dokument FREMDE SMTP-DOMÄNE/FOREIGN SMTP DOMAIN und das entsprechende SMTP-Verbindungsdokument, um die Nachricht an den im SMTP-Verbindungsdokument angegebenen Server (entweder ein V5-Internet-Mail-Server oder ein R4 SMTP MTA) zu übertragen.
- Wenn der Sendeserver in der Lage ist, Mail über SMTP an Empfänger außerhalb der lokalen Internet-Domäne zu senden und kein Relais-Host existiert, sucht er die Zieldomäne im DNS, verwendet TCP/IP für die Verbindung zum angegebenen Empfangs-Host, stellt eine SMTP-Verbindung her und überträgt die Nachricht.
- Wenn der Sendeserver nicht in der Lage ist, Mail über SMTP außerhalb der lokalen Internet-Domäne zu übertragen und die Adresse der Nachricht zu einer in einem Dokument FREMDE SMTP-DOMÄNE/FOREIGN SMTP DOMAIN angegebenen Adresse passt, verwendet der Router Notes-Routing zur Übertragung der ausgehenden Nachricht an einen Server, der so konfiguriert ist, dass er SMTP zur Übertragung von Nachrichten außerhalb der lokalen Internet-Domäne verwenden kann.

#### Relais-Host verwenden

Ein Relais-Host ist ein Server (z.B. eine Firewall), der über SMTP eine Verbindung zum Internet herstellt und eingehende und ausgehende Mail beschränkt. Ein Relais-Host kann auch ein DNS-Name sein, der mehreren MX-Datensätzen entspricht. Die Konfiguration eines Relais-Hosts wird anhand von zwei Feldern im Konfigurationsdokument des Sendeservers ausgeführt. Fügen Sie seinen DNS bzw. Host-Namen im Feld RELAIS-HOST FÜR NACHRICHTEN, DIE DIE LOKALE INTERNET-DOMÄNE VERLASSEN/RELAY HOST FOR MESSAGES LEAVING THE LOCAL INTERNET DOMAIN hinzu, und aktivieren Sie SMTP WIRD ZUM SENDEN VON NACHRICHTEN AN EMPFÄNGER AUßERHALB DER LOKALEN INTERNET-DOMÄNE VER-WENDET/SMTP USED WHEN SENDING MESSAGES OUTSIDE THE LOCAL INTERNET DOMAIN.

#### **Internet Mail-Routing**

Nur wenn Sie alle Domino Mail-Server so einrichten, dass sie SMTP zur Übertragung von Mail an externe Internet-Domänen verwenden, oder wenn Sie alle Domino Server so einrichten, dass sie SMTP innerhalb Ihrer Organisation verwenden und Sie einen Relais-Host für Internet-Mail konfigurieren, werden Internet-Nachrichten nicht über Notes-Routing übertragen. In allen anderen Fällen verwendet Domino das Notes-Routing, um Internet-Mail an einen Server zu übertragen, der eine direkte Verbindung zum Internet herstellen kann.

Um das Notes-Routing für die Übertragung von Internet-Mail einzurichten, müssen Sie ein Dokument des Typs FREMDE SMTP-DOMÄNE/FOREIGN SMTP DOMAIN (siehe *Abbildung 3.39*) und ein SMTP-Verbindungsdokument erstellen und konfigurieren.

| DOMAIN: *.*                                      |                                     |
|--------------------------------------------------|-------------------------------------|
| Basics   Restrictions   Routing   Administration |                                     |
| <b>Messages Addressed</b><br>to:                 | <b>Should be Routed to:</b>         |
| $* *$<br>Internet Domain:                        | Domain name:                        |
|                                                  | or.                                 |
|                                                  | act-domino-02/ACT<br>Internet host: |

*Abbildung 3.39: Fremdes SMTP-Dokument, das alle SMTP-Mails an den SMTP-Server leitet*

### **Das Dokument Fremde SMTP-Domäne/Foreign smtp domain**

Sie verwenden ein Dokument des Typs FREMDE SMTP-DOMÄNE/FOREIGN SMTP DOMAIN, um eine Notes Domäne zu definieren, an die der Router Nachrichten mit Adressen übertragen soll, die bestimmte Kriterien erfüllen. Zum Beispiel erstellen Sie ein solches Dokument, um Mail an eine Internet-Adresse außerhalb der lokalen Domäne (\*.\*) zunächst an eine Notes Domäne mit dem Namen "DasInternet" zu übertragen. Diese Domäne kann eine "echte" Notes Domäne – also eine Gruppe von Servern, die ein gemeinsames Domino Verzeichnis verwenden – oder eine "virtuelle" Domäne sein, die auf einen Mail-Server verweist, der eine Verbindung zum Internet herstellen kann. Die Notes Domäne "DasInternet" kann zum Beispiel eine Verbindung zu einem Firewall-Server herstellen, der ausgehende Internet-Mail übertragen kann. Oder aber "DasInternet" könnte auf eine Notes Domäne verweisen, zu der Server mit einer direkten Verbindung zum Internet gehören.

Sie haben die Möglichkeit, mehrere Dokumente für fremde SMTP-Domänen zu erstellen. Über ein Dokument für fremde SMTP-Domänen kann zum Beispiel die gesamte Mail, deren Adresse auf *act-online.de* endet, an eine bestimmte Domäne übertragen werden. Dagegen kann über ein weiteres Dokument für fremde SMTP-Domänen die gesamte Mail, deren Adresse auf *japan.act-online.de* endet, an eine andere Domäne übertragen werden. Der Router verwendet immer das Dokument vom Typ FREMDE SMTP-DOMÄNE/FOREIGN SMTP DOMAIN, das am besten mit der Adresse übereinstimmt. Ist eine Nachricht zum Beispiel an *jdohm@server1.japan.act-online.de* adressiert und existieren zwei Dokumente für fremde SMTP-Domänen (eines für *act-online.de* und das andere für *japan.act-online.de*), verwendet der Router das Dokument für *japan.lotus.com*.

Wenn der Router ein Dokument für fremde SMTP-Domänen findet, das am besten zu der Adresse der ausgehenden Internet-Mail passt, leitet er die Mail an die Notes Domäne weiter, die in diesem Dokument angegeben ist. Ist die Notes Domäne eine echte Domäne, sucht der Router eine Verbindung von der aktuellen Domäne zu dieser und überträgt die Nachricht. Ist die Notes Domäne eine virtuelle Domäne, sucht der Router nach einem SMTP-Verbindungsdokument, in dem beschrieben ist, wie die Verbindung zu dieser Domäne hergestellt wird.

#### **SMTP-Verbindungsdokument**

SMTP-Verbindungsdokumente stellen eine Verknüpfung zwischen virtuellen fremden SMTP-Domänen und einem Server dar. Über ein SMTP-Verbindungsdokument kann beispielsweise die virtuelle Domäne "DasInternet" mit dem Firewall-Server verbunden werden, der Mail an das Internet überträgt. Geben Sie den Quellserver (der Server, der direkt mit dem Internet eine Verbindung herstellen und SMTP-Mail übertragen kann), die Zieldomäne (die der Internet-Domäne im Dokument FREMDE SMTP-DOMÄNE/FOREIGN SMTP DOMAIN entsprechen muss) und den Verbindungstyp (direkt oder Wählverbindung) an. Über ein SMTP-Verbindungsdokument können Internet-Nachrichten von einer Notes Domäne an einen Server gesendet werden, auf dem die Übertragung ausgehender Internet-Mail über SMTP aktiviert ist.

Um eine Nachricht an einen Empfänger außerhalb der lokalen Internet-Domäne zu übertragen, leitet der Router die Nachricht an die Domäne weiter, die im Dokument für fremde SMTP-Domänen angegeben ist. Nachdem die Nachricht einen Domino Server erreicht hat, der eine Verbindung zum Internet herstellen kann, stellt dieser Server eine Verbindung zum Server in der Zieldomäne her und überträgt die Nachricht.

# **3.7 Kalender und Zeitplanung**

Die Kalender- und Zeitplanung ist nicht direkt in das Mail-Routing integriert, aber in den Augen eng miteinander verbunden. So ist der Kalender eines Anwenders in seine Mail-Datei integriert. Außerdem laufen die Einladungen für Besprechungen über das Mail-Routing.

Jeder Benutzer kann einen persönlichen Kalender führen und ein Kalenderprofil erstellen. Diese Option finden Sie neben vielen weiteren Optionen zum Thema Kalender und Zeitplanung in Ihrem Kalender unter der Registerkarte KALENDER UND AUFGABEN über die Schaltfläche WERKZEUGE/TOOLS > EINSTELLUNGEN/PREFERENCES. Dazu gehören beispielsweise der Standardeintragstyp für einen Kalendereintrag oder die Arbeitszeiten in der Woche für die verfügbaren Zeiten in Bezug auf Besprechungen. Für Anwender, die Ihre freie Zeit außerhalb des definierten Zeitrahmen abfragen, erscheinen Sie als nicht verfügbar. Wenn ein Benutzer andere zu einer Besprechung einlädt, sucht das Freie-Zeit-System nach freier Zeit. Wie diese Abfrage sind auch viele andere Aktionen für den Kalender auf Besprechungen und deren Planung ausgerichtet (siehe *Abbildung 3.40*). Besprechungen lassen sich generell in zwei Klassen einteilen: wiederholende (repeating) und nicht-wiederholende (single-instance, non-repeating) Termine.

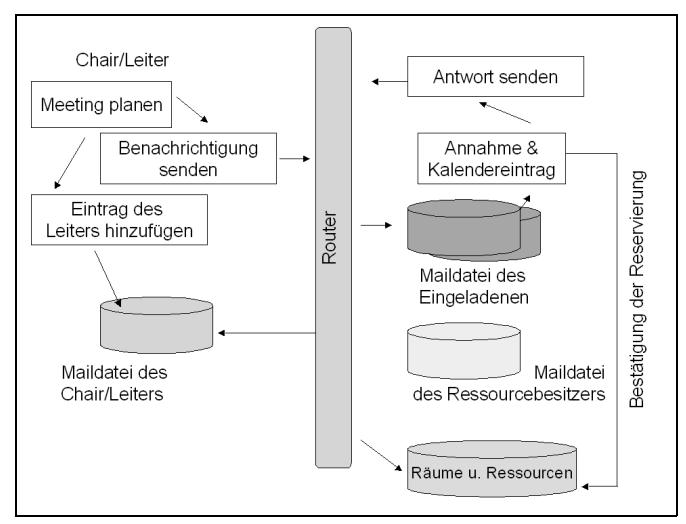

*Abbildung 3.40: Prozess für die Planung und Erstellung einer Besprechung*

Eingeladene Personen können die Einladung ablehnen, aber weitere Benachrichtigungen wünschen, annehmen, vorläufig annehmen, delegieren und eine neue Zeit vorschlagen.

# **3.7.1 Das Freie-Zeit-System**

Die Kalender- und Zeitplanungsfunktionen basieren auf der Grundlage von SCHEDULE MANAGER (Sched-Task), CALENDAR CONNECTOR (Calconn-Task) und dem Freie-Zeit-System. Wenn Sie Domino auf einem Server installieren, werden die Server-Tasks SCHED und CALCONN automatisch der Datei *notes.ini* des Servers hinzugefügt. Beim ersten Starten des Servers erstellt der Schedule Manager die Datenbank FREIE ZEIT namens *busytime.nsf* bei Mail-Servern, die nicht Teil eines Clusters sind, bzw. *clubusy.nsf* bei Mail-Servern, die zu einem Cluster gehören, in denen Informationen der Benutzer gespeichert und die zur Zeitplanung herangezogen werden.

### **Cluster-Datenbanken FREIE ZEIT**

Wenn Sie einem Cluster einen Server hinzufügen, der zuvor keinem Cluster angehörte, wird die Datenbank *busytime.nsf* vom Schedule Manager gelöscht und die Datenbank *clubusy.nsf* erstellt, die anschließend auf die anderen Server des Clusters repliziert wird. Wenn Sie einen Server aus einem Cluster entfernen, verhält es sich genau umgekehrt: Die Datenbank *clubusy.nsf* wird vom Schedule Manager gelöscht und die Datenbank *busytime.nsf* erstellt. Bis zur Validierung der Datenbank durch den Schedule Manager (dazu wird überprüft, ob sich der Speicherort für die Mail-Dateien der Benutzer geändert hat) enthält die Cluster-Datenbank FREIE ZEIT Informationen zu den Benutzern, deren Mail-Server Sie aus dem Cluster entfernt haben. Diese Validierung erfolgt auch deshalb einmal täglich (um 2 Uhr), damit die Informationen zur freien Zeit der Benutzer aktualisiert werden, deren Mail-Dateien einem Mail-Server hinzugefügt bzw. gelöscht wurden. Sie können die Informationen jederzeit aktualisieren, indem Sie den Befehl Tell Sched Validate an der Konsole eingeben.

Dabei generiert der Schedule Manager in dieser Datenbank einen Eintrag für jeden Benutzer, der ein Kalenderprofil ausgefüllt hat, und dessen Mail-Datei sich auf diesem Server oder auf einem der Server des Clusters befindet.

- Durch das Freie-Zeit-System werden Informationen zur Verfügbarkeit von Ressourcen gesucht und zurückgegeben. Wenn Benutzer im eigenen Kalender Termine festsetzen, werden diese Informationen durch den Task "Schedule Manager" in der Datenbank "Freie Zeit" gesammelt und aktualisiert. Bei Änderungen oder Löschungen aktualisiert der Task die entsprechenden Einträge.
- Falls bei einer Anfrage des Anwenders Freie-Zeit-Systeme auf mehreren Servern oder verschiedene Zeitplanungsanwendungen abgefragt werden müssen, versendet der Calendar Connector die Abfragen. Dies bezieht sich auch auf Abfragen, die an andere Domino Domänen, an cc:Mail- oder an OfficeVision-Domänen gesendet werden müssen.

### **Zeitplanung einrichten**

Wie Sie die Zeitplanung einrichten, hängt vom Standort der Benutzer ab, also davon, ob sie sich in derselben oder in verschiedenen Domino Domänen befinden, und davon, ob die Benutzer mit anderen Zeitplanungsanwendungen arbeiten, beispielsweise Lotus Organizer und IBM OfficeVision. Die Planung wird für die Datenbanken FREIE ZEIT mit oder ohne Cluster für Anwender in derselben Domino Domäne automatisch eingerichtet.

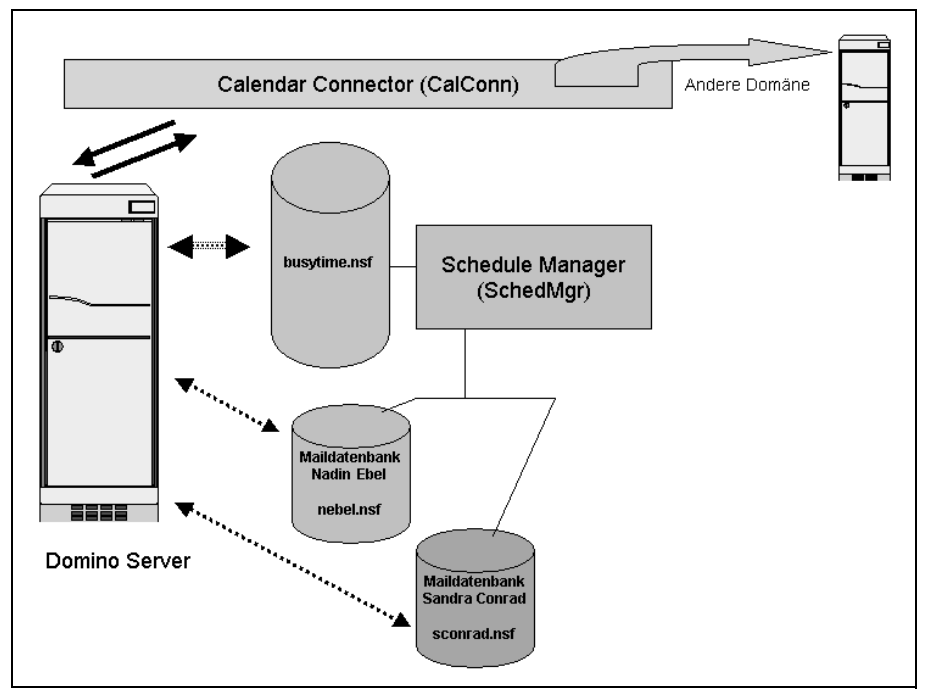

*Abbildung 3.41: Kalender- und Zeitplanungskomponenten*

Für Benutzer in verschiedenen Domänen würde der Ablauf wie folgt aussehen:

- **1.** Katja erstellt eine Besprechungseinladung und sucht nach Peters freier Zeit. Beim Adressieren der Einladung gibt Katja Peters Domäne an.
- **2.** Eine Abfrage wird an Katjas Mail-Server gesendet.
- **3.** Das Freie-Zeit-System sucht in der Datenbank FREIE ZEIT auf Katjas Mail-Server nach Peters Namen. Das System stellt fest, dass sich Peters Mail-Server in einer anderen Domäne befindet.
- **4.** Im Domino Verzeichnis von Katja wird nach einem Dokument gesucht, das mit Peters Domäne übereinstimmt.
	- Wenn das Freie-Zeit-System das Dokument einer benachbarten Domäne findet, sucht es im Feld KALENDERSERVERNAME/CALENDAR SERVER NAME dieses Dokuments nach dem Namen eines Servers, der Kalenderabfragen für Peters Domäne akzeptiert. Das Freie-Zeit-System leitet die Abfrage anschließend zur Weiterbearbeitung an diesen Server weiter.
- Wenn das Freie-Zeit-System das Dokument einer benachbarten Domäne findet, bei dem das Feld KALENDERSERVERNAME/CALENDAR SERVER NAME keinen Wert enthält, schlägt die Abfrage fehl. Im Dialogfeld ZEIT SUCHEN wird angezeigt, dass die Informationen über Peter nicht verfügbar sind.
- Wenn das Freie-Zeit-System das Dokument einer nicht-benachbarten Domäne findet, sucht es im Feld ANFORDERUNGEN ÜBER DIESEN KALENDERSERVER ÜBER-TRAGEN dieses Dokuments nach dem Namen des Servers (der sich in einer benachbarten Domäne von Katjas und Peters Domäne befindet), der Kalenderabfragen für Peters Domäne akzeptiert. Das Freie-Zeit-System leitet die Abfrage anschließend zur Weiterbearbeitung an diesen Server weiter.
- Wenn das Freie-Zeit-System das Dokument einer nicht-benachbarten Domäne findet, bei dem das Feld ANFORDERUNGEN ÜBER DIESEN KALENDERSERVER ÜBERTRAGEN keinen Wert enthält, schlägt die Abfrage fehl. Im Dialogfeld ZEIT SUCHEN wird angezeigt, dass die Informationen über Peter nicht verfügbar sind.

Falls das Freie-Zeit-System keine Domänendokumente findet, schlägt die Abfrage fehl. Im Dialogfeld ZEIT SUCHEN wird angezeigt, dass die Informationen über Peter nicht verfügbar sind.

Wer Anfragen und Einladungen zu Meetings nicht alleine handeln möchte, kann die Verarbeitung automatisch verarbeiten lassen (siehe *Abbildung 3.42*). Die Benutzer finden die entsprechenden Voreinstellungen in den Einstellungen unter der Registerkarte KALENDER UND AUFGABEN.

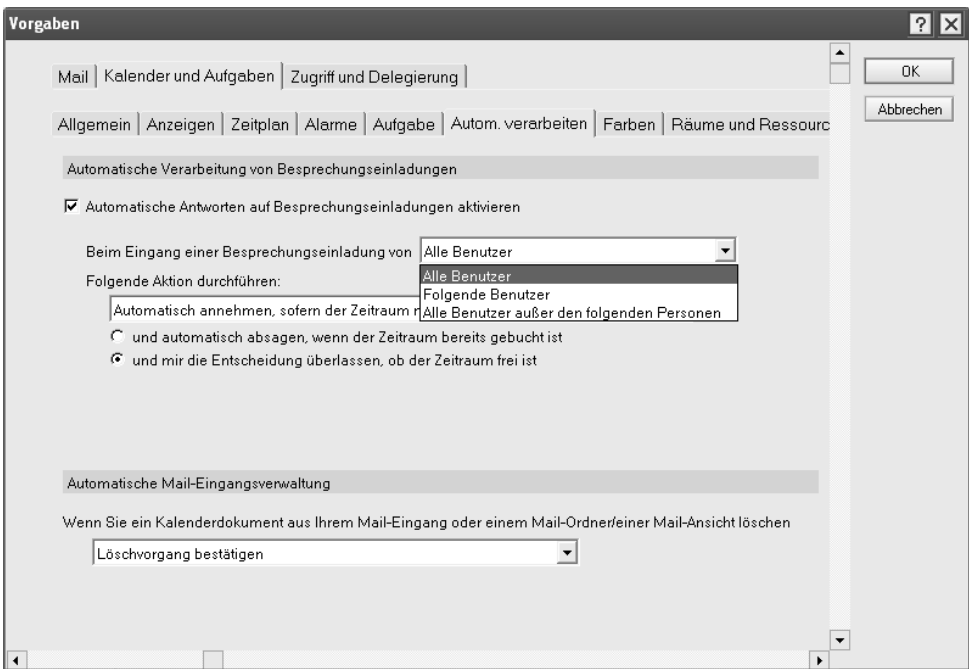

*Abbildung 3.42: Optionen zur automatischen Verarbeitung*

Eine andere Möglichkeit, die Planung Ihres Kalenders aus der Hand zu geben, besteht in der Einrichtung der Kalenderdelegierung. Geben Sie der jeweiligen Person die gewünschten Zugriffs- und Aktionsrechte über die Registerkarte ZUGRIFF UND DELEGIERUNG auf Ihre Mail-Datenbank, die den Kalender enthält. Termine, die Sie als privat gekennzeichnet haben, können davon ausgenommen werden. Hier finden Sie außerdem eine Option, die bestimmt, in welcher Detailtiefe Informationen in Ihren Kalendereinträgen angezeigt werden sollen. Über das Konfigurationsdokument des Servers unter der Registerkarte ALLGEMEIN/BASICS haben Sie als Administrator über die Felder EXTRACT CALENDAR DETAILS und CALENDAR DETAILS TO EXTRACT die Möglichkeit, anzugeben, ob und welche Details der Kalenderinformationen bei der Suche nach freier Zeit angezeigt werden sollen und auf welche Einträge sich dies bezieht.

# **3.7.2 Räume und Ressourcen**

Räume und Ressourcen erscheinen für die Anwender in einer ähnlichen Kategorie wie Besprechungen und deren Planung. Schließlich nutzen sie diese, um ihre Meetings zu planen und durchzuführen. Die Abwicklung erfolgt dabei über die Datenbank für die jeweiligen Räume und Ressourcen. Alle Räume und Ressourcen die zu der entsprechenden Datenbank hinzugefügt werden, erscheinen global im Domino Verzeichnis. Die jeweils verwendete Datenbank basiert auf der Standardschablone RAUMRESERVIERUNG. Dort werden Reservierungen für die Objekte verwaltet und gespeichert.

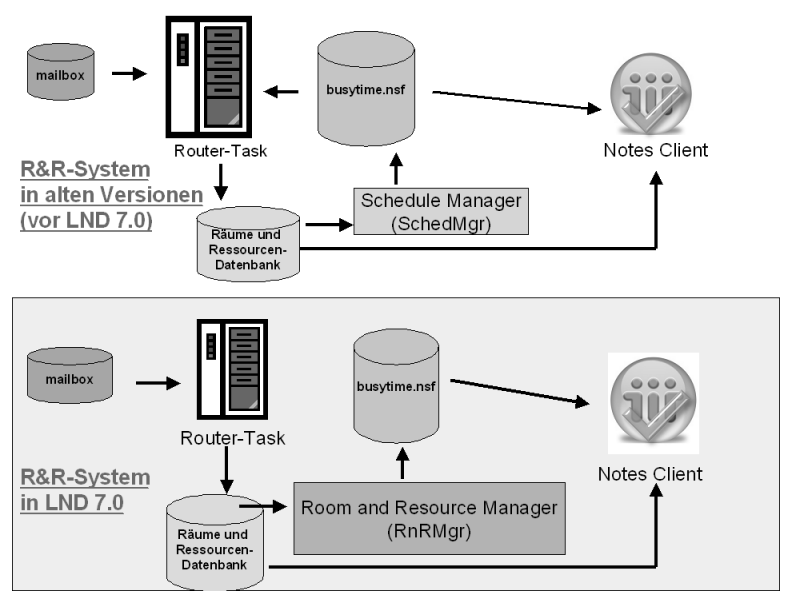

*Abbildung 3.43: Planung von R&R in alten Versionen und unter LND 7 (unten)*

Mit Lotus Domino 7 wurde das Verarbeiten von Raum- und Ressourcenreservierungen über die Einführung der neuen Task "Räume-/Ressourcen-Manager" (RnRMgr) zentralisiert. Neben dem Scheduler wurde auch der Router-Task angepasst. Der Räume-/Ressourcen-Manager wurde entwickelt, um das Überbuchen von Räumen oder Ressourcen zu vermeiden. Außerdem ist dieser Manager sowohl für das Verarbeiten aller Workflows verantwortlich, die mit dem Reservieren eines Raums oder einer Ressource in Zusammenhang stehen, sowie für das Aktualisieren der Datenbank für freie Zeit. In früheren Versionen gab es, obwohl es zu immer weniger Problemen kam, immer noch genügend Abhängigkeiten, um Doppelbuchungen zuzulassen. Je größer die Benutzeranzahl und je mehr Repliken es von der entsprechenden Raumreservierungsdatenbank gibt, umso höher ist die Wahrscheinlichkeit, dass aufgrund der Dateninkonsistenz zwischen den Replizierintervallen Doppelbuchungen passieren können.

Die Reservierungsanforderung verursacht, unabhängig davon, wo sie erstellt wird, d.h. entweder in der Ressourcenreservierungs-Datenbank, im Kalender eines Benutzers oder über das Internet, keine Konflikte mit anderen Reservierungen. Die freie Zeit für Räume oder Ressourcen wird nicht mehr von der Schedule Manager-Task verwaltet. Der RnRMgr überwacht und erstellt Reservierungsanforderungen und ist zudem in der Lage, das Freie Zeit-System abzufragen und zu aktualisieren.

Repliken der Datenbank für Räume und Ressourcen können nur dann auf Serverversionen vor Domino 7 erstellt werden, wenn die folgenden Kriterien erfüllt sind:

- Der Router-Task wird auf dem Server der Version vor Domino 7 nicht ausgeführt.
- Der Server der Version vor Domino 7 verwendet die Domino 7 Schablone für Räume und Ressourcen.
- Die Datenbank für Räume und Ressourcen befindet sich auf einem Domino 7 Server.
- Wenn die Liste der Mitglieder des Clusters alphabetisch sortiert ist, ist der Server der Version vor Domino 7 nicht einer der beiden zuerst aufgeführten Server.

Der Räume-/Ressourcen-Manager-Task bietet das automatische Failover beim Verarbeiten von Anforderungen, wenn der aktuelle Verarbeitungsserver ausfällt. Der Räume-/Ressourcen-Manager verarbeitet Anforderungen in der Regel auf dem Home-Server der Datenbank, d.h. auf dem Server, auf dem sich die Datenbank befindet. Wenn der Domino Server, auf dem der Räume-/Ressourcen-Manager ausgeführt wird, ausfällt, erkennt der Räume-/Ressourcen-Manager auf dem Domino 7 Mitglied des Clusters den Serverfehler und beginnt mit dem Verarbeiten der Reservierungsanforderungen, die vom ausgefallenen Server nicht mehr bearbeitet wurden. Der Räume-/Ressourcen-Manager auf dem Failover-Server setzt das Verarbeiten der Reservierungen fort, bis er ausfällt. Der ursprüngliche Server übernimmt in dem Fall anschließend die Failover-Umleitung für den ausgefallenen Server und beginnt erneut mit der Verarbeitung der Anforderungen.

# **3.8 Gemeinsame Mail**

Als Standard verwendet das Domino Mail-System das nachrichtenbasierte Modell zur Ablage von Nachrichten, wobei jedem Anwender eine komplette Kopie des Mail-Dokuments in seine Mail-Datenbank gelegt wird. Wenn eine Nachricht relativ klein ist und nur an eine geringe Anzahl von Personen versandt wird, hat dies keinen großen Einfluss auf die Speicherplatzressourcen eines Servers. Wenn aber eine große Nachricht an Tausende von Anwendern, deren Mail-Datenbanken auf dem gleichen Domino Server liegen, versandt wird, bedeutet dies, dass Tausende von Kopien der Nachricht in die einzelnen Mail-Datenbanken abgelegt werden und entsprechend viel Speicherplatz auf dem Server in Anspruch nehmen.

Eine gemeinsame Mail-Datenbank ist eine Speicherplatz sparende Funktion, in der einzelne Kopien von Mail-Nachrichten gespeichert werden, die an mehrere Empfänger adressiert sind. Wenn mehrere Empfänger, deren Mail-Dateien sich auf demselben Server befinden, eine Nachricht erhalten, wird der Nachrichteninhalt in der gemeinsamen Mail-

Datenbank (Object Store) über den Router gespeichert, während die Kopfzeile der Nachricht in der Mail-Datei der einzelnen Empfänger gespeichert wird. Die Verwendung einer gemeinsamen Mail-Datenbank ist für die Benutzer vollkommen transparent. Wenn ein Empfänger eine Nachricht öffnet, wird die Nachricht auf Grund einer Verknüpfung zwischen der Mail-Datei und der gemeinsamen Mail-Datenbank vollständig angezeigt. Der Benutzer kann eine in einer gemeinsamen Mail-Datenbank gespeicherte E-Mail-Nachricht löschen, beantworten, bearbeiten, speichern, weiterleiten, die Ansicht oder den Ordner ändern und die gleichen Aktivitäten ausführen, als wäre die E-Mail-Nachricht in einer benutzereigenen Mail-Datei gespeichert. Jeder Benutzer kann die Originalnachricht bearbeiten, speichern und erneut senden, ohne dabei zu beeinflussen, wie die Nachricht anderen Benutzern angezeigt wird.

Die Verwendung von gemeinsamen Mail-Datenbanken wird auch als Single Copy Object Store (SCOS) bezeichnet.

Die Verwendung einer gemeinsamen Mail-Datenbank zur Speicherung von Nachrichten wirkt sich positiv auf die Speicherplatzbelegung aus. Um die Größe der gemeinsamen Mail-Datenbank zu minimieren, löscht Domino eine Nachricht aus der gemeinsamen Mail-Datenbank sofort, nachdem alle Empfänger die Nachricht aus ihren jeweiligen Mail-Dateien gelöscht haben.

Um die Effizienz dieser Anwendung und die Unterstützung von Verschlüsselung zu gewährleisten, schließt Domino bestimmte Nachrichten zur Ablage in der gemeinsamen Mail-Datenbank aus. Anwender erhalten Nachrichten kleiner als ein Kilobyte als vollständige Nachrichten. Zudem erhalten die Anwender die kompletten Mail-Dokumente immer dann, wenn die Anweisung im Personendokument hinterlegt wurde, dass eintreffende Mails verschlüsselt werden sollen. Das Prinzip der gemeinsamen Mail funktioniert bei allen Nachrichten, unabhängig davon, welcher Mail-Client zum Verfassen der Nachricht verwendet wurde. Dies funktioniert nur dann nicht, wenn die unterschiedlichen Empfänger verschiedene Einstellungen bezüglich des Formats verwenden. Wenn ein Teil der Adressaten das Notes RichText-Format und ein anderer Teil MIME als Format bevorzugt, erhalten die Adressaten das vollständige Mail-Dokument.

Durch die folgenden Sicherheitsoptionen wird gewährleistet, dass auf eine Nachricht nur die Benutzer zugreifen können, denen dieses Zugriffsrecht tatsächlich erteilt wurde.

- **1.** Die Zugriffskontrollliste (ACL) einer gemeinsamen Mail-Datenbank ist so eingerichtet, dass nur die ID des Servers auf die Datenbank zugreifen kann. Die Server-ID hat Managerzugriff, und der Benutzertyp lautet Server. Selbst wenn ein nicht autorisierter Benutzer Zugang zur Server-ID erhalten sollte, kann der Benutzer mit dieser Server-ID nicht von einer Notes-Workstation auf eine gemeinsame Mail-Datenbank zugreifen und auch keine Replik der Datenbank auf einem anderen Server erstellen.
- **2.** Eine gemeinsame Mail-Datenbank ist mit der ID des Servers verschlüsselt. Es hat nur die Server-ID darauf Zugriff, die die Datenbank erstellt hat.
- **3.** Die gemeinsame Mail-Datenbank erscheint nicht im Dialogfeld DATENBANK ÖFFNEN/ OPEN DATABASE.
- **4.** Eine gemeinsame Mail-Datenbank enthält keine Ansichten und es können auch keine hinzugefügt werden.
- **5.** Die gemeinsame Mail-Datenbank enthält Verknüpfungen zu Kopfzeilen von Nachrichten. Liest ein Benutzer die Nachricht, überprüft Domino, ob die Kopfzeile der Nachricht mit dem Inhalt übereinstimmt, der in der gemeinsamen Mail-Datenbank gespeichert ist.
- **6.** Nachrichten, die von Benutzern empfangen werden, bei denen die Option EINGE-HENDE MAIL VERSCHLÜSSELN/ENCRYPT INCOMING MAIL ausgewählt ist, können nicht in einer gemeinsamen Mail-Datenbank gespeichert werden.